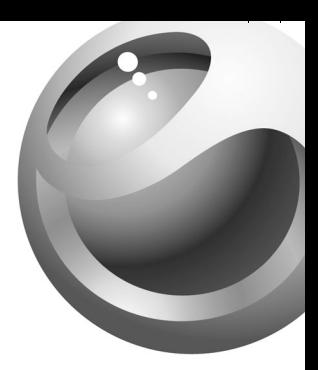

# Sony Ericsson

and the state of the state of and the state of the state of the

**S710** 

# Table des matières

### Les préliminaires . . . . . . . . . . . . . . . . 5

[Assemblage du téléphone, carte SIM, batterie,](#page-5-1)  acheminement d'un appel.

### [Aperçu du téléphone . . . . . . . . . . . . . 10](#page-10-0)

[Vue d'ensemble, utilisation des menus, entrée des](#page-10-1)  lettres, aide-mémoire, Memory Stick Duo™, gestionnaire de fichiers.

### [Appel . . . . . . . . . . . . . . . . . . . . . . . . . 21](#page-21-0)

[Appels, annuaire, contrôle vocal et options d'appel.](#page-21-1)

#### [Messagerie . . . . . . . . . . . . . . . . . . . . 41](#page-41-0)

[Messagerie texte, messagerie d'image, courriels,](#page-41-1)  Mes amis, glossaire de la messagerie.

#### [Imagerie . . . . . . . . . . . . . . . . . . . . . . 57](#page-57-0)

[Caméra, enregistreur vidéo, images, économiseur](#page-57-1)  d'écran.

### [Divertissement . . . . . . . . . . . . . . . . . 64](#page-64-0)

[Diffuseur de média, sons, thèmes et jeux.](#page-64-1)

# Sony Ericsson S710a

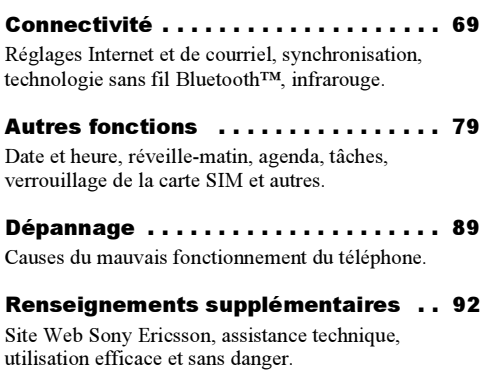

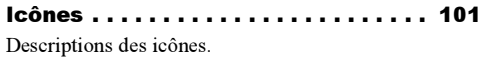

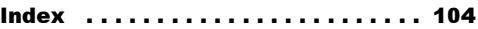

#### Sony Ericsson

#### GSM 850/1800/1900

Première édition (novembre 2004) Ce guide est publié par Sony Ericsson Mobile Communications AB, sans garantie, quelle qu'elle soit. Sony Ericsson Mobile Communications AB peut procéder en tout temps et sans préavis à toute amélioration et à toute modification à la suite d'une erreur typographique, d'inexactitude de l'information présentée ou de toute amélioration apportée aux programmes ou au matériel. De telles modifications seront toutefois intégrées aux nouvelles éditions de ce guide.

Tous droits réservés.

©Sony Ericsson Mobile Communications AB, 2004 Numéro de publication : CF/LZT 123 7896 R1A

Remarque : Certains services présentés dans ce guide ne sont pas pris en charge par tous les réseaux. Cela s'applique aussi au numéro d'urgence international GSM 112 et aux services 911 et 060.

Veuillez communiquer avec votre exploitant de réseau ou votre fournisseur de services si vous <sup>n</sup>'êtes pas certain de la disponibilité d'un service donné.

Nous vous recommandons de lire les chapitres Directives pour une utilisation efficace et sans danger et Garantie limitée avant d'utiliser le téléphone mobile.

Votre téléphone mobile a la capacité de télécharger, de sauvegarder et de transférer du contenu provenant d'un tiers, par exemple des tonalités de sonnerie. L'usage d'un tel contenu peut être restreint ou interdit par les droits d'une tierce partie, incluant, mais sans s'y limiter, les droits d'auteur. Vous êtes entièrement responsable du contenu additionnel téléchargé sur votre téléphone mobile ou transféré à partir de celui-ci, et Sony Ericsson en décline toute responsabilité. Avant d'utiliser du contenu provenant d'un tiers, veuillez vérifier que vous détenez les droits ou l'autorisation requis pour l'usage prévu. Sony Ericsson ne peut garantir l'exactitude, l'intégrité ou la qualité de tout contenu additionnel ou provenant d'un tiers. Sony Ericsson ne peut être tenue responsable, en aucun cas et de quelque façon que ce soit, de l'usage inapproprié, par le client, de contenu additionnel ou provenant d'un tiers.

PlayNow™ est une marque de commerce ou une marque déposée de Sony Ericsson Mobile Communications AB.

MusicDJ™ est une marque de commerce ou une marque déposée de Sony Ericsson Mobile Communications AB.

MagicGate™, Memory Stick™, Memory Stick Duo™ et Memory Stick PRO Duo™ sont des marques de commerce ou des marques déposées de Sony Corporation.

La marque Bluetooth et ses logos sont la propriété de Bluetooth SIG, inc. et leur utilisation par Sony Ericsson est autorisée sous licence.

Microsoft et PowerPoint sont des marques Microsoft Corporation aux États-Unis et dans d'autres pays.

La méthode d'entrée T9MC est une marque de commerce ou une marque déposée de Tegic Communications.

La méthode d'entrée T9MC est utilisée sous licence sous l'un ou l'autre des brevets suivants : brevets américains nos 5,818,437, 5,953,541, 5,187,480, 5,945,928, et 6,011,554; brevet canadien no 1,331,057, brevet du Royaume-Uni no 2238414B; brevet standard de Hong Kong no HK0940329; brevet de la République de Singapour no 51383; brevet européen no 0 842 463(96927260.8) DE/DK, FI, FR, IT, NL, PT, ES, SE, GB; et autres brevets en instance dans le monde.

Java ainsi que les logos et marques de commerce de Java sont des marques de commerce ou des marques déposées de Sun Microsystems, Inc. aux États-Unis et dans d'autres pays.

Contrat de licence d'utilisation de Sun™ Java™ J2ME™.

- 1 Restrictions : Le logiciel est confidentiel et protégé par le droit d'auteur de Sun. Toutes les copies demeurent la propriété de Sun ou de ses concédants. Le client n'est aucunement autorisé à modifier, à décompiler, à désassembler ni à désosser le logiciel de quelque manière que ce soit. Le logiciel, en tout ou en partie, ne peut être loué, vendu ou sous-loué.
- 2 Réglementation sur l'exportation : Le logiciel, y compris les données techniques, est soumis à la législation des États-Unis relative au contrôle des exportations, dont la loi Export Administration Act et les règlements afférents, et peut également être régi par les lois relatives à l'importation et à l'exportation d'autres pays. Le client s'engage à se conformer strictement à l'ensemble des lois en vigueur et reconnaît qu'il lui appartient d'obtenir les licences nécessaires à l'exportation, à la réexportation ou à l'importation du logiciel. Le logiciel ne peut être téléchargé ou autrement exporté ou réexporté (i) vers (ou à un ressortissant ou à un résident de) Cuba, l'Iraq, l'Iran, la Corée du Nord, la Libye, le Soudan, la Syrie (la liste pays ou région contre lequel les États-Unis ont imposé un embargo ou (ii) vers toute destination ou quiconque figurant sur la liste des pays

spécifiquement désignés du Ministère des finances des É.-U. ou sur la liste des ordres de refus du Ministère du commerce des É.-U.

3 Droits limités : L'utilisation, la copie ou la divulgation par le gouvernement des États-Unis sont assujetties aux restrictions stipulées dans les dispositions applicables sous la rubrique Rights in Technical Data and Computer Software du DFARS 252.227-7013(c) (1) (ii) et de la FAR 52.227-19(c) (2).

Une partie du logiciel intégré au produit est protégé par le droit d'auteur de © SyncML initiative Ltd. (1999-2002). Tous droits réservés.

Les autres produits et noms d'entreprise mentionnés dans la présente publication peuvent être des marques de commerce de leurs propriétaires respectifs.

Tous les droits non expressément accordés aux présentes sont réservés.

# <span id="page-5-0"></span>Les préliminaires

<span id="page-5-1"></span>Assemblage du téléphone, carte SIM, batterie, acheminement d'un appel.

Vous pouvez obtenir des renseignements supplémentaires et effectuer des téléchargements à l'adresse [www.SonyEricsson.com/support](http://www.sonyericsson.com/support).

# Pictogrammes

Le présent guide de l'utilisateur contient les pictogrammes suivants :

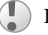

Important

Remarque

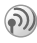

Communiquez avec l'exploitant de réseau pour obtenir des détails.  $\blacktriangleright$  6 Services [offerts](#page-6-0).

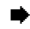

Voir aussi à la page XX.

} Utilisez les touches de sélection ou la touche de navigation pour faire défiler d'un côté ou de l'autre afin d'accéder aux onglets, ou de haut en bas pour accéder aux menus.

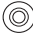

Appuyez sur la touche de navigation.

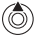

Appuyez sur le haut de la touche de navigation.

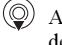

Appuyez sur le bas de la touche de navigation.

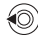

Appuyez sur le côté gauche de la touche de navigation.

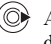

Appuyez sur le côté droit de la touche de navigation.

# Assemblage

Avant d'utiliser votre téléphone :

- •insérez la carte SIM;
- •fixez puis chargez la batterie.

# Carte SIM

Lorsque vous vous abonnez auprès d'un exploitant de réseau, vous obtenez une carte SIM (module d'identification de l'abonné). La carte SIM contient une puce électronique sur laquelle sont mémorisés, entre autres, votre numéro de téléphone, les services compris dans votre abonnement et les données de votre annuaire téléphonique.

#### Les préliminaires

Si vous utilisez déjà une carte SIM dans un autre téléphone, assurez-vous que les données sont sauvegardées sur la carte avant de la retirer de ce téléphone. Par exemple, les contacts ont peut-être été sauvegardés dans la mémoire du téléphone,  $\rightarrow$  [24 Annuaire.](#page-24-0)

# Carte SIM et batterie

Vous devez toujours mettre le téléphone hors tension et débrancher le chargeur avant d'insérer ou de retirer la carte SIM.

Même si la batterie est en cours de charge, un délai pouvant atteindre 30 minutes peut s'écouler avant que l'icône de la batterie s'affiche. Pendant ce temps, le témoin rouge est allumé pour indiquer que la charge est en cours.

#### NIP (numéro d'identification personnel)

Un numéro d'identification personnel (NIP) peut être requis pour activer les services du téléphone. Le NIP est fourni par l'exploitant de réseau. Lorsque vous entrez votre NIP, les chiffres sont remplacés par \*\*\*\* à l'écran, sauf si votre NIP commence par les mêmes chiffres qu'un numéro

d'urgence, par exemple le 112. Ainsi, vous pouvez voir et appeler un numéro d'urgence sans entrer votre NIP, ➡ [23 Appels d'urgence](#page-23-0). Si vous faites une erreur en entrant le NIP, effacez le chiffre erroné en appuyant sur la touche *.*

Si vous entrez un NIP erroné trois fois de suite, la carte SIM est verrouillée et le message « NIP bloqué » <sup>s</sup>'affiche. Pour déverrouiller la carte, vous devez entrer votre PUK (clé personnelle de déverrouillage). **▶ [85 Verrouillage de la carte SIM](#page-85-0).** 

## <span id="page-6-0"></span>Services offerts

Parmi les services et fonctions décrits dans le présent guide, certains sont tributaires du réseau ou de l'abonnement. Il se peut donc que le téléphone <sup>n</sup>'affiche pas tous les menus.

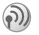

Ce symbole indique que l'accès à un service ou à une fonction dépend du réseau utilisé ou de l'abonnement.

Veuillez communiquer avec votre exploitant de réseau pour obtenir plus de renseignements sur votre abonnement.

#### Pour insérer la carte SIM et charger la batterie

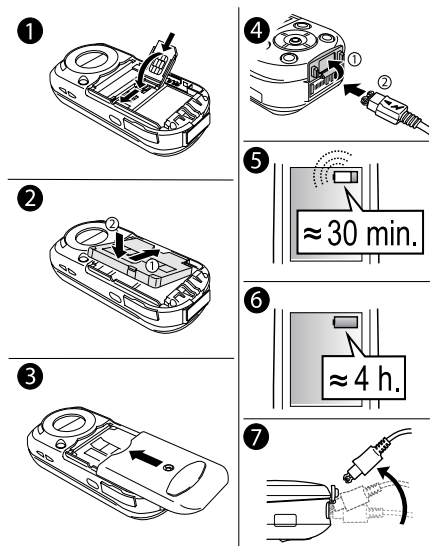

- 1 Faites glisser le guide de carte SIM dans le sens indiqué par le mot « OPEN ». Soulevez le bord du guide et faites glisser la carte SIM dans les fentes du guide, avec les connecteurs dorés orientés comme dans l'illustration. Assurez-vous que l'encoche est alignée tel qu'illustré. Rabaissez le guide de carte SIM et faites-le glisser en position pour verrouiller la carte SIM;
- 2 Installez la batterie (étiquette vers le haut) au dos du téléphone en plaçant les connecteurs l'un en face de l'autre;
- 3 Placez le couvercle de batterie tel qu'illustré et faites-le glisser en place;
- 4 Ouvrez le compartiment du connecteur et branchez le chargeur dans le téléphone au symbole d'éclair. Sur le téléphone, le symbole d'éclair devrait être du côté droit lorsque vous branchez le chargeur avec le symbole d'éclair orienté vers le haut;
- 5 Un délai pouvant atteindre 30 minutes peut <sup>s</sup>'écouler avant que l'icône de la batterie s'affiche;
- 6 Chargez pendant 4 heures ou jusqu'à ce que l'icône de batterie indique que la charge est complète. Si l'icône de la batterie ne s'affiche toujours pas après ce délai, appuyez sur n'importe quelle touche ou sur  $\circledcirc$  pour activer l'écran;
- 7 Débranchez le chargeur en inclinant la fiche vers le haut.

8

### <span id="page-8-0"></span>Mise sous tension du téléphone et acheminement d'appels

Assurez-vous que la batterie est chargée avant de mettre le téléphone sous tension.

#### Pour ouvrir/fermer le téléphone

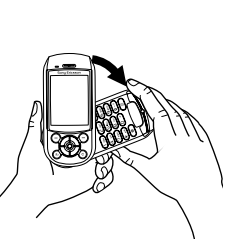

• Pour ouvrir le téléphone, faites pivoter la section inférieur vers le bas jusqu'à ce qu'elle s'enclenche.

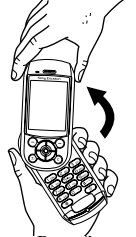

- Pour fermer le téléphone, faites pivoter la section inférieure vers le haut dans la direction opposée.
- Lorsque vous ouvrez le téléphone, faites pivoter la section inférieure sur 180 degrés vers la gauche ou la droite. Si vous forcez la section inférieure sur plus de 180 degrés dans une direction ou dans l'autre, vous endommagerez le téléphone.

#### Pour mettre le téléphone sous tension

- 1**1** Tenez la touche  $(\textcircled{\odot}), \blacktriangleright$  [10 Vue d'ensemble](#page-10-2) enfoncée;
- 2Entrez le NIP de votre carte SIM, le cas échéant;
- 3 Lors de la première utilisation du téléphone, sélectionnez la langue désirée pour l'affichage des menus;
- $4 \rightarrow$  Oui si vous désirez que l'assistant de configuration vous aide à démarrer. Suivez les directives affichées.

### <span id="page-9-0"></span>Assistant de configuration

L'assistant de configuration vous aide à configurer les paramètres de base du téléphone. Vous pouvez démarrer l'assistant à partir des menus en tout temps.

#### Pour lancer l'assistant de configuration

▶ Paramètres ▶ l'onglet Généralités ▶ Assistant configur. Choisissez la langue d'affichage du téléphone. Suivez les directives affichées pour terminer la configuration.

#### Pour acheminer et recevoir des appels

Composez l'indicatif régional et le numéro de téléphone ► Appeler pour faire l'appel. ► Finir app pour mettre fin à l'appel. Lorsque le téléphone sonne,  $\triangleright$  Oui.

Il n'est pas nécessaire que le téléphone soit ouvert pour faire ou recevoir des appels. Cependant, pour un rendement optimal dans les zones où le signal est faible, utilisez le téléphone en position ouverte.

# <span id="page-10-0"></span>Aperçu du téléphone

<span id="page-10-1"></span>Vue d'ensemble, utilisation des menus, entrée des lettres, aide-mémoire, Memory Stick Duo™, gestionnaire de fichiers.

## <span id="page-10-2"></span>Vue d'ensemble

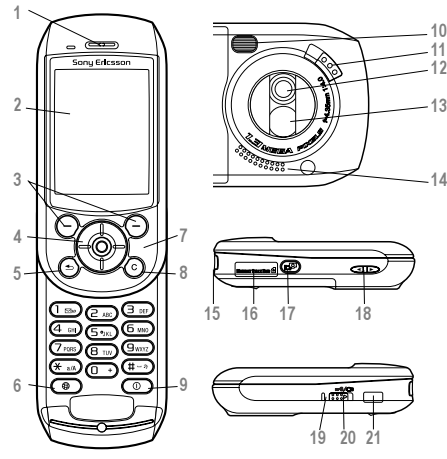

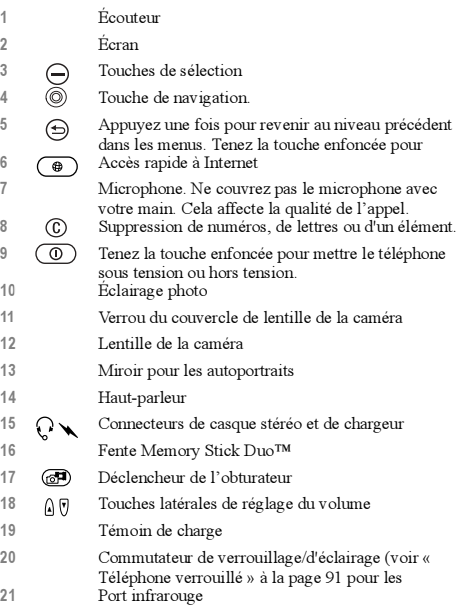

### Vue d'ensemble des menus

Accessoires

Les éléments de menu disponibles peuvent varier. Veuillez consulter les menus de votre téléphone pour en avoir un aperçu complet.

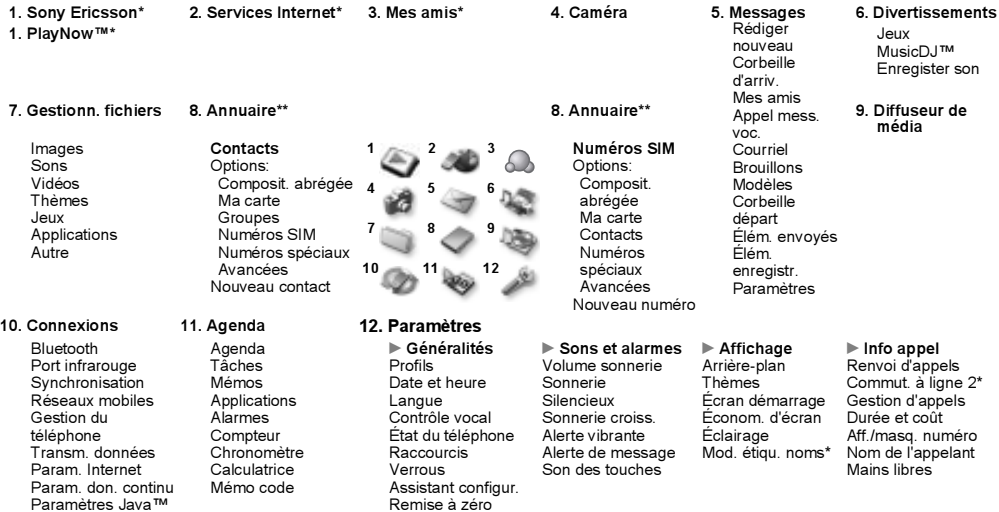

\* Veuillez noter que la présence de certains menus dépend du réseau utilisé, de l'exploitant et de votre abonnement. \*\* Ce menu dépend de l'annuaire sélectionné par défaut.

# Navigation dans les menus

Les menus principaux s'affichent en tant qu'icônes sur le bureau. Certains menus contiennent des onglets. À l'aide de la touche de navigation, faites défiler jusqu'à un onglet et sélectionnez une option.

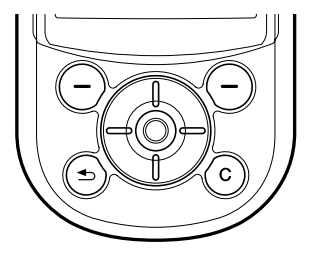

Appuyez sur @ pour accéder au bureau. Appuyez sur  $\circledcirc$  pour sélectionner les éléments en surbrillance.

Appuyez sur  $\circledcirc$ ,  $\circledcirc$ ,  $\circledcirc$ ,  $\circledcirc$  pour parcourir les menus et les onglets.

Appuyez sur  $\bigoplus$  pour remonter d'un niveau dans les menus ou pour mettre fin à une fonction. Tenez la touche enfoncée pour revenir en mode veille.

Appuyez sur  $\bigcap$  pour sélectionner les options affichées au-dessus de ces touches.

Appuyez sur (C) pour supprimer des numéros, des lettres ou des éléments.

# Langue d'affichage

La plupart des cartes SIM règlent automatiquement la langue du téléphone à la langue du pays où vous avez acheté la carte SIM. Dans le cas contraire, la langue par défaut est l'anglais. Si vous utilisez l'assistant de configuration du téléphone, vous êtes invité à choisir la langue d'affichage, ➡ 9 Assistant [de configuration](#page-9-0).

Vous pouvez toujours choisir la langue par défaut en appuyant sur  $\circledS$  8888  $\circledS$  en mode veille. Vous pouvez toujours choisir l'anglais en appuyant sur  $\circledcirc$  0000  $\circledcirc$  en mode veille.

### Pour changer la langue d'affichage

- ▶ Paramètres ▶ l'onglet Généralités ▶ Langue
- } Langue téléphone. Choisissez une langue.

# Utilisation de l'aide

Appuyez sur  $\ominus$   $\blacktriangleright$  Info pour plus d'information, des explications ou des conseils sur les caractéristiques, menus ou fonctions sélectionnés.

# Raccourcis

Les raccourcis permettent de parcourir les menus plus rapidement.

### Utilisation des raccourcis clavier

Appuyez sur  $\circledcirc$  pour accéder aux menus, puis entrez le numéro du menu désiré. Par exemple, pour accéder au cinquième élément de menu, appuyez sur  $\overline{5}$ . Pour accéder au dixième, onzième et douzième éléments de menu, appuyez sur  $(\ast)$ ,  $\circ$  et  $(\ast)$ , respectivement.

#### Pour créer un raccourci accessible en mode veille

Appuyez sur  $\circledcirc$  dans une direction pour laquelle aucun raccourci n'est défini. } Oui à l'invite de création d'un raccourci. Faites défiler jusqu'à la fonction vers laquelle vous voulez créer un raccourci ► Raccourci.

#### Pour modifier un raccourci accessible en mode veille

▶ Paramètres ▶ l'onglet Généralités ▶ Raccourcis et sélectionnez le raccourci à modifier » Modifier. Faites défiler jusqu'à la fonction vers laquelle vous voulez créer un nouveau raccourci } Raccourci.

# Autres options

} Plus pour accéder à une liste d'options. Cette liste comporte différents choix selon votre emplacement dans le menu.

# Entrée des lettres

Il y a deux façons d'entrer des lettres pour, par exemple, rédiger un message ou ajouter un nom dans l'annuaire.

• Entrée de texte multitape

Vous appuyez sur chaque touche autant de fois que cela est nécessaire pour afficher la lettre désirée.

• Entrée de texte T9™

La méthode d'entrée de texte T9 utilise un dictionnaire intégré qui reconnaît la plupart des mots courants pour chaque combinaison de lettres entrée. Ainsi, il suffit d'appuyer sur chaque touche une seule fois, même si la lettre désirée n'est pas la première sur la touche.

Pour utiliser l'entrée de texte T9, vous devez sélectionner abc standard ou 123… comme langue de rédaction.

### Langues de rédaction

Avant d'entrer des lettres, vous devez sélectionner les langues de rédaction à utiliser.

Pendant la rédaction, vous pouvez alterner entre les langues sélectionnées en tenant la touche  $(\pi)$ enfoncée.

#### Pour sélectionner les langues de rédaction

▶ Paramètres ▶ l'onglet Généralités ▶ Langue

► Langue rédaction. Faites défiler jusqu'à chacune des langues à utiliser et cochez-les. ► Sauveg. pour quitter le menu;

#### Pour entrer des lettres avec la méthode d'entrée de texte multitape

Pour entrer du texte, vous devez être en mode d'entrée de texte, par exemple ▶ Messages  $\blacktriangleright$  Rédiger nouveau  $\blacktriangleright$  Message texte. Appuyez plusieurs fois sur la touche appropriée pour obtenir le caractère désiré.

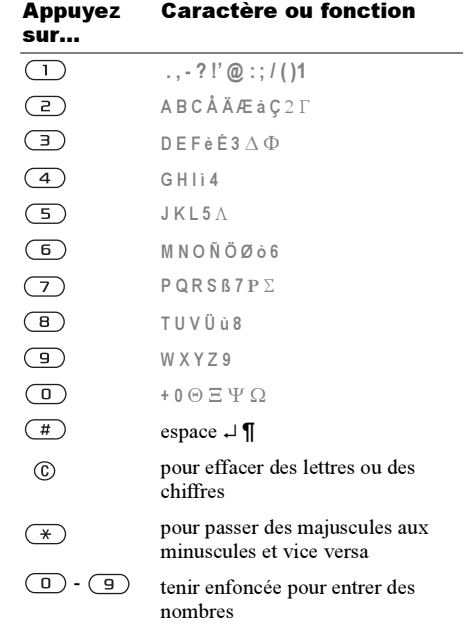

### Exemple :

- Pour entrer un « A », appuyez une fois sur  $\left( \frac{1}{2} \right)$ .
- Pour entrer un « B », appuyez rapidement deux fois sur  $\overline{z}$ ).
- Pour passer des majuscules aux minuscules, appuyez sur  $(\ast)$ , puis entrez la lettre.
- Vous pouvez utiliser les touches de volume comme raccourci pour certaines lettres : pour entrer un «  $\mathbb{B}$  », tenez enfoncée la touche  $\hat{\mathbb{A}}$  et appuyez sur  $\overline{P}$  Pour entrer un «  $\overline{C}$  », tenez enfoncée la touche  $\nabla$  et appuyez sur  $(2)$ .

#### Pour entrer des lettres avec la méthode d'entrée de texte T9

- 1 $\blacktriangleright$  Messages  $\blacktriangleright$  Rédiger nouveau  $\blacktriangleright$  Message texte;
- 2 Par exemple, si vous désirez écrire « Jean », appuyez sur  $(5)$ ,  $(3)$ ,  $(2)$ ,  $(6)$ ;
- 3 Si le mot affiché est correct, appuyez sur pour l'accepter et insérer une espace. Pour accepter un mot sans ajouter d'espace, appuyez sur  $\circledcirc$ . Si le mot est incorrect, appuyez plusieurs fois sur  $\circledcirc$  ou  $\circledcirc$  pour afficher d'autres mots;

4 Poursuivez la rédaction du message. Pour entrer un point ou autre signe de ponctuation, appuyez plusieurs fois sur  $\overline{(\ }$ . puis sur  $\otimes$ ou sur  $\circledcirc$ . Pour accepter le signe affiché, appuyez sur  $(\pi)$ .

#### Pour ajouter des mots au dictionnaire T9

- 1Lorsque vous entrez des lettres,  $\blacktriangleright$  Plus  $\blacktriangleright$  Épeler le mot;
- 2 Modifiez le mot à l'aide de la méthode d'entrée de texte multitape. Parcourez les lettres affichées à l'aide des touches  $\circled{ }$  et  $\circled{ }$ ;
- 3Lorsque vous avez terminé la modification, } Insérer. Le mot s'ajoute au dictionnaire T9. La prochaine fois que vous utiliserez la méthode T9, ce mot vous sera suggéré.

#### Pour choisir une autre méthode d'entrée de lettres

Avant ou pendant l'entrée des lettres, tenez la touche  $\left(\overline{\mathcal{F}}\right)$  enfoncée pour sélectionner une autre méthode de rédaction.

#### Options accessibles lors de l'entrée des lettres

} Plus pour voir la liste d'options. Celle-ci peut contenir, notamment, les éléments suivants :

- Ajouter symboles des symboles et signes de ponctuation s'affichent, comme ? et ,. Déplacez-vous parmi les symboles à l'aide de  $\circledcirc$ ,  $\circledcirc$ ,  $\circledcirc$  et  $\circledcirc$ .
- Ajout d'élément images, mélodies et sons.
- Épeler le mot pour l'entrée de texte T9 seulement. Modifiez le mot suggéré à l'aide de la méthode d'entrée de texte multitape.
- Format du texte modification du style, de la taille et de l'alignement.
- Langue rédaction affichage du choix des langues.
- Méth. rédaction affichage du choix des méthodes d'entrée pour la langue sélectionnée.
- Dictionnaire (T9) activation ou désactivation de l'entrée de texte T9.
- Choix de mots choix de l'affichage ou non des mots suggérés lors de l'entrée de texte.
- Mes mots gestion des mots ajoutés au dictionnaire.

• Caract.nationaux – désactivation des caractères propres à une langue pour gagner de l'espace. Cette option ne s'affiche que pour certaines langues de rédaction.

### Memory Stick Duo™

La carte Memory Stick Duo™ de Sony vous offre de l'espace de sauvegarde supplémentaire pour les photos, la musique, les vidéoclips et autres données.

Grâce au Memory Stick Duo, vous pouvez partager l'information sauvegardée en la déplaçant ou en la copiant sur un autre dispositif compatible avec Memory Stick Duo.

Ce téléphone ne prend pas en charge Memory Stick  $PRODu<sub>0</sub>$ <sup>TM</sup>

Ce téléphone ne prend pas en charge la technologie de protection des droits d'auteur MagicGate™.

#### Pour insérer et retirer le Memory Stick Duo

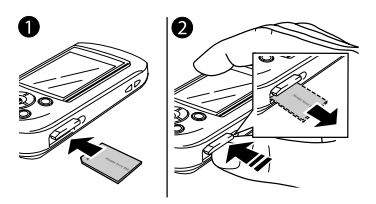

- 1 Soulevez le couvercle en plastique de la fente et insérez le Memory Stick Duo tel qu'illustré. La flèche du Memory Stick Duo doit pointer vers la fente lors de l'insertion;
- 2 Appuyez sur le bord du Memory Stick Duo pour le faire sortir de la fente.

Avant d'insérer ou de retirer le Memory Stick Duo, mettez le téléphone hors tension.

### Adaptateur Memory Stick Duo

Votre téléphone est accompagné du modèle le plus court de carte Memory Stick, soit le Memory Stick Duo. Utilisez l'adaptateur Memory Stick Duo pour utiliser le Memory Stick Duo avec un appareil doté d'un Memory Stick de format régulier. Insérez

votre Memory Stick Duo dans l'adaptateur. Pour obtenir plus d'information, visitez [www.memorys](http://www.memorystick.com)tick.com.

### Gestionnaire de fichiers

Les images, vidéoclips, sons, thèmes et jeux sont enregistrés sous forme de fichiers dans des dossiers. Le téléphone contient plusieurs dossiers prédéfinis. Vous pouvez créer dans les dossiers prédéfinis vos propres sous-dossiers et y déplacer les fichiers enregistrés.

Vous pouvez sélectionner plusieurs fichiers à la fois pour les supprimer ou les déplacer vers un autre dossier. Vous pouvez déplacer et copier des fichiers entre le Memory Stick Duo et le téléphone. Les icônes indiquent où les fichiers sont sauvegardés (sur le Memory Stick Duo  $\sqrt{2}$  ou dans la mémoire du téléphone  $\Box$ ). Tous les fichiers, à l'exception de certains fichiers protégés par le droit d'auteur, peuvent être sauvegardés sur le Memory Stick Duo. Si le Memory Stick Duo est plein, vous ne pouvez sauvegarder rien de plus avant d'avoir supprimé des fichiers du Memory Stick Duo. S'il n'y a pas de Memory Stick Duo dans le téléphone, les fichiers seront sauvegardés sur le téléphone pourvu qu'il reste suffisamment d'espace.

#### Pour déplacer un fichier vers un dossier

- 1 $\triangleright$  Gestionn. fichiers et sélectionnez un dossier;
- 2 Faites défiler jusqu'à un fichier à déplacer, par exemple une image, Plus } Gérer les fichiers  $\blacktriangleright$  Vers un dossier;
- 3 Faites défiler jusqu'à un dossier existant,
	- $\blacktriangleright$  Sélection. ou sélectionnez Nouveau dossier
	- } Ajouter, puis attribuez un nom au dossier,  $\blacktriangleright$  OK.

### Pour sélectionner plusieurs fichiers

► Gestionn. fichiers et sélectionnez un fichier,

 $\blacktriangleright$  Plus  $\blacktriangleright$  défilez jusqu'à Marqu. plusieurs. Appuyez sur Marquer ou Décocher pour sélectionner d'autres fichiers.

#### Pour copier un fichier vers le téléphone ou le Memory Stick Duo

- 1 } Gestionn. fichiers. Faites défiler jusqu'au fichier à copier, par exemple un son,  $\blacktriangleright$  Plus  $\blacktriangleright$  Gérer les fichiers;
- 2 Sélectionnez Copier dans tél. ou Copier carte mém. Vous avez maintenant deux fichiers du même nom, chacun doté d'une icône différente, vous indiquant où est sauvegardé le fichier.

#### Pour déplacer un fichier vers le téléphone ou le Memory Stick Duo

- 1 } Gestionn. fichiers. Faites défiler jusqu'au fichier à déplacer, par exemple un son,  $\triangleright$  Plus  $\blacktriangleright$  Gérer les fichiers;
- 2 Sélectionnez Vers le téléphone ou Vers mémoire ext et suivez les mêmes étapes que pour la copie d'un fichier vers le téléphone ou le Memory Stick Duo.

#### Pour supprimer un fichier du Memory Stick Duo

} Gestionn. fichiers. Faites défiler jusqu'au fichier à supprimer du Memory Stick Duo, appuyez sur ou Plus ► Supprimer.

### Information sur les fichiers

Les éléments téléchargés ou reçus peuvent être protégés par le droit d'auteur. Lorsqu'un fichier est protégé, il est possible que le téléphone vous avise que vous ne pouvez pas le copier ni le transmettre. Vous pouvez également consulter l'information sur ce fichier.

## Aide-mémoire

Voici des combinaisons de touches utiles.

#### Navigation dans les menus

Accéder au menu principal et sélectionner les éléments des menus

Parcourir les menus et listes

Supprimer un élément appuyez sur  $\circled{c}$ 

Accéder à une liste d'options

Accéder au menu d'état pour voir, par exemple, la date, le profil, la mémoire libre et le modèle

Régler la langue à Automatique

Régler la langue à Français can.

 $\circledcirc \circledcirc \circledcirc$ dans une liste $\blacktriangleright$  Plus

 $^{\circ}$ 

appuyez une fois sur une touche de volume

8888

0000

Retourner au mode veille ou mettre fin à une fonction

tenez la touche enfoncée

#### Acheminement et réception d'appels

Faire un appel d'urgence

Activer ou désactiver le mode silencieux

Appeler la messagerie vocale

Accéder à la liste d'appels

Atteindre un nom de contact qui commence par une lettre donnée

entrez le numéro d'urgence } Appeler

tenez la touche  $(\pi)$ enfoncée

tenez la touche enfoncée

 $\blacktriangleright$  Appels

Composition vocale tenez une touche de volume enfoncée ou dites le mot magique

> tenez enfoncée l'une des touches de  $\left(\overline{z}\right)$  $\hat{a}$  (9)

### Aperçu du téléphone

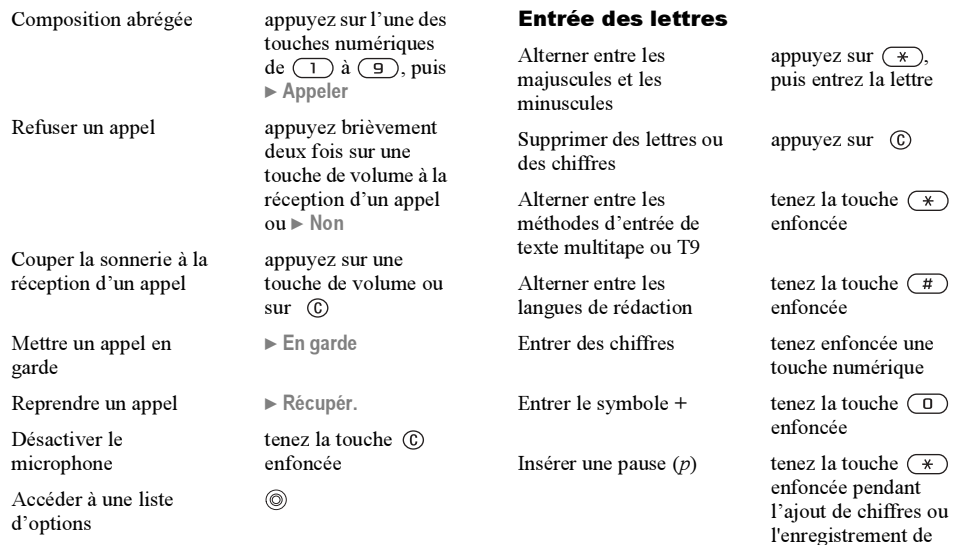

codes

### Entrée de texte multitape

Obtenir la deuxième lettre (ou caractère) d'une touche

Obtenir la troisième lettre (ou caractère) d'une touche

tenez la touche enfoncée et appuyez sur l'une des touches numériques

tenez la touche enfoncée et appuyez sur l'une des touches numériques

Insérer une espace appuyez sur  $(\#)$ 

### Entrée de texte T9

Afficher d'autres mots

Accepter un mot et ajouter une espace

Afficher d'autres signes de ponctuation

ou

appuyez sur  $(\#)$ 

Entrer un point  $\qquad \qquad \text{appuyez sur } (\top)$ 

appuyez sur  $(1)$ . puis sur  $\circledcirc$  ou sur  $\circledcirc$ à plusieurs reprises

# <span id="page-21-0"></span>Appel

<span id="page-21-1"></span>Appels, annuaire, contrôle vocal et options d'appel.

# Acheminement d'appels

Pour recevoir ou faire des appels, vous devez mettre le téléphone sous tension et vous trouver à portée d'un réseau, ➡ 8 Mise sous tension du [téléphone et acheminement d'appels](#page-8-0).

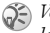

Vous pouvez acheminer et recevoir des appels lorsque le téléphone est fermé.

#### Réseaux

Lorsque vous mettez le téléphone sous tension, le réseau local est automatiquement sélectionné si vous en êtes à portée. Dans le cas contraire, vous pourrez peut-être utiliser un autre réseau avec lequel votre exploitant a conclu une entente. Vous êtes alors en itinérance.

Vous pouvez choisir le réseau que vous désirez ou en ajouter un à votre liste de réseaux préférés. Selon votre exploitant de réseau, vous pouvez également modifier l'ordre dans lequel les réseaux sont sélectionnés lors d'une recherche automatique. Pour accéder à toutes ces options,  $\triangleright$  Connexions  $\blacktriangleright$  Réseaux mobiles.

### Appel

La possibilité de sélectionner le réseau désiré est tributaire de l'exploitant de réseau.

Vous pouvez composer des numéros à partir de la liste d'appels et de l'annuaire,  $\Rightarrow$  28 Liste d'appels  $et$   $\rightarrow$  [24 Annuaire](#page-24-0). Vous pouvez également faire des appels, y répondre ou les refuser à l'aide de votre voix  $\rightarrow$  [29 Contrôle vocal.](#page-29-0)

### Pour faire un appel

Entrez l'indicatif régional et le numéro de téléphone. ► Appeler pour faire l'appel. ► Finir app pour mettre fin à l'appel.

### Pour régler le volume du haut-parleur.

Utilisez les touches de volume sur le côté du téléphone pour régler le volume du haut-parleur en cours d'appel.

### Pour désactiver le microphone

} Assourd. microph. ou tenez la touche enfoncée jusqu'à ce que l'icône indiquant la désactivation du microphone s'affiche. } Réactiver ou tenez de nouveau la touche enfoncée pour reprendre la conversation.

### Pour mettre un appel en garde

Vous pouvez mettre en garde un appel en cours en appuyant sur En garde. Appuyez sur Récupér. pour réactiver l'appel.

#### Pour activer le haut-parleur durant un appel

Pendant l'appel, appuyez sur  $\circledcirc$  et sélectionnez Activ. haut-parleur. Lorsque le haut-parleur est activé, l'icône  $\mathbb{I}$  s'affiche dans la barre d'état.

# Réception d'appels

Lorsque vous recevez un appel, le téléphone sonne et le message Réponse? s'affiche.

Si votre abonnement offre le service d'identification de l'appelant et que le numéro est identifié, ce dernier s'affiche.

Si le numéro est dans l'annuaire, le nom, le numéro et la photo (s'il y en a une) s'affichent. Si le numéro est confidentiel, le message Retenu s'affiche.

### Pour répondre à un appel

} Oui.

### Pour refuser un appel

} Non ou appuyez rapidement deux fois sur une touche de volume.

### Appels manqués

Si vous avez manqué un appel, le message Appels manqués: accompagné du nombre d'appels manqués <sup>s</sup>'affiche en mode veille, et l'icône indiquant des appels manqués  $\mathbf{\hat{a}}$  s'affiche dans le coin supérieur gauche de l'écran de veille. } Oui pour voir les appels manqués dans la liste d'appels. Si vous voulez la consulter plus tard,  $\triangleright$  Non. Appuyez sur  $\circled{0}$ ,  $\circled{0}$ ,  $\circled{0}$  et  $\circled{0}$  pour parcourir les onglets.

### Pour voir les appels manqués

En mode veille, } Appels et faites défiler jusqu'à l'onglet des appels manqués; Pour composer un numéro dans la liste, faites défiler jusqu'au numéro  $\blacktriangleright$  Appeler.

# Recomposition automatique

Le téléphone recompose le numéro jusqu'à dix fois ou jusqu'à ce que :

- la connexion soit établie;
- vous appuyiez sur Annuler;
- vous receviez un appel.

La recomposition automatique ne fonctionne pas pour les appels de données.

Si l'appel n'est pas connecté et que le message Nouvel essai? s'affiche ► Oui.

Ne gardez pas le téléphone à l'oreille en attendant. Lorsque la connexion est établie, le téléphone fait entendre un signal d'une intensité élevée.

# Appels internationaux

Lorsque vous faites un appel international, le symbole + remplace le code international du pays d'où vous appelez.

### Pour faire des appels internationaux

Tenez la touche  $\overline{0}$  enfoncée jusqu'à ce que le symbole + s'affiche; Entrez le code du pays, l'indicatif régional (sans le zéro de gauche) et le numéro de téléphone ▶ Appeler.

# <span id="page-23-0"></span>Appels d'urgence

Le téléphone prend en charge les numéros d'urgence internationaux 911 et 112. Vous pouvez normalement composer ces numéros pour faire un appel d'urgence dans n'importe quel pays, avec ou sans carte SIM, si vous êtes à portée d'un réseau GSM.

### Appel

Votre exploitant de réseau peut avoir sauvegardé d'autres numéros d'urgence locaux sur la carte SIM.

### Pour effectuer un appel d'urgence

Entrez, par exemple, 911 ou  $112 \triangleright$  Appeler.

#### Pour voir les numéros d'urgence locaux

▶ Annuaire ▶ Options ▶ Numéros spéciaux ► Numéros d'urgence.

# <span id="page-24-0"></span>Annuaire

Vous pouvez sauvegarder vos renseignements d'annuaire dans la mémoire du téléphone en tant que contacts ou sur la carte SIM comme noms et numéros. Vous pouvez choisir quel annuaire – contacts ou numéros de la carte SIM – s'affiche par défaut. Pour obtenir de l'information et des paramètres utiles  $\blacktriangleright$  Options.

### **Contacts**

Vous pouvez sauvegarder jusqu'à 510 numéros dans la liste des contacts. Vous pouvez ajouter aux contacts des images, des sonneries et des données, comme des adresses de courriel, des sites Web et des adresses postales. Lorsque vous ajoutez des

données à un contact, elles sont classées sous cinq onglets. Appuyez dans les directions  $\circled{0}$ ,  $\circled{0}$ ,  $\circled{0}$  et pour parcourir les onglets et leurs champs de données.

### Numéros SIM

Sur la carte SIM, vous pouvez enregistrer des entrées comprenant un nom et un numéro de téléphone. Le nombre d'entrées que vous pouvez sauvegarder dépend de l'espace mémoire libre sur la carte SIM. Voir Annuaire ► Options ► Avancées ► État de la mémoire.

Pour obtenir plus de renseignements, communiquez avec l'exploitant de réseau ou le fournisseur de services.

### Annuaire par défaut

Si vous choisissez d'utiliser les contacts comme annuaire par défaut, toutes les données sauvegardées dans la liste des contacts sont affichées dans l'annuaire. Si vous choisissez d'utiliser les numéros SIM, seuls les noms et numéros sauvegardés sur la carte SIM s'affichent dans l'annuaire.

#### Pour sélectionner les contacts ou les numéros SIM comme annuaire

▶ Annuaire ▶ Options ▶ Avancées ▶ Mon annuaire. Sélectionnez Contacts ou Numéros SIM.

#### Pour ajouter un contact

- 1 $\triangleright$  Annuaire  $\triangleright$  Nouveau contact  $\triangleright$  Ajouter.
- 2 Entrez le nom directement ou appuyez sur Ajouter et entrez le nom  $\triangleright$  OK;
- 3 Entrez le numéro directement ou appuyez sur Ajouter et entrez le numéro ► OK;
- 4 Sélectionnez un type de numéro;
- 5 Parcourez les onglets et sélectionnez les champs pour entrer d'autres données. Pour entrer des symboles, par exemple,  $\mathcal{Q}_1$   $\triangleright$  Symboles et sélectionnez le symbole » Insérer;
- 6Une fois l'information entrée, ► Sauveg.

### Pour ajouter un numéro SIM

Si les numéros SIM constituent l'annuaire par défaut, suivez les mêmes étapes que pour ajouter un contact. Par contre, vous ne pouvez ajouter qu'un nom et un numéro dans cet annuaire.

### Images et sonneries personnelles

Vous pouvez ajouter une image et une sonnerie personnelle à un contact de l'annuaire. Lorsque cette personne appelle, l'image s'affiche (à condition que votre abonnement comprenne le service d'identification de l'appelant) et vous entendez la sonnerie personnelle.

#### Pour ajouter une image ou une sonnerie personnelle à un contact

- 1 } Annuaire, sélectionnez le contact auquel ajouter une image ou une sonnerie,  $\blacktriangleright$  Plus  $\blacktriangleright$  Voir et modifier;
- 2 Faites défiler jusqu'à l'onglet voulu et sélectionnez Images: ou Sonnerie: » Modifier. Vous accédez alors à Images ou à Sons dans le menu Gestionn. fichiers;
- 3Sélectionnez une image ou un son. ► Sauveg. pour enregistrer l'image ou le son.

#### Acheminement d'un appel à partir de l'annuaire

Vous pouvez appeler un numéro sauvegardé pour l'un de vos contacts ou un numéro de la carte SIM. Si la liste des contacts constitue l'annuaire par défaut, vous pouvez choisir d'appeler un contact à partir de cette liste ou de la carte SIM.

Appel

Si les numéros SIM constituent l'annuaire par défaut, vous ne pouvez que composer un des numéros sur la carte SIM.

#### Pour appeler un contact

} Annuaire. Faites défiler jusqu'au contact à appeler ou entrez les premières lettres de son nom. Lorsque le contact est en surbrillance, appuyez sur ou pour sélectionner un numéro } Appeler.

#### Pour composer un numéro SIM

▶ Annuaire. Si les numéros SIM constituent l'annuaire par défaut, sélectionnez dans la liste le nom et le numéro à appeler, ► Appeler. Si la liste des contacts constitue l'annuaire par défaut, ▶ Annuaire ▶ Options ▶ Numéros SIM, sélectionnez dans la liste le nom et numéro à appeler. ► Appeler.

#### Sauvegarde sur demande

Lorsque vous terminez un appel, le téléphone peut vous inviter à ajouter le numéro de téléphone ou l'adresse de courriel dans la liste des contacts.

#### Pour activer la fonction de sauvegarde sur demande

▶ Annuaire ▶ Options ▶ Avancées ▶ Dem. pour sauveg. > Activer.

# Mise à jour de l'annuaire

Vous pouvez facilement mettre à jour ou modifier les données de l'annuaire.

### Pour modifier un contact

- } Annuaire, sélectionnez un contact, } Plus
- } Voir et modifier; Faites défiler jusqu'à l'onglet voulu et modifiez l'information désirée ▶ Sauveg.

### Pour modifier un numéro SIM

Si les numéros SIM constituent l'annuaire par défaut, } Annuaire, puis le numéro à modifier. Si la liste des contacts constitue l'annuaire par défaut, ▶ Annuaire ▶ Options ▶ Numéros SIM. Sélectionnez le nom et numéro à modifier. ▶ Plus ▶ Modifier, puis modifiez le nom et le numéro.

#### Pour supprimer un contact ou un numéro SIM

 } Annuaire et faites défiler jusqu'au contact ou au numéro SIM à supprimer, puis appuyez sur  $\omega$ .

### Pour supprimer tous les contacts

 $\blacktriangleright$  Annuaire  $\blacktriangleright$  Options  $\blacktriangleright$  Avancées  $\blacktriangleright$  Sup. tous contacts. } Oui et entrez le code de verrouillage du téléphone ► OK. Le code de verrouillage par défaut du téléphone est le 0000. Les noms et les numéros sauvegardés sur la carte SIM ne sont pas supprimés.

#### Affichage par défaut des éléments d'un contact

Vous pouvez définir quel élément (numéro de téléphone, adresse de courriel ou adresse Web) <sup>s</sup>'affiche en premier pour chaque contact.

#### Pour régler l'élément d'un contact affiché par défaut

▶ Annuaire, faites défiler jusqu'à un contact, ▶ Plus } Par défaut; Sélectionnez le numéro de téléphone, l'adresse de courriel ou l'adresse Web comme élément affiché par défaut.

# Copie des contacts

Vous pouvez copier l'information entre vos contacts et votre carte SIM.

Lorsque vous copiez tous les contacts à partir du téléphone, toutes les données actuelles de la carte SIM sont remplacées.

#### Pour copier des noms et numéros sur la carte SIM

▶ Annuaire ▶ Options ▶ Avancées ▶ Copier à carte SIM. Sélectionnez Copier tous ou Copier un numéro.

#### Pour copier des numéros SIM dans la liste des contacts

▶ Annuaire ▶ Options ▶ Avancées ▶ Copie de SIM. Sélectionnez Copier tous ou Copier un numéro.

# Transmission de contacts

Vous pouvez transmettre des contacts au moyen de la technologie sans fil Bluetooth, du port infrarouge, d'un message texte ou d'un message d'image.

### Pour transmettre un contact

- ► Annuaire et sélectionnez un contact ► Plus
- } Envoyer contact. Choisissez un mode de transfert.

### Pour transmettre tous les contacts

▶ Annuaire ▶ Options ▶ Avancées ▶ Env. tous contacts , puis sélectionnez un mode de transfert.

### Vérification de la mémoire

Grâce à la fonction État mémoire de l'annuaire, vous pouvez voir le nombre de positions libres dans la mémoire du téléphone et celle de la carte SIM.

### Pour vérifier la mémoire

- $\blacktriangleright$  Annuaire  $\blacktriangleright$  Options  $\blacktriangleright$  Avancées
- $\blacktriangleright$  État de la mémoire.

# Synchronisation des contacts

Vous pouvez effectuer une copie de sauvegarde ou la synchronisation des contacts dans un annuaire sur le Web.

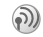

Pour obtenir plus de renseignements, communiquez avec l'exploitant de réseau ou le fournisseur de services.

### Pour synchroniser les contacts

 $\blacktriangleright$  Annuaire  $\blacktriangleright$  Options  $\blacktriangleright$  Synchron. contacts  $\blacktriangleright$  OK. Choisissez le compte à utiliser si vous en avez plus d'un } Sélection.. Si vous n'avez pas de compte dans le téléphone,  $\Rightarrow$  74 Pour entrer les [param](#page-74-0)ètres.

# <span id="page-28-0"></span>Liste d'appels

Les numéros des 30 derniers appels effectués sont sauvegardés dans la liste d'appels. Si votre abonnement offre le service d'identification de l'appelant et si les numéros ont été identifiés, la liste d'appels contient également le nombre d'appels manqués et pris. Les appels composés, répondus et manqués sont sauvegardés dans des listes distinctes.

#### Pour composer un numéro à partir de la liste d'appels

} Appels en mode veille, puis sélectionnez un onglet; Faites défiler jusqu'au nom ou au numéro voulu, ► Appeler.

### Pour effacer la liste d'appels

} Appels, faites défiler jusqu'à l'onglet contenant tous les appels,  $\triangleright$  Plus  $\triangleright$  Supprimer tous.

# Composition abrégée

Vous pouvez sauvegarder les numéros de téléphone les plus souvent utilisés dans les positions 1 à 9 du téléphone et de la carte SIM. Pour utiliser la composition abrégée lorsque la liste des contacts est l'annuaire par défaut, les numéros doivent être sauvegardés dans cette liste. Pour utiliser la composition abrégée lorsque les numéros SIM sont l'annuaire par défaut, les numéros doivent être sauvegardés sur la carte SIM.

### Pour utiliser la composition abrégée

En mode veille, entrez le numéro de position, puis  $\blacktriangleright$  Appeler.

#### Pour régler les numéros de position de la composition abrégée

▶ Annuaire ▶ Options ▶ Composit. abrégée, faites défiler jusqu'à la position à laquelle ajouter un numéro de téléphone, ► Ajouter; Sélectionnez un numéro.

#### Pour remplacer un numéro dans la liste de composition abrégée

▶ Annuaire ▶ Options ▶ Composit. abrégée. Faites défiler jusqu'au numéro ► Remplac.. Sélectionnez un nouveau numéro pour cette position.

## Messagerie vocale

Si votre abonnement offre un service de réponse téléphonique, l'appelant peut laisser un message vocal lorsque vous ne répondez pas à l'appel.

### Réception d'un message vocal

Selon l'exploitant de réseau, un message texte ou une icône de messagerie vocale indique qu'une personne a laissé un message. Appuyez sur Oui pour lire le message texte et appelez le service de messagerie pour écouter le message vocal.

#### Appel au service de messagerie vocale

Vous pouvez facilement appeler le service de messagerie vocale en tenant la touche  $\Box$ enfoncée. Si vous n'avez pas réglé le numéro de la messagerie vocale, vous êtes invité à l'entrer. } Oui pour entrer le numéro. Ce numéro vous est attribué par le fournisseur de services.

Pour obtenir plus de renseignements, communiquez avec l'exploitant de réseau ou le fournisseur de services.

#### Pour entrer le numéro du service de messagerie vocale

▶ Messages ▶ Paramètres ▶ Num. mess. vocale.

# <span id="page-29-0"></span>Contrôle vocal

Les fonctions vocales du téléphone comprennent :

- la composition vocale, c'est-à-dire appeler une personne en prononçant son nom;
- l'activation du contrôle vocal en prononçant un « mot magique »;
- la réponse aux appels ou leur refus lorsque vous utilisez un ensemble mains libres.

Vous pouvez enregistrer dans le téléphone environ 30 mots comme commandes vocales. Les

### Appel

commandes vocales ne peuvent être sauvegardées sur la carte SIM. Le délai accordé pour les commandes vocales est de 25 secondes. Assurezvous de faire vos enregistrements dans un endroit tranquille et, si possible, d'utiliser des noms nettement différents,  $\rightarrow$  32 Conseils [d'enregistrement et d'utilisation des commandes](#page-32-0)  [vocales](#page-32-0).

### Avant d'utiliser la composition vocale

Vous devez d'abord activer la fonction de composition vocale et enregistrer vos commandes vocales. Une icône s'affiche à côté des numéros de téléphone associés à une commande vocale.

#### Pour activer la composition vocale et enregistrer les noms

- 1▶ Paramètres ▶ l'onglet Généralités ▶ Contrôle vocal ► Composition vocale ► Activer  $\blacktriangleright$  Modifier noms  $\blacktriangleright$  Nouv. comm.vocale puis sélectionnez un contact;
- 2 Si le contact a plus d'un numéro, appuyez sur et pour les voir. Sélectionnez le numéro de téléphone auquel ajouter la commande vocale. Ensuite, enregistrez une commande vocale, par exemple « Jean mobile », pour le numéro de téléphone choisi;
- 3 Les instructions s'affichent. Portez le téléphone à l'oreille, attendez la tonalité et dites la commande. La commande vocale enregistrée se fait entendre;
- 4 Si l'enregistrement vous convient, } Oui. Sinon, ► Non et répétez l'étape 3;
- 5 Pour enregistrer une autre commande vocale associée à un contact, Mouv. comm.vocale de nouveau et répétez les étapes 2 à 4 ci-dessus.

### Nom de l'appelant

Lorsque vous recevez un appel d'un contact, vous pouvez choisir d'entendre le nom enregistré ou non.

#### Pour activer ou désactiver le nom de l'appelant

- ▶ Paramètres ▶ l'onglet Généralités
- $\blacktriangleright$  Contrôle vocal  $\blacktriangleright$  Écouter nom appel.

# Composition vocale

Vous pouvez utiliser la composition vocale à l'aide d'une commande vocale préenregistrée. Vous pouvez lancer la composition vocale en mode veille en utilisant le téléphone, un ensemble mains libres ou un casque Bluetooth, ou encore, en prononçant le mot magique.

#### Pour faire un appel à partir du téléphone

En mode veille, tenez une touche de volume enfoncée; Portez le téléphone à l'oreille, attendez l a tonalité et dites la commande que vous avez enregistrée. Le téléphone vous fait entendre le nom et la connexion s'établit.

#### Pour faire un appel à partir d'un ensemble mains libres

En mode veille, appuyez sur le bouton mains libres ou sur celui du casque Bluetooth.

### Le mot magique

Vous pouvez enregistrer un mot magique et l'utiliser en guise de commande vocale pour l'accès mains libres complet à la composition vocale. Pour utiliser la composition vocale, au lieu de tenir une touche de volume enfoncée, dites le mot magique et l'une de vos commandes vocales. Le mot magique est particulièrement utile lorsque vous utilisez un ensemble mains libres portatif véhiculaire.

 $\widehat{A}$  Choisissez une expression ou un mot long et rarement utilisé, qui peut être distingué facilement des paroles communément prononcées en arrière-plan.

### Pour activer et enregistrer le mot magique

- 1▶ Paramètres ▶ l'onglet Généralités  $\blacktriangleright$  Contrôle vocal  $\blacktriangleright$  Mot magique  $\blacktriangleright$  Activer.
- 2 Les instructions s'affichent.  $\triangleright$  Continuer et portez le téléphone à l'oreille. Attendez la tonalité et dites le mot magique;
- 3 Les instructions s'affichent. } Continuer et sélectionnez les situations dans lesquelles activer le mot magique.

### Réponse vocale

Vous pouvez répondre aux appels entrants ou les rejeter lorsque vous utilisez une trousse mains libres portable ou véhiculaire.

Vous ne pouvez utiliser la réponse vocale si la  $\mathbf{C}$ sonnerie est un fichier MP3.

#### Pour activer la réponse vocale et enregistrer des commandes de réponse vocale

- 1 **▶ Paramètres ▶ l'onglet Généralités** 
	- ► Contrôle vocal ► Réponse vocale ► Activer:

### Appel

- 2Les instructions s'affichent. ▶ Continuer et portez le téléphone à l'oreille. Attendez la tonalité et dites « Répondre » ou un autre mot. Si l'enregistrement vous convient,  $\triangleright$  Oui. Sinon, ► Non et répétez l'étape 2;
- 3Dites « Occupé », ou un autre mot. ► Oui:
- 4 Les instructions s'affichent.  $\triangleright$  Continuer et sélectionnez les situations dans lesquelles activer la réponse vocale.

#### Pour répondre ou rejeter un appel à l'aide des commandes vocales

- Lorsque le téléphone sonne, dites « Répondre » et la connexion s'établit;
- lorsque le téléphone sonne, dites « Occupé » et l'appel est rejeté. L'appelant est renvoyé à la messagerie vocale, s'il y a lieu, ou entend une tonalité d'occupation.

### Modification des commandes vocales

Mettez à jour toutes vos commandes vocales en les enregistrant de nouveau ou en supprimant celles que vous n'utilisez plus. Vous pouvez aussi modifier une commande vocale associée à un numéro de téléphone dans l'annuaire. Sélectionnez le contact pour lequel modifier une commande

vocale ▶ Plus ▶ Voir et modifier. Faites défiler jusqu'à l'onglet voulu et modifiez la commande vocale.

#### Pour réenregistrer une commande vocale

▶ Paramètres ▶ l'onglet Généralités ▶ Contrôle [vocal](#page-29-0)  $\blacktriangleright$  Composition vocale  $\blacktriangleright$  Modifier noms; Sélectionnez une commande vocale ▶ Plus } Rempl. étiqu. voc.; Portez le téléphone à l'oreille, attendez la tonalité et dites la commande.

#### <span id="page-32-0"></span>Conseils d'enregistrement et d'utilisation des commandes vocales

L'une des raisons ci-dessous pourrait expliquer pourquoi le téléphone ne parvient pas à reconnaître les commandes vocales :

- votre voix est trop faible essayez de parler plus fort;
- vous n'approchez pas suffisamment le téléphone de vous – tenez le téléphone comme vous le faites lors d'un appel;
- la commande vocale est trop brève elle devrait durer environ une seconde et comporter plus d'une syllabe;
- vous avez parlé trop tôt ou trop tard dites l'instruction immédiatement après la tonalité;
- vous n'avez pas enregistré la commande pendant que le dispositif mains libres était connecté. Connectez le dispositif et enregistrez à nouveau;
- vous avez utilisé une autre intonation utilisez la même intonation que celle avec laquelle vous avez enregistré la commande;
- il est possible que le bruit ambiant soit trop élevé.

# Renvoi d'appels

Lorsque vous ne pouvez répondre aux appels, vous pouvez les renvoyer vers un autre numéro, par exemple vers le service de réponse téléphonique.

Lorsque la fonction Restriction d'appels est activée, certaines options du Renvoi d'appels ne sont pas offertes.

Choisissez parmi les options de renvoi suivantes :

- Toujours renv. renvoyer tous les appels;
- Sur occupation renvoyer les appels si vous êtes déjà en ligne;
- Non disponible renvoyer les appels si le téléphone est hors tension ou si vous n'êtes pas disponible;
- Sans réponse renvoyer les appels si vous ne répondez pas dans un délai déterminé (si l'exploitant offre ce service).

#### Pour activer ou désactiver un renvoi d'appels

- 1 $\blacktriangleright$  Paramètres  $\blacktriangleright$  l'onglet Info appel  $\blacktriangleright$  Renvoi d'appels;
- 2 Sélectionnez un type d'appel, puis une option de renvoi, Activer ou Désactiver. Si vous avez sélectionné Activer, passez à l'étape 3;
- 3 Entrez le numéro de téléphone auquel renvoyer les appels, ou  $\triangleright$  Recher. pour le trouver dans l'annuaire, ► OK.

#### Pour sélectionner toutes les options de renvoi

- ▶ Paramètres ▶ l'onglet Info appel
- $\blacktriangleright$  Renvoi d'appels  $\blacktriangleright$  Vérifier tout.

# Appels multiples

Vous pouvez traiter plus d'un appel à la fois. Par exemple, vous pouvez mettre en garde un appel en cours pour faire un autre appel ou répondre à un deuxième appel et, ainsi, passer d'un appel à l'autre.

### Service d'appel en attente

En cours d'appel, si le service d'appel en attente est activé, vous entendez un bip lorsque vous recevez un deuxième appel.

### Appel

#### Pour activer ou désactiver le service d'appel en attente

- } Paramètres } l'onglet Info appel
- $\blacktriangleright$  Gestion d'appels  $\blacktriangleright$  Appel en attente.

### Pour faire un deuxième appel

► En garde pour mettre en garde l'appel en cours; Entrez le numéro à composer. ► Appeler.

### Réception d'un deuxième appel

Vous pouvez faire ce qui suit :

- » Réponse pour répondre au deuxième appel et mettre en attente l'appel en cours;
- le Occupé pour poursuivre l'appel en cours et refuser l'appel en attente;
- $\blacktriangleright$  Rempl. appel actif pour mettre fin à l'appel en cours et répondre à l'appel en attente.

## Traitement de deux appels

Lorsque vous avez un appel en cours et un appel en garde, vous avez les options suivantes :

- $\blacktriangleright$  Commut. pour passer d'un appel à l'autre;
- appuyez sur  $\circledcirc$   $\triangleright$  Joindre appels pour faire participer les deux appelants à une conférence téléphonique;
- appuyez sur  $\circledcirc$  > Transférer appel pour relier les appelants entre eux. Votre liaison avec les deux appelants est alors coupée;
- $\bullet \Rightarrow$  Finir app pour mettre fin à l'appel en cours, puis appuyez sur Oui pour reprendre l'appel en garde;
- $\bullet \bullet$  Finir app (deux fois) pour mettre fin aux deux appels;
- pour répondre à un troisième appel, mettez d'abord fin à un des deux premiers ou joignezles à une conférence téléphonique.

# Conférence téléphonique

Lors d'une conférence téléphonique, vous pouvez parler avec un maximum de cinq autres personnes. Vous pouvez également mettre en garde la conférence et faire un autre appel.

Il est possible que des frais s'ajoutent dans le cas des appels à plusieurs correspondants. Communiquez avec votre fournisseur de services pour obtenir plus de renseignements.

#### Établissement d'une conférence téléphonique

Pour établir une conférence téléphonique, un appel doit être en cours et un autre, en garde. Lors d'une

conférence téléphonique, vous pouvez tenir une conversation privée avec l'un des participants ou libérer un participant.

# Pour joindre deux appels en conférence

Appuyez sur  $\circledcirc$   $\triangleright$  Joindre appels;

#### Pour ajouter un nouveau participant

- 1► En garde pour mettre en garde la conférence;
- 2Appuyez sur  $\circledcirc$   $\triangleright$  Ajout app et appelez la prochaine personne que vous voulez joindre à la conférence téléphonique;
- 3Appuyez sur  $\circledcirc$   $\triangleright$  Joindre appels;
- 4 Répétez les étapes 1 à 3 pour ajouter d'autres participants.

### Pour libérer un participant

Appuyez sur ◎ ► Libérer corresp. et sélectionnez le participant.

### Pour tenir une conversation privée

Appuyez sur  $\circledcirc$   $\triangleright$  Parler à et sélectionnez le participant. } Joindre appels pour reprendre la conférence téléphonique.

### Service à deux lignes téléphoniques

Si votre abonnement offre le service à deux lignes බ) téléphoniques, le téléphone peut avoir deux numéros différents pour ces lignes. Ce service est utile notamment lorsque vous voulez séparer les appels professionnels et les appels privés. Vous choisissez la ligne à utiliser pour faire des appels. Tous les appels sortants sont effectués sur cette ligne jusqu'à ce que vous choisissiez l'autre ligne. Les appels entrants peuvent être reçus sur l'une des deux lignes. Vous pouvez changer le nom des lignes et configurer séparément chacune des lignes, par exemple pour ce qui est de la sonnerie.

### Pour sélectionner une ligne

► Paramètres ► l'onglet Info appel et sélectionnez la ligne 1 ou 2.

### Pour modifier le nom d'une ligne

- ▶ Paramètres ▶ l'onglet Affichage
- } Mod. étiqu. noms et sélectionnez une des deux lignes pour modifier son nom.
Appel

## Mes numéros

Vous pouvez vérifier, ajouter ou modifier vos numéros de téléphone.

#### Pour vérifier vos numéros de téléphone

- ▶ Annuaire ▶ Options ▶ Numéros spéciaux
- } Mes numéros et sélectionnez une des options.

## Acceptation des appels

Vous pouvez choisir de recevoir des appels provenant de certains numéros seulement et de refuser les autres appels à l'aide d'une tonalité d'occupation. Si l'option de renvoi d'appels Sur occupation est activée, les appels sont renvoyés et non pas rejetés avec une tonalité d'occupation. Les numéros de téléphone des appels refusés sont sauvegardés dans la liste d'appels.

#### Pour ajouter des numéros à la liste des appelants acceptés

 $\triangleright$  Paramètres  $\triangleright$  l'onglet Info appel  $\triangleright$  Gestion d'appels ▶ Accepter appels ▶ Seul. de la liste; } Modifier } Nouveau } Ajouter. Vous accédez ainsi à l'annuaire. Sélectionnez les numéros dans l'annuaire ou affichez un autre annuaire en appuyant sur la touche de sélection de droite.

### Pour accepter tous les appels

▶ Paramètres ▶ l'onglet Info appel ▶ Gestion  $d$ 'appels  $\triangleright$  Accepter appels  $\triangleright$  De tous.

## Restriction d'appels

Vous pouvez utiliser le service de restriction බා d'appels pour restreindre les appels entrants ou sortants. Pour utiliser ce service, vous avez besoin d'un mot de passe donné par le fournisseur de services.

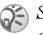

Si vous renvoyez les appels entrants, certaines options de Restriction d'appels ne peuvent être activées.

Il est possible de restreindre les appels suivants :

- tous les appels sortants Tous appels sort.;
- tous les appels internationaux sortants Intern. sortants;
- tous les appels internationaux sortants, sauf ceux dans votre pays – Appels intern. sort.;
- tous les appels entrants Tous appels entr.;
- tous les appels entrants lorsque vous êtes à l'étranger (en itinérance) – Entrants en itinér.

#### Pour activer ou désactiver la restriction d'appels

▶ Paramètres ▶ l'onglet Info appel  $\triangleright$  Gestion d'appels  $\triangleright$  Restriction appels et sélectionnez une option. Sélectionnez Activer ou Désactiver. Entrez votre mot de passe,  $\triangleright$  OK.

## Composition fixe

- La fonction de composition fixe permet l'acheminement d'appels seulement à certains numéros sauvegardés sur la carte SIM. Ces numéros sont protégés par le NIP2.
	- Le numéro d'urgence international 911 et 08 peuven<sup>t</sup> être composés même lorsque la composition fixe est activée.

Vous pouvez sauvegarder des numéros partiels. Par exemple, si vous sauvegardez le numéro partiel 0123456, vous pourrez composer tous les numéros commençant par cette série de chiffres.

S<sup>2</sup> Lorsque la composition fixe est activée, les numéros de téléphone sauvegardés sur la carte SIM ne peuvent pas être consultés ni manipulés.

#### Pour activer ou désactiver la composition fixe

▶ Annuaire ▶ Options ▶ Numéros spéciaux

▶ Composition fixe et sélectionnez Activation ou Désactiver; Entrez le NIP2  $\triangleright$  OK, puis  $\triangleright$  OK de nouveau pour confirmer.

## Pour sauvegarder un numéro fixe

▶ Annuaire ▶ Options ▶ Numéros spéciaux

 $\triangleright$  Composition fixe  $\triangleright$  Numéros fixes  $\triangleright$  Nouveau numéro et entrez les renseignements.

## Durée et coût des appels

- En cours d'appel, la durée de celui-ci s'affiche. ඛ Si votre abonnement comprend l'information sur le coût, vous pouvez voir la durée de votre dernier appel, la durée des appels sortants ainsi que la durée totale de tous les appels. Vous pouvez aussi voir le coût du dernier appel et le coût total des appels.
- Si vous êtes abonné à un service de renseignements sur les coûts, vous devez entrer le NIP2 pour réinitialiser les compteurs de coût ou de durée des appels.

### Appel

#### Pour voir ou réinitialiser les compteurs de durée

▶ Paramètres ▶ l'onglet Info appel ▶ Durée et coût } Compteurs app.. Pour réinitialiser le compteur de durée des appels } Plus et sélectionnez Réinitialiser total ou Réinitial. sortants.

#### Pour voir ou réinitialiser le coût de l'appel

▶ Paramètres ▶ l'onglet Info appel ▶ Durée et coût ► Coûts d'appels. Pour remettre le compteur de coût à zéro, ▶ Plus ▶ Effacer coût total.

## Limite de crédit pour les appels

Vous pouvez entrer un montant total permis pour l'acheminement d'appels. Lorsque le montant restant atteint zéro, il n'est plus possible de faire des appels. Veuillez noter que la limite de crédit <sup>n</sup>'est qu'un montant estimé.

## Pour définir une limite de crédit

▶ Paramètres ▶ l'onglet Info appel ▶ Durée et coût ► Coûts d'appels ► Plus ► Régler le crédit, entrez le NIP2, ► OK; Sélectionnez Messagerie ou Normale. Si vous sélectionnez Messagerie, entrez un montant,  $\triangleright$  OK.

## Service de priorité d'appel

Vous pouvez demander une certaine priorité pour බ) l'acheminement d'appels si votre abonnement en offre le service.

Les niveaux de priorité sont définis par l'exploitant de réseau et sont normalement compris entre 0 et 4, où 0 représente la priorité la plus élevée.

#### Pour voir ou modifier le niveau normal de priorité

 $\blacktriangleright$  Paramètres  $\blacktriangleright$  1'onglet Info appel  $\blacktriangleright$  Gestion d'appels } Priorité par défaut. Le réseau vous transmet les niveaux de priorité accessibles. Sélectionnez un niveau de priorité.

## Pour modifier la priorité d'un appel

Composez le numéro de téléphone désiré; ► Plus } Priorité d'appel et sélectionnez une priorité. Le numéro se compose.

## Groupes fermés d'utilisateurs

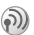

La fonction de groupes fermés d'utilisateurs sert à réduire les coûts d'appel. Si vous êtes abonné à ce service, il vous coûte moins cher, sur certains

réseaux, de faire des appels à l'intérieur d'un groupe. Vous pouvez sauvegarder jusqu'à dix groupes.

#### Pour ajouter un groupe

- 1 $\blacktriangleright$  Paramètres  $\blacktriangleright$  l'onglet Info appel  $\blacktriangleright$  Gestion d'appels } Groupes fermés } Modifier la liste  $\blacktriangleright$  Nouveau groupe  $\blacktriangleright$  Ajouter;
- 2 Entrez le nom du groupe d'utilisateurs,  $\blacktriangleright$  Continuer;
- 3Entrez le numéro d'index, ► Sauveg. Les numéros d'index sont fournis par l'exploitant de réseau.

#### Pour appeler un numéro qui ne fait pas partie d'un groupe fermé d'utilisateurs

▶ Paramètres ▶ l'onglet Info appel ▶ Gestion d'appels ► Groupes fermés ► Appels ouverts } Activer. Lorsque l'option Désactivé est sélectionnée, il est seulement possible de faire des appels à l'intérieur du groupe.

## Autres fonctions d'appel

## Tonalités

Vous pouvez utiliser les services télébancaires ou opérer un répondeur téléphonique en transmettant des tonalités (aussi appelés DTMF – double tonalité multifréquence) durant un appel.

- Pour transmettre les tonalités, appuyez sur les touches  $\overline{(\ }$  à  $\overline{(\ }$ ,  $\overline{(\ }$ ,  $\overline{(*)}$  ou  $\overline{(\ }$ ;
- pour vider l'écran une fois l'appel terminé, appuyez sur  $\mathbb{C}$ :
- pour activer ou désactiver les tonalités durant l'appel, appuyez sur  $\circledcirc$  et sélectionnez Assourdir tonalités ou Activer tonalités.

## Bloc-notes

 Vous pouvez prendre en note un numéro de téléphone pendant un appel. Lorsque l'appel est terminé, le numéro reste affiché. } Appeler pour composer le numéro. ► Plus ► Sauv. numéro et sélectionnez un contact associé au numéro. Pour créer un nouveau contact et enregistrer le numéro  $\blacktriangleright$  Nouveau contact.

## Affichage ou masquage du numéro

Si votre abonnement offre le service de restriction d'identification de l'appelant, vous pouvez masquer votre numéro de téléphone lorsque vous faites un appel. Vous pouvez le faire selon l'appel ou sélectionner l'option comme paramètre par défaut. } Plus en mode veille pour modifier rapidement le réglage par défaut.

#### Pour afficher ou masquer votre numéro de téléphone

Composez le numéro de téléphone désiré: ► Plus et sélectionnez Masquer numéro ou Afficher numéro.

#### Pour afficher ou masquer votre numéro de téléphone en tout temps

} Paramètres } l'onglet Info appel ▶ Aff./masq. numéro. Sélectionnez Afficher numéro, Masquer numéro ou Réglage par déf.

## <span id="page-40-0"></span>Groupes

Vous pouvez créer un groupe de numéros de façon à transmettre des messages texte et des messages d'image à plusieurs destinataires à la fois,  $\rightarrow$  [41 Messagerie](#page-41-0).

## Pour créer un groupe de numéros

- 1 $\blacktriangleright$  Annuaire  $\blacktriangleright$  Options  $\blacktriangleright$  Groupes
	- $\triangleright$  Nouveau groupe  $\triangleright$  Ajouter.
- 2Entrez le nom du groupe,  $\triangleright$  Continuer;
- 3 $\triangleright$  Nouveau numéro  $\triangleright$  Ajouter pour chercher le contact dans l'annuaire;
- 4Sélectionnez un des numéros du contact;
- 5 Répétez les étapes 3 et 4 pour ajouter d'autres numéros au groupe. } Terminé pour enregistrer le groupe.

## Cartes professionnelles

Vous pouvez ajouter votre carte professionnelle dans l'annuaire. Vous pouvez échanger des cartes professionnelles entre le téléphone et un téléphone similaire ou un PC à l'aide de la technologie sans fil Bluetooth, du port infrarouge ou dans un message texte ou d'image.

#### Pour ajouter votre carte professionnelle

▶ Annuaire ▶ Options ▶ Ma carte et entrez les renseignements de votre carte professionnelle,  $\blacktriangleright$  Sauveg.

#### Pour transmettre votre carte professionnelle

} Annuaire } Options } Ma carte } Envoyer ma carte et sélectionnez le mode de transfert.

#### Pour recevoir une carte professionnelle

Lorsque vous recevez la carte professionnelle. } Oui pour l'enregistrer dans l'annuaire.

# <span id="page-41-0"></span>Messagerie

Messagerie texte, messagerie d'image, courriels, Mes amis, glossaire de la messagerie.

Votre téléphone prend en charge divers services de messagerie. Veuillez communiquer avec le fournisseur de services pour obtenir plus de renseignements sur les services qui vous sont offerts. Pour obtenir plus d'information sur la messagerie, visitez le site [www.SonyEricsson.com/support](http://www.sonyericsson.com/support).

## Messagerie texte

Les messages texte sont transmis par SMS (service de messages courts) et peuvent contenir des images, des animations, des mélodies et des effets sonores. Les messages texte peuvent être transmis à une ou plusieurs personnes, ou à un groupe sauvegardé dans l'annuaire, → [40 Groupes](#page-40-0).

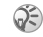

Si vous transmettez un message texte à un groupe, vous serez facturé pour chacun des membres de ce groupe.

## Avant de commencer

Assurez-vous que le numéro du centre de services est défini. Ce numéro vous est donné par le fournisseur de services et est habituellement sauvegardé sur la carte SIM.

#### Pour définir le numéro du centre de services

- **1 ▶ Messages ▶ Paramètres ▶ Message texte** ► Centre services. Si le numéro du centre de services est sauvegardé sur la carte SIM, il <sup>s</sup>'affiche dans la liste;
- 2 Si la liste ne contient aucun numéro, } Ajouter, entrez le numéro, y compris le préfixe d'appel international « + » et le code du pays, ► Sauveg.

Pour obtenir plus de renseignements sur l'entrée de lettres, ➡ *[13 Entrée des lettres](#page-13-0)*.

Des caractères propres à certaines langues requièrent plus d'espace. Pour certaines langues, vous pouvez désactiver les Caract.nationaux afin de gagner de l'espace, % [16 Options accessibles lors de l'entrée](#page-16-0)  [des lettres](#page-16-0).

#### Pour rédiger et transmettre un message texte

- 1 $\blacktriangleright$  Messages  $\blacktriangleright$  Rédiger nouveau  $\blacktriangleright$  Message texte.
- 2 Rédigez le message, } Continuer. Pour enregistrer le message afin de le transmettre plus tard, appuyez sur  $\textcircled{3}$   $\blacktriangleright$  Oui pour le sauvegarder dans Ébauches;
- $\mathcal{R}$  } Entrer num. de tél. et entrez le numéro de téléphone du destinataire, ou } Rech. ds l'annuaire pour récupérer un numéro ou un groupe de l'annuaire. Pour entrer une adresse de courriel, ► Entrez adr. courriel. Une liste sous les options d'envoi affiche les dix derniers destinataires. Vous pouvez aussi choisir un destinataire à partir de cette liste. ► Transmet.

#### Pour insérer un élément dans un message texte

Lorsque vous rédigez le message,  $\blacktriangleright$  Plus } Ajout d'élément. Sélectionnez Image, Effet sonore, Mélodie, Animation, Modèles ou Image (autre); Sélectionnez un élément;

#### Pour mettre en forme un message texte

Lorsque vous rédigez le message,  $\blacktriangleright$  Plus } Format du texte. Sélectionnez Taille texte, Style texte, Alignement ou Nouveau paragr. Sélectionnez un format de texte.

### Réception de messages texte

Lorsque vous recevez un message texte, un signal se fait entendre.

► Oui pour lire le message texte ou ► Non pour le lire plus tard. Lorsque vous avez lu le message texte, } Plus pour voir une liste d'options. Appuyez sur  $\bigcirc$  pour fermer le message texte.

#### Pour composer un numéro compris dans un message texte

Sélectionnez le numéro de téléphone, ▶ Appeler.

### Sauvegarde des messages texte reçus

Les messages texte sont sauvegardés dans la mémoire du téléphone. Lorsque la mémoire est saturée, vous devez supprimer des messages ou en déplacer vers la carte SIM afin de libérer de l'espace pour les nouveaux messages. Les messages sont conservés sur la carte SIM jusqu'à ce que vous les supprimiez.

#### Pour sauvegarder un message sur la carte SIM

- $\blacktriangleright$  Messages  $\blacktriangleright$  Corbeille d'arriv.  $\blacktriangleright$  Plus
- $\blacktriangleright$  Sauveg. message  $\blacktriangleright$  Élém. enregistr.

#### Pour enregistrer un élément provenant d'un message texte

- 1 Sélectionnez dans le message le numéro de téléphone, l'adresse Web, l'image ou le son  $\alpha$  enregistrer,  $\triangleright$  Plus;
- 2 Si vous avez choisi un numéro de téléphone, ► Utiliser ► Sauv. numéro. Si vous avez choisi une adresse Web,  $\triangleright$  Sauv. signet, une image,  $\blacktriangleright$  Sauv. image, un son,  $\blacktriangleright$  Sauvegarder son.

## Messages longs

Le nombre maximum de caractères qu'un message texte peut contenir dépend de la langue de rédaction utilisée. Vous pouvez transmettre un message plus long en reliant deux messages ou plus. Veuillez noter que chacun des messages reliés est facturé. Il se peut que vous ne receviez pas toutes les parties d'un message long en même temps.

Consultez le fournisseur de services pour connaître le nombre maximal de messages pouvant être reliés.

#### Pour activer la fonction de messages **longs**

 $\blacktriangleright$  Messages  $\blacktriangleright$  Paramètres  $\blacktriangleright$  Message texte

 $\blacktriangleright$  Longu. max. mess.  $\blacktriangleright$  Maxim. possible.

## Modèles

Si vous transmettez un ou plusieurs messages régulièrement, vous pouvez les sauvegarder en tant que modèles. Votre téléphone contient des modèles prédéfinis, mais vous pouvez aussi créer vos propres modèles.

### Pour créer un modèle

▶ Messages ▶ Modèles ▶ Nouveau modèle ▶ Texte. Rédigez le message } OK. Entrez un titre pour le  $message. \triangleright \nOK.$ 

## Options de message

Vous pouvez régler un paramètre par défaut pour plusieurs options de message ou choisir les paramètres à chaque envoi de message. Vous pouvez, par exemple, sélectionner une demande de réponse pour les messages transmis, sélectionner quel type de message texte transmettre ou régler la durée de validité d'un message. Pour obtenir des détails sur les options de message, ➡ 55 Glossaire [de la messagerie](#page-55-0).

#### Pour définir une option de message texte par défaut

▶ Messages ▶ Paramètres ▶ Message texte et sélectionnez une option.

#### Pour régler une option à un message donné

Lorsque vous avez choisi le destinataire du message texte, } Plus } Avancées; Sélectionnez l'option à modifier, ► Modifier et sélectionnez le nouveau paramètre; } Terminé une fois les options modifiées.

#### Pour vérifier l'état d'un messages transmis

 $\blacktriangleright$  Messages  $\blacktriangleright$  Élém. envoyés, sélectionnez un message texte, } Afficher } Plus } Détails.

## Messages d'image

Les messages d'image peuvent contenir du texte, des images, des vidéoclips, des photos et des sons; ils se transmettent par le service de messagerie multimédia (MMS). Vous et le destinataire du message d'image devez avoir un abonnement qui prend en charge le service MMS. Les messages d'image peuvent être transmis à un téléphone

mobile ou à un compte de courriel. Vous pouvez joindre une carte professionnelle à un message d'image.

#### Avant de commencer

Avant de transmettre un message d'image, effectuez les opérations suivantes :

- 1 Assurez-vous que l'adresse du serveur de messages est réglée. ▶ Messages ▶ Paramètres  $\blacktriangleright$  Message image  $\blacktriangleright$  Serveur de mess.;
- 2 Assurez-vous d'entrer les bons paramètres. ▶ Messages ▶ Paramètres ▶ Message image
	- } Profil Internet. Sélectionnez un profil ou Nouveau profil. Pour créer un profil Internet,
	- % [69 Réglages Internet et de courriel](#page-69-0). Vous pouvez aussi télécharger automatiquement tous les paramètres requis à partir du serveur de l'exploitant de réseau ou sur [www.SonyEricsson.com/support](http://www.sonyericsson.com/support).

#### Rédaction et transmission d'un message d'image

Lorsque vous composez un message d'image, vous pouvez sélectionner divers éléments, dont Image, Texte, Son, Vidéo, Image de la caméra, Enregistr. vidéo et Enregistr. sonore.

Avant de transmettre un message d'image, vous pouvez choisir parmi diverses options pour modifier et améliorer le message. Vous pouvez, par exemple, prévisualiser le message ou une seule page, modifier le délai d'affichage des éléments du message et ajouter ou remplacer des éléments à transmettre dans le message. Pour obtenir des détails sur ces options, ➡ 55 Glossaire de la [messager](#page-55-0)ie.

#### Pour rédiger et transmettre un message d'image

- 1 **▶ Messages ▶ Rédiger nouveau ▶ Message** image. } Ajouter pour voir une liste des éléments à ajouter au message. Sélectionnez un élément;
- 2 } Ajouter pour ajouter d'autres éléments au message. Vous pouvez voir et sélectionner des options en mettant un élément du message en surbrillance et en appuyant sur la touche de sélection de gauche;
- 3 Lorsque vous avez terminé la rédaction du  $message. \triangleright$  Plus  $\triangleright$  Transmettre;

#### **Messagerie**

 $4 \rightarrow$  Entrer num. de tél. et entrez le numéro de téléphone du destinataire, ou ► Rech. ds l'annuaire pour récupérer un numéro ou un groupe de l'annuaire. Pour entrer une adresse  $de$  courriel  $\blacktriangleright$  Entrez adr. courriel. Une liste sous les options d'envoi affiche les dix derniers destinataires. Vous pouvez aussi choisir un destinataire à partir de cette liste.  $\blacktriangleright$  Transm.

#### Pour faire un appel lorsque vous rédigez un message d'image

Pendant la rédaction du message  $\blacktriangleright$  Plus } Faire un appel et entrez ou récupérez un numéro de téléphone ▶ Appeler. Vous revenez au message: Pour mettre fin à l'appel,  $\triangleright$  Plus  $\triangleright$  Finir app.

#### Pour définir une option de message par défaut

 $\blacktriangleright$  Messages  $\blacktriangleright$  Paramètres  $\blacktriangleright$  Message image et sélectionnez une des options.

## Autres options de transmission

Vous pouvez demander un rapport de lecture ou de remise et régler la priorité d'un message donné. Vous pouvez aussi ajouter des destinataires. Pour obtenir des détails sur les autres options de transmission, ➡ [55 Glossaire de la messagerie](#page-55-0).

#### Pour sélectionner une autre option de transmission

Lorsque vous avez entré le numéro de téléphone du destinataire, } Plus; Sélectionnez Ajouter destinat. ou Destinataires pour ajouter d'autres destinataires, ou Avancées pour sélectionner une autre option de transmission, ou encore Ajout.fich. joint.

## Réception d'un message d'image

Lorsque vous recevez un message d'image, un signal se fait entendre.

▶ Oui pour lire ou faire jouer le message. Appuyez sur Arrêter pour fermer le message. Une fois le message  $\mu$ ,  $\triangleright$  Répondre pour y répondre immédiatement ou } Plus pour voir une liste d'options. Appuyez sur  $\bigoplus$  pour fermer le message.

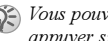

Vous pouvez sélectionner un message dans la liste et appuyer sur  $\mathbb{C}$  pour le supprimer.

#### Sauvegarde des éléments d'un message d'image

Après l'affichage d'un message d'image, } Plus ► Sauv. éléments et sélectionnez un élément à sauvegarder dans la liste affichée.

## Suppression de messages d'image

Les messages d'image sont sauvegardés dans la mémoire du téléphone. Lorsque la mémoire du téléphone est saturée, vous devez supprimer des messages afin de pouvoir recevoir de nouveaux messages.

### Pour supprimer un message

- 1 $\blacktriangleright$  Messages et sélectionnez un dossier;
- 2Sélectionnez le message, ► Plus ► Supprimer.

## Pour supprimer plusieurs messages

- 1▶ Messages et sélectionnez un dossier;
- 2Sélectionnez un message, ► Plus  $\blacktriangleright$  Marqu. plusieurs;
- 3 Faites défiler et choisissez d'autres messages en appuyant sur Marquer ou sur Décocher.

## Pour supprimer tous les messages

▶ Messages et sélectionnez un dossier, ▶ Plus  $\blacktriangleright$  Supp. tous mess.

## Modèles

Vous pouvez rédiger un message à partir d'un des modèles prédéfinis. Vous pouvez aussi ajouter de nouveaux modèles.

## Pour utiliser un modèle prédéfini

- $\blacktriangleright$  Messages  $\blacktriangleright$  Modèles et sélectionnez un modèle;
- $\triangleright$  Utiliser  $\triangleright$  Message image.  $\triangleright$  Ajouter pour apporter des modifications ou ajouter d'autres éléments.
- } Plus } Transmettre pour transmettre le message.

## Téléchargement automatique

Vous pouvez choisir la manière de télécharger les messages d'image.

- $\blacktriangleright$  Messages  $\blacktriangleright$  Paramètres  $\blacktriangleright$  Message image
- ▶ Téléchargem. auto pour voir les options suivantes :
- Toujours les messages sont automatiquement téléchargés par le téléphone dès que le serveur de l'exploitant de réseau les reçoit. Il s'agit du réglage par défaut;
- Dem. en itinér. le téléphone vous demande d'abord si vous voulez télécharger les messages lorsque vous utilisez un réseau autre que celui de votre exploitant;
- Jamais en itinér. les messages ne sont jamais téléchargés lorsque vous utilisez un réseau autre que celui de votre exploitant;
- Touj. demander le téléphone vous demande toujours si vous voulez télécharger les messages, peu importe le réseau utilisé;

#### **Messagerie**

• Désactivé – les nouveaux messages s'affichent sous forme d'icônes dans la corbeille d'arrivée. Sélectionnez le message, ► Afficher ► Oui pour le télécharger.

## Courriel

Le téléphone peut transmettre et recevoir des courriels. Veuillez noter que votre abonnement doit permettre les transmissions de données. Pour obtenir plus de renseignements, communiquez avec le fournisseur de services.

### Avant de commencer

- configurez un compte de données, ➡ 69 Entrée [des paramètres Internet et de courriel](#page-69-1);
- configurez et sélectionnez un compte de courriel.

## Paramètres du compte courriel

Un compte courriel sert entre autres à identifier le serveur utilisé pour les courriels. Il y a trois façons de créer un compte courriel :

- télécharger les paramètres à partir d'Internet;
- transmettre une demande dans un message texte;
- créer un compte courriel manuellement.

## Réception de paramètres

Allez à [www.SonyEricsson.com/support](http://www.sonyericsson.com/support) pour obtenir plus d'information sur l'entrée des paramètres de courriel. Certains exploitants de réseau offrent un service qui vous permet d'envoyer une demande de paramètres dans un message texte. Communiquez avec l'exploitant de réseau pour obtenir plus d'information.

#### Pour demander les paramètres dans un message texte

 $\blacktriangleright$  Messages  $\blacktriangleright$  Courriel  $\blacktriangleright$  Paramètres.

#### Pour créer un compte courriel manuellement

- 1 $\blacktriangleright$  Messages  $\blacktriangleright$  Courriel  $\blacktriangleright$  Paramètres ▶ Nouveau compte.
- 2 Entrez un nom de compte, par exemple « Maison » ou « Bureau ».  $\triangleright$  Connecter par:
- 3 Sélectionnez le compte de données à utiliser avec ce compte courriel;

4 Entrez les autres paramètres; certains d'entre eux sont facultatifs. Pour entrer les paramètres, faites défiler jusqu'au paramètre,  $\triangleright$  Sélection. Entrez les données, ► OK pour confirmer. Répétez cette procédure pour chacun des paramètres requis. Votre téléphone utilise les mêmes paramètres de courriel que l'application de courriel de votre ordinateur. Si vous n'êtes pas abonné à un service de messagerie, communiquez avec l'exploitant de réseau pour recevoir les paramètres nécessaires. Pour obtenir des détails sur ces paramètres, **▶ [55 Glossaire de la messagerie](#page-55-0).** 

## Compte courriel par défaut

Si vous avez un compte de courriel au travail et un autre à la maison, vous pouvez en configurer un comme compte par défaut ▶ Messages ▶ Courriel } Paramètres et sélectionnez un compte.

#### Rédaction et transmission d'un courriel

Lorsque vous rédigez puis transmettez un courriel, vous pouvez choisir parmi diverses options pour accompagner le message. Pour obtenir des détails sur ces options,  $\Rightarrow$  [55 Glossaire de la messagerie](#page-55-0).

- ▶ Messages ▶ Courriel ▶ Corbeille d'arrivée
- } Trans/réc (lorsque la corbeille d'arrivée est vide) ou ► Messages ► Courriel ► Corbeille d'arrivée ► Plus ► Envoi et réception est le moyen le plus rapide d'envoyer ou de vérifier les nouveaux courriels.
- La quantité de courriels qui peuvent être sauvegardés dépend de la mémoire libre du téléphone. Tous les courriels sont également sauvegardés sur le serveur de courriels, où vous pouvez voir les nouveaux comme les anciens courriels.

#### Pour rédiger et transmettre un courriel

- 1▶ Messages ▶ Courriel ▶ Rédiger nouveau.
- 2Rédigez l'objet du message, ► OK, puis le texte,  $\triangleright$  OK $\cdot$
- 3 } Entrez adr. courriel pour entrer une adresse de courriel ou ► Rech. ds l'annuaire pour en récupérer une de l'annuaire;
- 4 } Transmet pour transmettre le courriel ou } Plus pour voir une liste d'options.

## Pour recevoir et lire des courriels

 $\blacktriangleright$  Messages  $\blacktriangleright$  Courriel  $\blacktriangleright$  Corbeille d'arrivée  $\blacktriangleright$  Plus } Envoi et réception pour télécharger les nouveaux courriels; Sélectionnez un message à lire.

## Pour répondre à un courriel

- 1Ouvrez le courriel, ► Répondre;
- 2Rédigez la réponse. } Plus pour voir les options;
- 3 $\blacktriangleright$  Transmet pour transmettre le message.

## Pour sauvegarder une adresse de courriel ou un numéro de téléphone contenu dans un courriel

Sélectionnez l'adresse de courriel ou le numéro de téléphone à enregistrer, ► Plus; Pour sauvegarder une adresse de courriel ▶ Utiliser ▶ Sauv. courriel. Pour sauvegarder un numéro de téléphone ▶ Sauv. numéro.

## Pour sauvegarder un courriel

Ouvrez le courriel, } Plus } Enregis. message; Le message est sauvegardé dans le sous-menu Élém. sauveg. du menu Courriel .

## Pour sauvegarder plusieurs courriels

- 1 $\blacktriangleright$  Messages  $\blacktriangleright$  Courriel.
- 2Sélectionnez un message. ► Plus } Marqu. plusieurs;
- 3 Faites défiler et choisissez d'autres messages en appuyant sur Marquer ou sur Décocher;
- 4 $\blacktriangleright$  Plus  $\blacktriangleright$  Sauv. messages.

#### Pour supprimer un courriel (utilisateurs POP3)

▶ Messages ▶ Courriel ▶ Corbeille d'arrivée, sélectionnez le message, ► Plus; Sélectionnez Marquer à suppr. Le message sera supprimé à la prochaine connexion au serveur de courriels.

#### Pour supprimer un courriel (utilisateurs IMAP4)

- 1 $\triangleright$  Messages  $\triangleright$  Courriel  $\triangleright$  Corbeille d'arrivée. sélectionnez le message.  $\blacktriangleright$  Plus;
- 2 $\blacktriangleright$  Marquer à suppr. Le message est marqué comme message à supprimer sur le serveur;
- 3 } Plus } Vider corb. d'arr. Le message sera supprimé à la prochaine connexion au serveur de courriels.

## Mes amis

La fonction Mes amis vous offre davantage d'options de messagerie. Vous pouvez créer une liste de contacts préférés, à partir soit de l'annuaire, soit du serveur Mes amis. Vous pouvez voir vos

contacts qui sont en ligne ainsi que leur humeur. Pour être vus en ligne, vos contacts doivent être connectés au serveur Mes amis. Vous pouvez aussi transmettre et recevoir des messages instantanés, ainsi que vous joindre à un groupe de bavardage. Pour obtenir des renseignements sur votre abonnement et sur les paramètres Mes amis, communiquez avec l'exploitant de réseau.

#### Liste de contacts Mes amis

Vous pouvez ajouter des contacts de l'annuaire à une liste Mes amis, même si vous ne possédez pas de compte Mes amis ou si vous n'êtes pas connecté au serveur Mes amis. Vous pouvez alors accéder rapidement à vos contacts préférés et choisir comment communiquer avec eux.

#### Connexion au serveur Mes amis

Vous pouvez choisir de vous connecter au serveur Mes amis à chaque fois que vous avez à transmettre ou à recevoir des messages instantanés ou de vous connecter automatiquement lorsque vous mettez le téléphone sous tension. Pour régler la connexion automatique et modifier les paramètres du compte, vous devez être déconnecté du serveur Mes amis.

#### Pour vous connecter au serveur Mes amis

 $\blacktriangleright$  Messages  $\blacktriangleright$  Mes amis  $\blacktriangleright$  Moi  $\blacktriangleright$  Ouvrir session.

#### Pour régler la connexion automatique

- $\blacktriangleright$  Messages  $\blacktriangleright$  Mes amis  $\blacktriangleright$  Moi  $\blacktriangleright$  Plus  $\blacktriangleright$  Comptes
- $\blacktriangleright$  Modifier  $\blacktriangleright$  Connexion auto:  $\blacktriangleright$  Activer.

#### Pour modifier le compte Mes amis

- 1 $\triangleright$  Messages  $\triangleright$  Mes amis  $\triangleright$  Moi $\triangleright$  Plus  $\blacktriangleright$  Comptes.
- 2▶ Modifier et modifiez vos réglages.

#### Liste de contacts

Vous pouvez créer une liste de contacts contenant les personnes auxquelles transmettre régulièrement des messages. Vous pouvez ajouter des contacts à partir de l'annuaire ou du serveur Mes amis.

#### Pour ajouter un contact à partir de l'annuaire

- 1 $\blacktriangleright$  Messages  $\blacktriangleright$  Mes amis  $\blacktriangleright$  Plus ▶ Ajouter contact ▶ De l'annuaire.
- 2 Entrez la première lettre du nom du contact, puis sélectionnez-le;

#### **Messagerie**

3 Lorsque vous avez sélectionné un contact, vous pouvez vous abonner à l'information sur l'état de ce contact. Pour vous abonner, ► Oui et suivez les instructions affichées. ► Non si vous ne voulez pas vous abonner.

# Pour ajouter un contact à partir d'un serveur réseau

- $\blacktriangleright$  Messages  $\blacktriangleright$  Mes amis  $\blacktriangleright$  Plus  $\blacktriangleright$  Ajouter contact
- $\blacktriangleright$  Du serveur et suivez les instructions affichées.

## État

Vous pouvez voir l'état des contacts et choisir d'afficher ou non votre état. Vous pouvez aussi modifier votre état à l'aide des options suivantes :

- Image sélectionnez une image dans Images ou prenez une photo avec la caméra. Vous pouvez modifier ou retirer des images;
- À propos de moi rédigez un court texte à propos de vous;
- Disponibilité sélectionnez ce que vous voulez afficher lorsque vous êtes en ligne : Disponible, Occupé, Absent ou Invisible. Si vous choisissez Invisible, votre état s'affiche comme hors ligne;
- Humeur sélectionnez une humeur dans la liste;
- Afficher mon état  $-\triangleright$  À tous si vous voulez afficher l'état complet à vos amis, mais un état limité aux autres personnes, et ► Seul. aux cont. si vous voulez afficher l'état complet à vos amis, mais rien aux autres;
- Nom d'utilisateur: voir votre nom d'utilisateur.

## Pour voir l'état d'un contact

 $\blacktriangleright$  Messages  $\blacktriangleright$  Mes amis, sélectionnez un contact, ▶ Plus ▶ Voir l'état.

## Pour modifier votre état

▶ Messages ▶ Mes amis ▶ Moi ▶ Modifier l'état et modifiez votre état selon les options offertes.

#### Pour transmettre un message à partir de Mes amis

} Messages } Mes amis et sélectionnez un contact. Si le contact est relié à l'annuaire } Plus ▶ Tr. mess. instant. ▶ Transmet. Sinon, sélectionnez le contact. ► Trans. MI.

## Réception d'un message

Lorsque vous recevez un message, un signal se fait entendre ou une icône s'affiche dans la barre d'état.

## Liste de contacts

Vous pouvez créer des surnoms pour les contacts de la liste qui sont connectés au serveur Mes amis. Vous pouvez aussi relier un contact à l'annuaire et avoir ainsi accès aux données qui y sont sauvegardées.

### Pour entrer un surnom

 $\blacktriangleright$  Messages  $\blacktriangleright$  Mes amis et sélectionnez un contact; } Plus } Gérer le contact } Modifier alias. Entrez le surnom de ce contact ► Sauveg..

### Pour relier un contact à l'annuaire

 $\blacktriangleright$  Messages  $\blacktriangleright$  Mes amis et sélectionnez un contact; ▶ Plus ▶ Gérer le contact ▶ Relier à l'ann. et sélectionnez un contact de l'annuaire.

#### **Inconnus**

Un inconnu est une personne qui ne figure pas dans votre liste des contacts. Une icône indique qu'un message provient d'un inconnu. Vous pouvez bloquer un contact ou inconnu pour qu'il ne puisse pas voir votre état ni vous transmettre des messages. Vous pouvez aussi ajouter l'inconnu à votre liste des contacts ou encore le bloquer. Si vous <sup>n</sup>'effectuez aucune action, l'inconnu disparaît lors de votre déconnexion du serveur Mes amis.

## Pour bloquer ou débloquer un contact

 $\blacktriangleright$  Messages  $\blacktriangleright$  Mes amis et sélectionnez un contact;

▶ Plus ▶ Gérer le contact. Sélectionnez Bloquer contact ou Débloquer l'ami.

### Pour bloquer un inconnu

- $\blacktriangleright$  Messages  $\blacktriangleright$  Mes amis, sélectionnez l'inconnu,
- $\blacktriangleright$  Plus  $\blacktriangleright$  Bloquer utilisat.

## Pour ajouter un inconnu aux contacts

- $\blacktriangleright$  Messages  $\blacktriangleright$  Mes amis, sélectionnez l'inconnu,
- $\blacktriangleright$  Plus  $\blacktriangleright$  Ajout. com. cont.

## Bavardoir

Un bavardoir peut être créé par le fournisseur de services, par un utilisateur de Mes amis ou par vous-même. Vous pouvez sauvegarder des bavardoirs de deux façons : enregistrer une invitation à bavarder ou rechercher un bavardoir en particulier.

#### Pour recevoir une invitation à bavarder

1 Lorsque vous entendez un signal de message et que vous voyez le message Nouvelle invitation à bavarder reçue, sélectionnez Afficher pour afficher l'invitation ou Supprim. pour la rejeter;

#### **Messagerie**

2 Si vous avez affiché l'invitation et désirez vous joindre au bavardage,  $\triangleright$  Se joindre. Si vous voulez ignorer l'invitation,  $\blacktriangleright$  Plus ▶ Suppr. l'invitation.

Lorsque vous recevez une invitation.  $\triangleright$  Voir  $\triangleright$  Plus  $\blacktriangleright$  Sauvegarder clav..

#### Pour rechercher un bavardoir

- 1 $\blacktriangleright$  Messages  $\blacktriangleright$  Mes amis  $\blacktriangleright$  Plus  $\triangleright$  Ajouter clavardoir  $\triangleright$  Non.
- 2 Entrez vos critères de recherche dans un ou plusieurs champs,  $\blacktriangleright$  Recherch.;
- 3 Lorsque vous avez trouvé le bavardoir à sauvegarder, Ajouter.

### Pour vous joindre à un bavardage

 $\blacktriangleright$  Messages  $\blacktriangleright$  Mes amis et sélectionnez un bavardoir ► Se joindre.

## Pour créer un bavardoir

- 1 $\blacktriangleright$  Messages  $\blacktriangleright$  Mes amis  $\blacktriangleright$  Plus **Lancer clavardoir.**
- $2<sup>2</sup>$  Sélectionnez les contacts à inviter dans la liste des contacts, ► Continuer:
- 3 Rédigez un court texte d'invitation au bavardoir,  $\triangleright$  Continuer  $\triangleright$  Transmet.

## Avis de contact en ligne

Vous pouvez choisir d'être avisé par une icône lorsqu'un contact est en ligne. Lorsque vous vous déconnectez ou que le contact n'est plus en ligne, l'avis est effacé.

## Pour régler l'avis de contact en ligne

- $\blacktriangleright$  Messages  $\blacktriangleright$  Mes amis, sélectionnez un contact,
- ▶ Plus ▶ Gérer le contact ▶ M'alerter.

## Information régionale

L'information régionale constitue un type de message texte (un rapport sur l'état de la circulation locale, par exemple) qui est transmis à tous les abonnés d'une zone réseau donnée. Lorsque vous recevez un message d'information régionale, celuici s'affiche automatiquement. Appuyez sur Sauveg. pour enregistrer le message dans la corbeille d'arrivée ou sur Supprim. pour le supprimer.

Pour obtenir plus de renseignements sur les messages d'information régionale, consultez le fournisseur de services.

#### Pour activer ou désactiver l'information régionale

 $\blacktriangleright$  Messages  $\blacktriangleright$  Paramètres  $\blacktriangleright$  Info régionale  $\blacktriangleright$  Réception.

## Pour ajouter un indicatif régional

Pour ajouter un indicatif régional. ► Messages  $\triangleright$  Paramètres  $\triangleright$  Info régionale  $\triangleright$  Indicatif régional.

La possibilité d'ajouter un indicatif régional est tributaire de l'exploitant du réseau.

#### Info cellulaire

Le canal d'info cellulaire est utilisé par certains exploitants de réseau pour transmettre des messages portant sur une zone réseau donnée aux abonnés de cette zone.

### Pour activer le canal d'info cellulaire

 $\blacktriangleright$  Messages  $\blacktriangleright$  Paramètres  $\blacktriangleright$  Info régionale  $\blacktriangleright$  Info cellulaire.

## <span id="page-55-0"></span>Glossaire de la messagerie

Voici la liste des options et réglages pour les messages texte, d'image et courriels :

• Accept. messages – sélectionner les messages acceptés et téléchargeables;

- Ajout.fich. joint ajouter des éléments à un message, par exemple une image, un son, un thème, un vidéoclip, une carte professionnelle ou un enregistrement sonore;
- Régler l'intervalle sélectionner la fréquence à laquelle le téléphone doit se connecter au serveur et vérifier les courriels entrants;
- Connecter par sélectionner le compte de données à utiliser lors de la connexion à un compte courriel donné;
- Copier sortants sélectionner si les courriels envoyés depuis votre téléphone doivent aussi être envoyés à une adresse de courriel choisie. De cette façon, les messages que vous envoyez sont copiés et peuvent être sauvegardés pour référence ultérieure;
- Mode création sélectionner les réglages de contenu autorisé dans les messages d'image. Certains éléments contenus dans les messages d'image peuvent être difficiles à voir pour votre destinataire;
- Rapport de remise demander un rapport d'état pour vérifier si un message a été reçu;
- Télécharger sélectionner la réception d'entêtes et de textes ou d'en-têtes seulement dans les courriels;

#### **Messagerie**

- Port d'entrée changer, au besoin, le numéro du port qu'utilise le protocole choisi;
- Serveur d'entrée entrer le nom ou l'adresse IP du fournisseur de services des courriels entrants. Par exemple, courriel.serveur.com ou 10.1.1.1;
- Boîte courriel entrer un nom d'utilisateur pour le compte courriel;
- Port de départ changer, au besoin, le numéro du port qu'utilise le protocole SMTP;
- Serveur de départ entrer le nom ou l'adresse IP du serveur SMTP afin de pouvoir transmettre des courriels;
- Mot de passe entrer un mot de passe pour le compte courriel. Votre fournisseur de services peut choisir de demander plutôt un mot de passe à la connexion;
- Image ajouter ou remplacer une image à partir du dossier Images;
- Aperçu voir le message d'image avant de le transmettre;
- Aperçu de la page voir une page donnée du message d'image, sans avoir à le lire au complet;
- Protocole sélectionner POP3 ou IMAP4;
- Demander réponse inclure une demande de réponse si vous voulez que le destinataire du message vous réponde;
- Enreg. Brouillons sauvegarder le courriel dans le dossier Ébauches;
- Sauv. corb. dép. sauvegarder le courriel dans le dossier Corbeille de départ;
- Régler la priorité régler le niveau de priorité du message (élevée, normale ou faible);
- Signature choisir d'ajouter ou non votre carte professionnelle à vos courriels;
- Type de SMS le téléphone prend en charge divers types de messages. Le fournisseur de services peut offrir la possibilité de convertir un message texte en un autre format (courriel ou télécopie, par exemple) en fonction de l'appareil qui le recoit:
- Son ajouter ou remplacer un son à partir du dossier Sons;
- Objet: rédiger le titre d'un message;
- Délai régler en secondes le délai d'affichage d'un élément dans un message;
- Période de validité régler la période de validité d'un message : si le message ne peut être transmis, par exemple lorsque le téléphone du destinataire est hors tension, le centre de services peut le sauvegarder afin de le transmettre ultérieurement;
- Vidéo ajouter ou remplacer un vidéoclip à partir du dossier Vidéos.

## Imagerie

Caméra, enregistreur vidéo, images, économiseur d'écran.

## Caméra et enregistreur vidéo

Le téléphone est doté d'une caméra et d'un enregistreur vidéo numériques. Vous pouvez prendre des photos et enregistrer des vidéoclips, les visualiser et les transmettre en fichiers joints à un courriel ou dans un message d'image par le service de messagerie multimédia (MMS). Pour ce faire, vous devez vous abonner à ces services. Vérifiez auprès de l'exploitant de réseau. Vous pouvez aussi utiliser une photo comme économiseur d'écran ou papier peint, ou encore, l'associer à un contact dans l'annuaire pour la voir lorsque ce dernier vous appelle, ➡ 25 Pour ajouter [une image ou une sonnerie personnelle à un](#page-25-0)  [contact](#page-25-0).

#### Avant de commencer

Le téléphone du destinataire de la photo ou du vidéoclip doit prendre en charge les transmissions de données et les messages d'image pour recevoir et afficher les données.

Avant de transmettre une image ou un vidéoclip par MMS, assurez-vous que les paramètres Internet sont entrés dans votre téléphone,  $\rightarrow$  69 Réglages [Internet et de courriel](#page-69-0).

Avant de transmettre une image ou un vidéoclip par courriel, assurez-vous que les paramètres de données et de compte de courriel sont entrés dans votre téléphone.

#### Pour activer la caméra

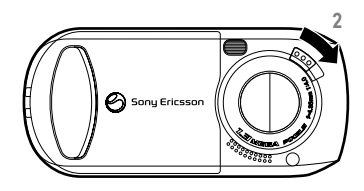

- 1Fermez le téléphone;
- 2 En mode veille, faites glisser le verrou du couvercle de lentille pour ouvrir le couvercle.

#### Imagerie

#### Touches utilisées en mode caméra ou enregistreur vidéo

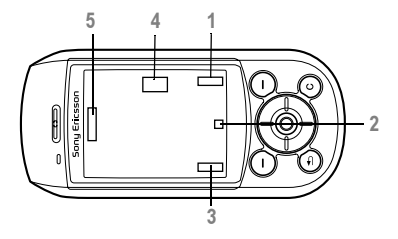

- 1, 3 Zones d'affichage des fonctions, comme Visionner, Paramètres et Sélection.. Pour sélectionner la fonction affichée dans ces zones, appuyez sur la touche de sélection appropriée.
- 2 Deux types d'icônes s'affichent dans ces zones : l'un pour afficher ou cacher toutes les icônes de l'écran et l'autre pour visualiser les vidéoclips enregistrés. Pour sélectionner la fonction d'une icône affichée, appuyez sur  $\circledcirc$ .
- 4 La flèche de gauche ou de droite s'affiche. Utilisez la touche de navigation pour passer de la caméra à l'enregistreur vidéo, et viceversa.

5 Les touches fléchées vers le haut et vers le bas s'affichent. Utilisez la touche de navigation pour rapprocher et éloigner.

#### Pour prendre des photos et des vidéoclips

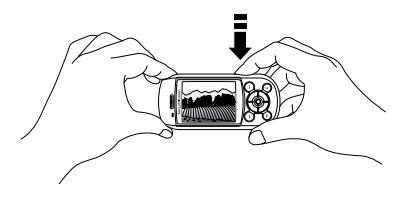

- 1Appuyez sur  $\circledcirc$  pour prendre une photo ou débuter l'enregistrement;
- 2Utilisez  $\circledcirc$  ou  $\circledcirc$  pour passer de la caméra à l'enregistreur vidéo ou vice-versa;
- 3 Pour mettre fin à l'enregistrement vidéo, appuyez de nouveau sur  $\circled{e}$ . Pour désactiver la caméra, fermez le couvercle de lentille ou appuyez sur  $\bigoplus$ .

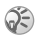

Si vous essayez d'enregistrer une source de lumière vive, comme

les rayons du soleil ou une lampe, l'écran peut se

#### Pour utiliser l'objectif à focale variable

Appuyez sur ( $\hat{\circ}$ ) pour vous rapprocher du sujet. Pour rapprocher continuellement, tenez enfoncée la touche ...

## Pour modifier la luminosité

Utilisez les touches de volume sur le côté du téléphone pour augmenter ou diminuer la luminosité.

## Pour activer l'éclairage photo

Pour prendre une photo dans un environnement sombre, faites glisser le commutateur de verrouillage/éclairage afin d'activer l'éclairage photo. Pour désactiver l'éclairage photo, faites glisser le commutateur à nouveau.

## Pour afficher ou masquer les icônes

Pour afficher ou masquer les icônes à l'écran, appuyez sur ... (Mode Caméra seulement)

## <span id="page-59-0"></span>Options de la caméra

Lorsque la caméra est active, appuyez sur

} Paramètres pour voir d'autres options.

 $\mathbb{Q}^2$  Tous les téléphones qui prennent en charge les photos peuvent recevoir des photos de format 160x120. Certains téléphones ne peuvent pas recevoir des formats de photo supérieurs à 160X120. Les meilleurs formats de photo pour affichage sur un PC sont 1280x960 et 640x480.

Options offertes avant la prise de photo :

- Mode prise photos choisir parmi Normal pour ne pas avoir de cadre, Rafale 4 pour prendre quatre photos en succession rapide et Avec cadre pour ajouter un cadre à votre photo;
- Taille de la photo choisir entre 1280x960, 640x480, 320x240 et 160x120 pixels;
- Mode Nuit améliorer la qualité de l'image en augmentant le temps de pose;
- Retardateur la photo est prise quelques secondes après l'activation;
- Effets sélectionner différents effets pour la photo;
- Lumière améliorer les conditions d'éclairage;
- Équilibre des blancs régler l'équilibre des couleurs de la photo en fonction des conditions d'éclairage;

### Imagerie

- Photométrie spot régler l'exposition par rapport au centre du sujet de la photo;
- Son obturateur choisir parmi les divers sons d'obturateur;
- Désactivation auto le mode caméra est désactivé peu de temps après la dernière activité au clavier;
- Réinit. num. fichiers réinitialiser les numéros de fichiers du dispositif Memory Stick Duo;
- Enregistrer dans sélectionner Carte Mémory Stick ou Mémoire téléphone pour sauvegarder la photo.

## Options vidéo

Lorsque l'enregistreur vidéo est actif, ► Paramètres pour voir les options.

- Taille du vidéo choisir entre 176x144 et 128x96 pixels;
- Retardateur le vidéoclip est enregistré quelques secondes après l'activation;
- Effets sélectionner différents effets pour le vidéoclip;
- Lumière, Équilibre des blancs, Photométrie spot, Désactivation auto – identique aux options de la caméra, ➡ [59 Options de la caméra](#page-59-0);
- Durée du clip vidéo choisir entre durée d'enregistrement Messagerie et Normale;

• Enregistrer dans – sélectionner Carte Mémory Stick ou Mémoire téléphone pour sauvegarder le vidéoclip.

## Pour prendre un autoportrait

Tenez le téléphone de façon à vous voir dans le miroir situé à côté de la lentille. Appuyez sur @ pour prendre la photo.

#### Sauvegarde des photos et des vidéoclips

Lorsque vous prenez une photo ou enregistrez un vidéoclip, le téléphone le sauvegarde dans la mémoire du téléphone ou sur le Memory Stick Duo. Si le Memory Stick Duo est plein, vous ne pouvez plus sauvegarder de photos ou de vidéoclips sur le Memory Stick Duo avant de supprimer des éléments qui y sont sauvegardés,

 $\blacktriangleright$  [17 Gestionnaire de fichiers](#page-17-0).

#### Transmission des photos et des vidéoclips

Lorsque vous prenez une photo ou enregistrez un vidéoclip, vous pouvez les transmettre immédiatement dans un message d'image. Pour transmettre des photos et des vidéoclips en utilisant d'autres modes,  $\blacktriangleright$  [62 Échange d'images](#page-62-0).

## Pour transmettre une image

Après avoir pris une photo  $\blacktriangleright$  Transmet et créez votre message d'image.

#### Pour jouer et transmettre des vidéoclips

Lorsque l'enregistrement est terminé, appuyez sur **■** pour visualiser le vidéoclip ou ▶ Transmet pour créer un message d'image et envoyer le vidéoclip.

## Images

Des images sont déjà incluses dans le téléphone. Si vous le désirez, vous pouvez supprimer ces photos pour libérer de l'espace mémoire. Toutes les images sont sauvegardées dans Gestionn. fichiers

- $\blacktriangleright$  Images. Vous pouvez :
- utiliser une image comme papier peint ou économiseur d'écran;
- associer une image à un contact de l'annuaire, **▶ 25 Pour ajouter une image ou une sonnerie** personne[lle à un contact](#page-25-0);
- échanger des images au moyen de la technologie sans fil Bluetooth, du port infrarouge ou d'un câble, ou encore, dans un message d'image ou un courriel.

## Animations

Vous pouvez sauvegarder des animations dans le téléphone. Leur traitement est le même que celui des images.

## Traitement des images

Vous pouvez ajouter, modifier ou supprimer une image dans le Gestionn. fichiers. La quantité d'images qui peuvent être sauvegardées dépend de leur taille. Les types de fichiers pris en charge sont : GIF, JPEG, WBMP, PNG et BMP.

## Pour voir les images

▶ Gestionn. fichiers ▶ Images. Les images sont affichées en aperçu miniature. Pour afficher l'image en plein écran, ► Afficher.

#### Pour afficher les images dans un diaporama

Vous pouvez voir automatiquement vos photos à l'aide de la fonction Diaporama. } Gestionn. fichiers } Images et sélectionnez un dossier ou une image ► Plus ► Diaporama. Faites tourner la photo entre Horizontal et Vertical ► Débuter. Pour interrompre ► Pause. Pour reprendre ► Reprendre. Pour arrêter

#### Pour voir l'information sur une photo ou un vidéoclip

Pour afficher l'information sur une photo ou un vidéoclip, ► Gestionn. fichiers ► Images ou Vidéos et sélectionnez la photo ou le vidéoclip » Plus  $\blacktriangleright$  Info.

## Modification des images

Lorsque vous modifiez une image, appuyez dans les directions  $\circledcirc$ ,  $\circledcirc$ ,  $\circledcirc$ ,  $\circledcirc$  ou utilisez les touches suivantes :

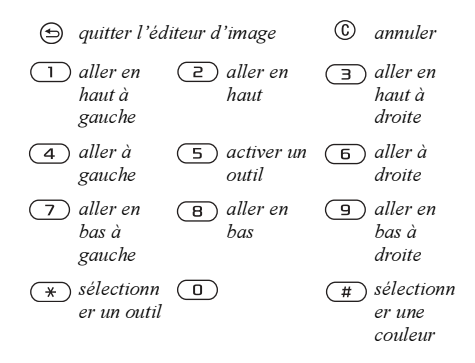

#### Pour modifier et sauvegarder une image

- 1 $\triangleright$  Gestionn. fichiers  $\triangleright$  Images, faites défiler jusqu'à l'image voulue, ► Plus;
- 2 $\triangleright$  Utiliser  $\triangleright$  Modifier. Pour modifier des photos prises avec la caméra, vous devez choisir le format 160x120 ou 320x240. Pour faire pivoter  $la$  photo,  $\blacktriangleright$  Utiliser  $\blacktriangleright$  Rotation;
- $\mathcal{R}$  $\blacktriangleright$  Plus  $\blacktriangleright$  Sauveg. image pour enregistrer la photo.

## <span id="page-62-0"></span>Échange d'images

Vous pouvez échanger des images au moyen de la technologie sans fil Bluetooth, du port infrarouge ou d'un câble, ou encore, dans un message d'image ou un courriel. Veuillez prendre note qu'il est interdit d'échanger du matériel protégé par le droit d'auteur. Pour obtenir plus de renseignements sur la transmission d'images dans un message,

 $\blacktriangleright$  [41 Messagerie](#page-41-0).

## Pour transmettre une image

} Gestionn. fichiers } Images, faites défiler jusqu'à l'image voulue, ► Plus ► Transmet; Sélectionnez un mode de transfert.

#### Pour recevoir et sauvegarder une image

- 1 Ouvrez le message contenant l'image ou activez la fonction Bluetooth ou le port infrarouge si une de ces méthodes est utilisée;
- 2 Si vous avez reçu l'image dans un message, sélectionnez l'image et sauvegardez-la. Si vous avez reçu l'image par la technologie sans fil Bluetooth ou par le port infrarouge, suivez les instructions affichées.

## Écran distant

Vous pouvez visualiser les images sur un écran distant, par exemple, sur un téléviseur à l'aide de la technologie sans fil Bluetooth et d'un adaptateur. Vous pouvez utiliser le téléphone pour commander l'affichage. Utilisez la fonction diaporama pour afficher une succession d'images.

#### Pour connecter le téléphone à un écran distant

▶ Gestionn. fichiers ▶ Images et sélectionnez une image ▶ Plus ▶ Écran distant. Le téléphone cherche d'autres appareils Bluetooth et affiche une liste des appareils trouvés. Sélectionnez l'appareil à utiliser. Pour obtenir plus de renseignements sur la fonction Bluetooth, ➡ [75 Technologie sans fil Bluetooth™](#page-75-0).

## Économiseur d'écran et papier peint

L'économiseur d'écran s'active automatiquement lorsque le téléphone est inactif depuis quelques secondes. Après quelques secondes de plus, l'économiseur d'écran fait place au mode veille afin d'économiser l'énergie. Si vous avez défini une image comme papier peint, elle s'affiche en mode veille.

# Pour utiliser une image comme économiseur d'écran

▶ Paramètres ▶ l'onglet Affichage ▶ Économ. d'écran } Image. Sélectionnez l'image à utiliser comme économiseur d'écran.

#### Pour régler une image comme papier peint

▶ Paramètres ▶ l'onglet Affichage ▶ Arrière-plan

} Image. Sélectionnez l'image à utiliser comme papier peint.

# Divertissement

Diffuseur de média, sons, thèmes et jeux.

## Diffuseur de média

Le diffuseur de média peut jouer de la musique et des vidéos. Vous pouvez faire jouer de la musique et des vidéoclips reçus dans un message d'image ou téléchargés sur le téléphone. Les formats de fichiers suivants sont pris en charge par le diffuseur de média : MP3, MP4, 3GP et WAV (avec fréquence maximale d'échantillonnage de 16 kHz). Vous pouvez aussi écouter de la musique et des vidéoclips en continu sur les sites Web. Pour ce faire, les liens doivent être compatibles avec la norme 3GPP.

## Musique et vidéoclips

Vous pouvez écouter de la musique et des vidéoclips enregistrés dans le téléphone. La sélection musicale joue jusqu'à ce que vous appuyiez sur Arrêter.

## Pour écouter de la musique

} Diffuseur de média, sélectionnez un fichier,  $\blacktriangleright$  Lecture.

## Pour voir un vidéoclip

} Diffuseur de média } Plus } Voir le vidéo et sélectionnez le vidéoclip voulu.

### Commandes du diffuseur de média

- **Pause pour interrompre l'écoute;**
- tenez les touches out objet enfoncées pour reculer et avancer les bandes musicales;
- appuyez sur ⓒ et ⓒ pour aller vers le haut de la liste de musique;
- appuyez sur (©) et (@) pour aller vers le bas de la liste de musique.

## Options du diffuseur de média

- } Plus pour afficher les options suivantes :
- Voir le vidéo voir des vidéoclips;
- Écouter musique écouter de la musique;
- Information afficher l'information sur la bande ou le vidéoclip actuel;
- Supprimer mélodie/Supprimer le vidéo supprimer le fichier du téléphone ou du Memory Stick Duo;
- Égaliseur modifier les réglages des aiguës et des basses lors de l'écoute;
- Réduire réduire le diffuseur de média et revenir en mode veille. La musique continue de jouer et vous pouvez utiliser d'autres applications et fonctions du téléphone;
- Envoyer la mélodie/Envoyer un vidéo transmettre un fichier son ou vidéo au moyen de la technologie sans fil Bluetooth ou du port infrarouge, ou encore, dans un message texte, d'image ou courriel;
- Au hasard modifier l'ordre d'écoute des chansons, en ordre ou au hasard.

#### Musique et vidéoclips en ligne

Vous pouvez voir des vidéoclips et écouter des pistes musicales du Web en continu avec le téléphone. Lorsque vous sélectionnez un lien d'écoute en continu, le diffuseur de média s'ouvre automatiquement. Ces liens peuvent être sauvegardés comme signets dans le téléphone. Pour utiliser la fonction d'écoute en continu, vous devez créer un compte de données, **▶ [69 Réglages Internet et de courriel](#page-69-0).** 

#### Pour écouter en continu de la musique et des vidéoclips

 $\blacktriangleright$  Services Internet  $\blacktriangleright$  Plus  $\blacktriangleright$  Signets. Sélectionnez un lien.

## Sonneries et mélodies

Le téléphone comprend un certain nombre de mélodies standard et polyphoniques pouvant être utilisées comme sonneries. Vous pouvez échanger des mélodies au moyen de la technologie sans fil Bluetooth, du port infrarouge ou d'un câble. Veuillez noter que le partage d'éléments protégés par droits d'auteur est interdit.

Vous ne pouvez utiliser la réponse vocale si la sonnerie est un fichier MP3.  $\rightarrow$  [31 Réponse vocale](#page-31-0).

#### Pour sélectionner une sonnerie

▶ Paramètres ▶ l'onglet Sons et alarmes  $\blacktriangleright$  Sonnerie.

#### Pour activer ou désactiver la sonnerie

En mode veille, tenez la touche  $(\pi)$  enfoncée. Tous les signaux, à l'exception de l'alarme, sont activés ou désactivés.

### Pour régler le volume de la sonnerie

▶ Paramètres ▶ l'onglet Sons et alarmes

 $\blacktriangleright$  Volume sonnerie, appuyez sur  $\circledcirc$  ou sur  $\circledcirc$  pour diminuer ou augmenter le volume; ► Sauveg. pour sauvegarder le réglage.

#### Tonalités de sonnerie spécifiques aux appelants

Si votre abonnement comprend le service d'identification de l'appelant, vous pouvez associer une sonnerie personnelle aux appelants,  $\rightarrow 25$  *Pour* [ajouter une image ou une sonnerie personnelle à](#page-25-0)  [un contact](#page-25-0).

### Signal d'appel vibrant

Vous pouvez choisir d'être prévenu d'un appel entrant au moyen d'un signal d'appel vibrant. Les réglages sont :

- Activer en tout temps.
- Activé si discr. lorsque le volume de la sonnerie est désactivé ou lorsque le téléphone est réglé au mode silencieux;
- Désactivé en tout temps.

### Pour régler le signal d'appel vibrant

▶ Paramètres ▶ l'onglet Sons et alarmes ▶ Alerte vibrante et sélectionnez le réglage voulu.

### Sons et signaux d'appel

Dans Paramètres ▶ l'onglet Sons et alarmes, vous pouvez régler les paramètres suivants :

• Alerte de message – choisir le signal vous avisant de l'arrivée d'un message;

• Son des touches – choisir le son que se fait entendre à l'appui des touches.

### Composition

Vous pouvez composer et modifier des mélodies à l'aide de MusicDJ™. Une mélodie comporte quatre pistes – Tambours, Graves, Accords et Accents. Chaque piste contient un certain nombre de blocs musicaux. Ils sont regroupés ainsi : Intro, Couplet, Refrain et Pause. La composition d'une mélodie <sup>s</sup>'effectue par l'ajout de blocs musicaux aux pistes.

### Pour composer une mélodie

} Divertissements } MusicDJ™. Choisissez les blocs Insérer, Copier et Coller pour composer votre mélodie. Appuyez dans les directions  $\circled{0}$ ,  $\circled{0}$ ,  $\circled{0}$ ou  $\circledcirc$  pour parcourir les blocs. Appuyez sur  $\circledcirc$ pour supprimer un bloc. } Plus pour voir d'autres options.

#### Pour modifier une mélodie déjà composée

} Gestionn. fichiers } Sons, sélectionnez la mélodie, ► Plus ► Utiliser ► Modifier.

## Transmission et réception

Vous pouvez transmettre ou recevoir des mélodies au moyen de la technologie sans fil Bluetooth ou du port infrarouge, ou encore dans un message d'image, un message texte ou un courriel.

Vous ne pouvez pas transmettre une mélodie polyphonique ou un fichier MP3 dans un message texte.

#### Pour transmettre une mélodie

} Gestionn. fichiers } Sons et sélectionnez une mélodie; } Plus } Transmet et sélectionnez une méthode de transfert.

#### Pour recevoir une mélodie

Ouvrez le message contenant la mélodie ou activer la fonction Bluetooth ou le port infrarouge si un de ces modes est utilisé pour la transmission de la mélodie; Lorsque vous recevez la mélodie, suivez les instructions affichées.

## Enregistreur de sons

L'enregistreur de sons vous permet d'enregistrer soit vos propres mémos, soit des appels. L'enregistrement d'une conversation s'arrête lorsqu'un participant met fin à l'appel.

L'enregistrement d'un son s'arrête automatiquement lorsque vous recevez un appel. Les enregistrements sont automatiquement sauvegardés sur le Memory Stick Duo ou sur le téléphone. Si les enregistrements sont sauvegardés sur le téléphone, vous pouvez y accéder même si vous changez de carte SIM.

Dans certains pays ou États, la loi exige que vous informiez le correspondant avant de l'enregistrer.

#### Pour lancer un enregistrement

 $\blacktriangleright$  Divertissements  $\blacktriangleright$  Enregister son. Attendez la tonalité. Lorsque l'enregistrement commence, le message Enregistrement en cours s'affiche ainsi que la durée de l'enregistrement (croissante). } Plus pour afficher les options suivantes : Enregistrer nouveau, Transmet, Renommer, Supprimer, Sons enregistrés.

#### Pour arrêter un enregistrement et l'écouter

- } Sauveg. pour arrêter l'enregistrement et
- ► Lecture pour l'écouter.

## Pour écouter un enregistrement

- 1 $\blacktriangleright$  Gestionn. fichiers  $\blacktriangleright$  Sons et sélectionnez l'enregistrement à écouter;
- 2► Lecture pour écouter l'enregistrement. Appuyez sur  $\circledcirc$  et  $\circledcirc$  pour passer à l'enregistrement précédent ou suivant. ▶ Arrêter pour arrêter l'écoute.

## Thèmes

Vous pouvez changer l'apparence de l'écran en sélectionnant des thèmes. Le téléphone contient déjà quelques thèmes prédéfinis. Vous ne pouvez pas les supprimer, mais vous pouvez en créer d'autres et les télécharger dans le téléphone. Pour obtenir plus de renseignements, visitez le site [www.SonyEricsson.com/support](http://www.sonyericsson.com/support).

#### Pour sélectionner ou modifier un thème

 $\blacktriangleright$  Gestionn. fichiers  $\blacktriangleright$  Thèmes et sélectionnez un thème.

## Échange de thèmes

Vous pouvez échanger des thèmes au moyen de la technologie sans fil Bluetooth, du port infrarouge ou par courriel. Veuillez noter que le partage d'éléments protégés par droits d'auteur est interdit.

## Pour transmettre un thème

} Gestionn. fichiers } Thèmes, sélectionnez un thème, ► Plus ► Transmet; Sélectionnez un mode de transfert.

#### Pour recevoir et sauvegarder un thème

Ouvrez le message contenant le thème ou activez la fonction Bluetooth ou le port infrarouge si un de ces modes est utilisé pour la transmission du thème. Lorsque vous recevez l'élément, suivez les instructions affichées.

## Pour télécharger un thème

} Gestionn. fichiers } Thèmes, faites défiler jusqu'à un lien direct,  $\blacktriangleright$  Aller à.

## Jeux

Le téléphone offre plusieurs jeux. Vous pouvez également télécharger des jeux et des applications directement dans le téléphone. Des textes d'aide sont accessibles pour la plupart des jeux.

## Pour lancer un jeu et l'arrêter

 $\blacktriangleright$  Divertissements ou Gestionn. fichiers  $\blacktriangleright$  Jeux et sélectionnez un jeu, ► Débuter. ► Plus pour consulter l'aide. Appuyez sur  $\bigoplus$  pour mettre fin au jeu.

## Pour télécharger un jeu

 $\blacktriangleright$  Divertissements ou Gestionn. fichiers  $\blacktriangleright$  Jeux et faites défiler jusqu'à un lien direct  $\blacktriangleright$  Aller à.

Votre téléphone ne prend en charge que les jeux Java™.

# Connectivité

Réglages Internet et de courriel, synchronisation, technologie sans fil Bluetooth™, infrarouge.

## Internet

## Réglages Internet et de courriel

<span id="page-69-0"></span>Pour utiliser Internet et transmettre ou recevoir des ඛ messages d'image et des courriels, vous devez :

- vous abonner aux services de transmission de données;
- définir des paramètres dans le téléphone;
- vous inscrire comme utilisateur d'Internet et du courriel auprès de votre fournisseur de services ou de votre exploitant de réseau.

#### <span id="page-69-1"></span>Entrée des paramètres Internet et de courriel

Il est possible que les paramètres soient déjà définis dans le téléphone au moment de l'achat. Si ce n'est pas le cas, vous pouvez les entrer de différentes façons, soit :

• les recevoir dans un message texte de l'exploitant de réseau ou du fournisseur de services. Les paramètres sont également disponibles sur le site [www.SonyEricsson.com/support](http://www.sonyericsson.com/support);

### Connectivité

- utiliser l'assistant de configuration;
- les entrer ou les modifier manuellement.

Certains paramètres ne sont pas obligatoires. Pour obtenir plus de renseignements, communiquez avec l'exploitant de réseau ou le fournisseur de services. Vous pouvez également visiter le site [www.SonyEricsson.com/support p](http://www.sonyericsson.com/support)our obtenir plus d'information sur la configuration Internet.

#### Réception de paramètres dans un message texte

L'exploitant de réseau ou le fournisseur de services Internet peut être en mesure de transmettre l'information requise directement à votre téléphone dans un message texte.

#### Pour faire une demande de paramètres à Sony Ericsson

À partir d'un PC, visitez le site [www.SonyEricsson.com/support](http://www.sonyericsson.com/support) pour demander qu'un message texte contenant les paramètres requis soit envoyé à votre téléphone.

## Configuration à l'aide de l'assistant

Si le téléphone n'est pas configuré pour Internet, vous pouvez demander à l'exploitant de réseau ou au fournisseur de services de vous transmettre les

renseignements de configuration Internet. Vous pouvez alors simplement utiliser l'assistant du téléphone pour vous guider dans la configuration des paramètres nécessaires.

 $\widehat{A}$  L'assistant s'active automatiquement si le téléphone ne contient aucun paramètre Internet lorsque vous lancez le navigateur.

## Utilisation d'Internet

Le téléphone comporte un navigateur qui utilise les protocoles WAP (protocole d'application sans fil) ou HTTP (protocole de transfert hypertexte) pour accéder à Internet.

### Pour sélectionner un profil Internet

 $\blacktriangleright$  Connexions  $\blacktriangleright$  Param. Internet  $\blacktriangleright$  Profils Internet et sélectionnez le profil à utiliser.

### Pour commencer la navigation

Faites défiler jusqu'au menu des services en ligne ou de l'exploitant et sélectionnez un service.

## Pour cesser la navigation

 $\blacktriangleright$  Plus  $\blacktriangleright$  Quitter navigat.

## Options offertes durant la navigation

} Plus pour voir diverses options de navigation.

 $\text{Q}^2$  Lorsque vous naviguez sur un site Web, si vous sélectionnez une adresse de courriel, vous pouvez y transmettre un message texte.

Voici les options toujours présentes dans le menu :

- Quitter navigat. se déconnecter et passer en mode veille;
- aller à la page d'accueil actuelle, par exemple Sony Ericsson;
- Signets ajouter le site actuellement consulté à la liste des signets ou des dossiers, ou encore, afficher la liste des signets et dossiers du profil en cours. Sélectionnez cette option pour écouter de la musique ou des vidéoclips en continu;
- Entrer l'adresse entrer l'adresse Web d'un site à visiter.  $\blacktriangleright$  Nouvelle adresse pour entrer une nouvelle adresse Web ou sélectionner une des dix dernières adresses entrées. Le préfixe « http:// » n'est pas requis lorsque vous entrez une adresse Web;
- Historique afficher la liste des derniers sites visités<sup>.</sup>
- Rafraîchir page actualiser le contenu de la page Web;
- Sauveg. image sauvegarder une image faisant partie d'un site Web;
- Transmettre lien envoyer à un autre téléphone un lien vers le site visité;
- État afficher l'information sur l'état actuel, par exemple le profil, le type d'accès, la durée de la connexion, le débit de transmission, la sécurité, l'adresse;
- Faire un appel/Finir app si votre abonnement le permet, vous pouvez acheminer un appel tout en naviguant sur Internet en sélectionnant Faire un appel.  $\blacktriangleright$  Finir app pour mettre fin à l'appel et poursuivre la navigation.

## Utilisation des signets

Vous utilisez, créez et modifiez les signets sur votre téléphone mobile de la même façon que dans un navigateur Internet sur PC.

## Pour utiliser les signets

▶ Services Internet ▶ Plus ▶ Signets, sélectionnez un signet,  $\blacktriangleright$  Plus; Choisissez une option.
## Téléchargement

Vous pouvez télécharger directement dans le téléphone des images, des thèmes, des jeux et des sonneries à partir de sites Web.

Si les options de menu ne sont pas accessibles, communiquez avec l'exploitant de réseau ou le fournisseur de services pour obtenir plus de renseignements.

#### Pour télécharger à partir du site [www.sonyericsson.com](http://www.sonyericsson.com)

 $\blacktriangleright$  Services Internet  $\blacktriangleright$  Plus  $\blacktriangleright$  Signets

} Sony Ericsson. Sélectionnez le contenu à télécharger et suivez les directives affichées.

## Mémorisation de données

Lors de la navigation, vous pouvez sauvegarder des données dans le téléphone.

Par mesure de sécurité, il est conseillé d'effacer toute information importante concernant les sites Internet consultés. Cela a pour but de vous protéger si votre téléphone est égaré, perdu ou volé.

<span id="page-72-0"></span>Vous pouvez sauvegarder les données suivantes :

- Témoins améliorent l'efficacité de l'accès au site;
- mots de passe améliorent l'efficacité de l'accès au serveur.

#### Pour autoriser la sauvegarde des témoins et les effacer

 $\triangleright$  Connexions  $\triangleright$  Param. Internet  $\triangleright$  Témoins et sélectionnez une option, puis confirmer.

<span id="page-72-2"></span>Pour vider la liste des mots de passe  $\blacktriangleright$  Connexions  $\blacktriangleright$  Param. Internet  $\blacktriangleright$  Eff. mots passe et ► Oui pour confirmer.

## <span id="page-72-1"></span>Utilisation des applications Java™

Vous pouvez exécuter des applications Java™ sur votre téléphone. Certaines de ces applications exigent une connexion Internet pour la réception d'information, par exemple les jeux qui téléchargent des niveaux supérieurs à partir d'un serveur de jeux ou les applications de manchettes qui téléchargent des nouvelles instantanées d'un site Web.Pour que les applications Java™ puissent se connecter à Internet, vous aurez besoin d'un profil Internet HTTP. Pour connaître les paramètres appropriés, communiquez avec l'exploitant de réseau ou le fournisseur de services.

## Pour sélectionner un profil Java™

- 1 Faites défiler jusqu'à Connexions } Paramètres Java™ } Profils Internet;
- 2Sélectionnez le profil HTTP à utiliser.

## <span id="page-73-4"></span><span id="page-73-3"></span>Sécurité Internet

Le téléphone prend en charge la navigation WAP et HTTP sécurisée. Pour activer une connexion sécurisée à la passerelle WAP au moyen d'un profil WAP, vous devez activer la fonction de sécurité dans le profil Internet. Si le profil Internet est un profil HTTP, la connexion est sécurisée si l'adresse URL commence par « https:// ».

Le fournisseur de services WAP a la responsabilité d'assurer la sécurité de la connexion entre la passerelle WAP et lui-même.

#### Pour activer une connexion sécurisée (WAP)

 $\blacktriangleright$  Connexions  $\blacktriangleright$  Param. Internet  $\blacktriangleright$  Profils Internet, sélectionnez un profil,  $\triangleright$  Plus  $\triangleright$  Paramètres; Activez la fonction de sécurité.

## <span id="page-73-2"></span>Certificats d'authentification

Des certificats doivent être définis dans le téléphone afin d'établir une connexion sécurisée lors de l'utilisation de certains services Internet, tels que les services bancaires.

Les certificats d'authentification sont utilisés pour vérifier la passerelle WAP ou le serveur HTTP auquel vous vous connectez. Il se peut que certains certificats d'authentification soient déjà définis dans le téléphone à l'achat. Vous pouvez aussi télécharger des certificats à l'aide du navigateur.

### Pour consulter la liste des certificats sauvegardés dans le téléphone

- ▶ Connexions ▶ Param. Internet ▶ Sécurité WAP
- $\blacktriangleright$  Certificat auth..

# <span id="page-73-1"></span><span id="page-73-0"></span>Synchronisation

Vous pouvez synchroniser les contacts, les rendezvous, les tâches et les mémos contenus dans le téléphone avec des programmes similaires, par exemple sur un PC ou un téléphone mobile, au moyen de la technologie sans fil Bluetooth, du port infrarouge ou d'un câble, ou encore avec des applications similaires sur Internet grâce aux protocoles WAP et HTTP. Pour plus d'information sur la synchronisation, visitez le site [www.SonyEricsson.com/support](http://www.sonyericsson.com/support).

#### Pour sélectionner l'ordre de synchronisation des noms

▶ Annuaire ▶ Options ▶ Avancées ▶ Ordre de synchron. pour sélectionner l'ordre dans lequel les nom et prénom des contacts s'affichent sur le téléphone lors de la synchronisation.

#### Synchronisation avec d'autres appareils à proximité

Installez le programme de synchronisation à partir du CD qui accompagne le téléphone ou téléchargez-le à partir du site [www.SonyEricsson.com/support](http://www.sonyericsson.com/support). Pour obtenir plus de renseignements, consultez l'aide en ligne du programme de synchronisation.

#### Synchronisation à distance avec des programmes Internet

Communiquez avec l'exploitant de réseau pour obtenir plus de renseignements sur les programmes avec lesquels vous pouvez effectuer une synchronisation et pour recevoir un nom d'utilisateur, un mot de passe et les adresses de ces programmes. Vous devez également configurer un profil Internet sur le téléphone mobile, ➡ 69 Réglages Internet et [de courriel](#page-69-0)

## Pour entrer les paramètres

**1** ▶ Connexions ▶ Synchronisation } Nouveau compte. Si vous n'avez pas de compte, vous êtes invité à en créer un. ► Oui pour en créer un;

- 2Entrez le nom du nouveau compte » Continuer. Une liste d'options s'affiche. Entrez l'adresse du serveur de synchronisation, le nom d'utilisateur du serveur ainsi qu'un mot de passe. } OK après avoir entré chacun des paramètres;
- 3 Sélectionnez Connexion, puis le profil WAP ou HTTP à utiliser pour la synchronisation;
- 4 Sélectionnez Applications, puis les applications à synchroniser, par exemple, Annuaire ► OK;
- 5 Sélectionnez Paramètres de l'application, puis sélectionnez l'application. Entrez le nom de la base de données et, au besoin, vos nom d'utilisateur et mot de passe  $\triangleright$  OK;
- 6Appuyez sur  $\bigoplus$   $\blacktriangleright$  Sauveg. pour enregistrer le nouveau compte.

#### Pour lancer la synchronisation à distance

▶ Connexions ▶ Synchronisation, sélectionnez un compte à distance, ► Débuter.

## <span id="page-75-1"></span>Technologie sans fil Bluetooth™

Le téléphone intègre la technologie sans fil Bluetooth qui vous permet de relier le téléphone, sans fil, à d'autres appareils Bluetooth, tels qu'un ensemble mains libres, un ordinateur personnel, un écran distant ou d'autres téléphones. Vous pouvez, par exemple, tenir une conversation par l'intermédiaire d'un ensemble mains libres Bluetooth ou naviguer sur Internet par connexion sans fil au moyen du téléphone mobile. Vous pouvez synchroniser automatiquement les données du téléphone avec un PC et utiliser les fonctions de contrôle à distance pour commander des applications sur un PC. Vous pouvez également échanger, entre autres, des cartes professionnelles, des éléments à l'agenda et des images. Pour utiliser un écran distant,  $\Rightarrow$  [63 Écran distant](#page-63-0).

Le téléphone et l'appareil Bluetooth avec lequel vous communiquez devraient être placés à moins de 10 mètres (33 pieds) l'un de l'autre. La connexion peut aussi être améliorée s'il n'y a aucun objet entre les deux appareils.

Des périodes prolongées d'activité de la fonction Bluetooth réduisent la durée de votre batterie.

## Avant de commencer

Afin de communiquer avec un autre appareil Bluetooth, vous devez d'abord activer la fonction Bluetooth et ajouter l'appareil à la liste des appareils du téléphone. L'ajout de l'appareil à la liste n'est pas requis pour échanger des éléments, utiliser un écran distant et jouer à des jeux. Pour effectuer la synchronisation avec un PC et pour naviguer sur Internet, vous devez aussi installer sur le PC le logiciel offert sur le CD qui accompagne le téléphone ou téléchargé à partir du site [www.SonyEricsson.com/support](http://www.sonyericsson.com/support).

## <span id="page-75-0"></span>Pour activer la fonction Bluetooth

 $\blacktriangleright$  Connexions  $\blacktriangleright$  Bluetooth  $\blacktriangleright$  Activer. ouEn mode veille,  $\triangleright$  Plus  $\triangleright$  Activer.

## Pour ajouter un appareil au téléphone

- 1 $\triangleright$  Connexions  $\triangleright$  Bluetooth  $\triangleright$  Mes appareils  $\blacktriangleright$  Nouveau dispositif. La fonction Bluetooth de l'autre appareil doit aussi être activée;
- 2 } Ajouter et votre téléphone cherchera tous les types de dispositifs Bluetooth disponibles. } Plus si vous voulez sélectionner un type particulier de dispositif à rechercher;

#### Connectivité

- 3 Le téléphone recherche les appareils Bluetooth. Une liste d'appareils disponibles <sup>s</sup>'affiche. Sélectionnez un appareil;
- <span id="page-76-1"></span>4 Si l'appareil ajouté au téléphone requiert son propre mot de passe, entrez-le dans le téléphone. Sinon, créez vous-même un mot de passe, composé de chiffres, et entrez-le dans les deux appareils.

## Pour structurer la liste des appareils

 $\blacktriangleright$  Connexions  $\blacktriangleright$  Bluetooth  $\blacktriangleright$  Mes appareils et sélectionnez un appareil dans la liste; } Plus pour voir une liste d'options.

## Nom du téléphone

Vous pouvez choisir un nom pour le téléphone. Ce nom s'affiche sur les autres appareils lorsque ceux-ci reconnaissent le téléphone et est également utilisé pour le port infrarouge. Pour que votre téléphone soit trouvé par les autres appareils Bluetooth, vous devez activer la fonction Bluetooth et rendre votre téléphone visible.

## Pour entrer le nom du téléphone

 $\blacktriangleright$  Connexions  $\blacktriangleright$  Bluetooth  $\blacktriangleright$  Options  $\blacktriangleright$  Nom du téléphone. Lorsque la fonction Bluetooth est activée, le nom s'affiche sur les autres appareils pour lesquels le téléphone est visible.

#### Pour cacher ou montrer le téléphone lors de l'utilisation de la fonction **Bluetooth**

 $\blacktriangleright$  Connexions  $\blacktriangleright$  Bluetooth  $\blacktriangleright$  Options  $\blacktriangleright$  Visibilité, sélectionnez Montrer téléph. ou Cacher téléph.

#### <span id="page-76-0"></span>Pour ajouter un ensemble mains libres Bluetooth au téléphone

 $\blacktriangleright$  Connexions  $\blacktriangleright$  Bluetooth  $\blacktriangleright$  Mains libres.  $\rm \grave{A}$  l'ajout d'un ensemble mains libres, le message Ajouter un appareil mains libres à utiliser avec le téléphone? s'affiche } Oui; Si la liste des appareils contient déjà un ensemble mains libres, ► Connexions

- $\blacktriangleright$  Bluetooth  $\blacktriangleright$  Mains libres  $\blacktriangleright$  Mes mains libres
- $\blacktriangleright$  Nouv. mains libres  $\blacktriangleright$  Ajouter.

## Transfert du son

Lorsque vous utilisez un ensemble mains libres Bluetooth avec le téléphone, vous pouvez choisir où transférer le son en cours d'appel. Vous pouvez aussi choisir où transférer le son lorsque vous répondez à un appel au moyen du clavier.

#### Pour transférer le son lors de l'utilisation d'un ensemble mains **lihrac**

En cours d'appel, appuyez sur  $@>$  Transférer le son. Choisissez entre le transfert du son vers le téléphone ou vers un autre appareil mains libres ajouté au téléphone.

# Pour transférer le son lorsque vous répondez à un appel au moyen d'un ensemble mains libres

 $\triangleright$  Connexions  $\triangleright$  Bluetooth  $\triangleright$  Mains libres ▶ Appel entrant, sélectionnez Dans téléphone ou Dans m. libres.

#### Transmission et réception

Pour transmettre ou recevoir un élément à l'aide de la technologie sans fil Bluetooth, vous devez vous assurer que les appareils sont à portée l'un de l'autre. Après avoir sélectionné le mode de transfert Bluetooth, une liste d'appareils récepteurs possibles s'affiche. Le premier appareil de la liste est le dernier auquel vous étiez connecté, suivi des derniers appareils ajoutés. Le téléphone recherche aussi d'autres appareils compris dans la liste.

## Pour transmettre un élément

Choisissez l'élément à transmettre, par exemple un contact d'annuaire, } Annuaire et sélectionnez le contact ► Plus ► Envoyer contact ► Par Bluetooth. Le téléphone recherche les appareils. Sélectionnez l'appareil auquel transmettre l'élément, ► Sélection.

#### Pour recevoir un élément

 $\blacktriangleright$  Connexions  $\blacktriangleright$  Bluetooth  $\blacktriangleright$  Activer. Assurez-vous que le téléphone est visible pour les autres appareils. Lorsque vous recevez l'élément, suivez les instructions affichées.

#### Contrôle à distance

Vous pouvez utiliser votre téléphone comme télécommande pour des applications de votre ordinateur, comme un lecteur multimédia ou des présentations Microsoft® PowerPoint®.

#### Pour sélectionner le contrôle à distance

 $\blacktriangleright$  Connexions  $\blacktriangleright$  Bluetooth  $\blacktriangleright$  Contrôle à distance. Sélectionnez le fichier de configuration à utiliser et le PC auquel vous connecter.

## Transfert de fichiers

Vous pouvez utiliser un PC pour voir et transférer des éléments du Gestionn. fichiers. Vous pouvez utiliser la fonction glisser-déplacer du PC pour :

- transférer des fichiers du téléphone vers le PC;
- transférer des fichiers du PC vers le téléphone;
- supprimer des fichiers du téléphone.

## Recherche de fichiers

Vous pouvez rechercher et récupérer des fichiers contenus dans d'autres appareils qui prennent en charge le rôle de serveur du profil de transfert de fichiers. Pour ce faire, vous devez d'abord ajouter l'appareil à la liste Mes appareils.

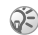

Pour vérifier si l'appareil prend en charge cette fonction particulière, consultez sa liste de services Bluetooth accessibles.

## Pour rechercher des fichiers

 $\blacktriangleright$  Connexions  $\blacktriangleright$  Bluetooth  $\blacktriangleright$  Mes appareils. Sélectionnez un appareil  $\blacktriangleright$  Parcourir.

## <span id="page-78-2"></span>Port infrarouge

Vous pouvez utiliser le port infrarouge pour établir la communication entre le téléphone et un PC ou tout autre appareil muni d'un port infrarouge. Vous pouvez, par exemple, synchroniser des éléments à l'agenda (➡ [73 Synchronisation](#page-73-0)) et transmettre des éléments, tels que des images et des contacts.

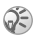

Si vous connectez à un PC, consultez les documents de l'utilisateur du PC.

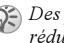

Des périodes prolongées d'activité du port infrarouge réduisent la durée de la batterie.

## <span id="page-78-0"></span>Pour activer le port infrarouge

- $\blacktriangleright$  Connexions  $\blacktriangleright$  Port infrarouge  $\blacktriangleright$  Activer ou
- <span id="page-78-1"></span>► 10 minutes pour activer le port infrarouge durant 10 minutes seulement.

#### Pour relier deux appareils

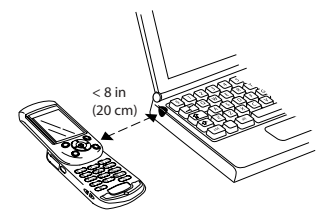

Placez le téléphone tel que sur l'image. Le port infrarouge du téléphone doit faire face à celui de l'autre appareil; Le téléphone établit alors la communication avec l'autre appareil. Pour un rendement optimal, nous recommandons une distance maximale de 20 centimètres (8 pouces).

#### Pour envoyer un élément au moyen du port infrarouge (par exemple, un contact)

<span id="page-79-1"></span>Assurez-vous que le port infrarouge des deux dispositifs est activé. ► Annuaire et sélectionnez un contact, lorsque les contacts sont définis comme annuaire par défaut; } Plus } Envoyer contact  $\blacktriangleright$  Par infrarouge.

# Autres fonctions

Date et heure, réveille-matin, agenda, tâches, verrouillage de la carte SIM et autres.

## <span id="page-79-0"></span>Date et heure

En mode veille, l'heure est toujours affichée.

- Pour régler l'heure,  $\blacktriangleright$  Paramètres  $\blacktriangleright$  l'onglet Généralités ▶ Date et heure ▶ Heure. Entrez l'heure ▶ Sauveg.;
- pour régler le format de l'heure (12 heures ou 24 heures),  $\blacktriangleright$  Format et choisissez une option;
- Pour régler la date et le format de date ▶ Paramètres ▶ l'onglet Généralités
	- $\blacktriangleright$  Date et heure  $\blacktriangleright$  Date.

## Paramètres avancés de l'heure

Dans Paramètres ► l'onglet Généralités } Date et heure, vous pouvez régler le fuseau horaire et l'heure avancée.

Si vous avez activé Fus. horaire auto, vous avez les options suivantes : Désactiver, Automatique, Touj. demander. Si vous sélectionnez Automatique, l'heure est réglée automatiquement lorsque le téléphone change de réseau.

## <span id="page-80-2"></span>Réveille-matin

Le réveille-matin peut être réglé pour sonner à une heure précise au cours d'une période de 24 heures ou, de manière répétitive, à une heure précise pendant plusieurs jours. Ces deux options peuvent être activées en même temps. Le réveille-matin sonne même si le téléphone est en mode silencieux ou hors tension.

## Pour régler une alarme

} Agenda } Alarmes } Alarme, entrez l'heure,  $\blacktriangleright$  Sauveg.

## Utilisation de l'alarme

- pour sélectionner un signal d'alarme, ► Agenda  $\blacktriangleright$  Alarmes  $\blacktriangleright$  Signal d'alarme.
- pour modifier l'heure de l'alarme,  $\blacktriangleright$  Agenda  $\blacktriangleright$  Alarmes  $\blacktriangleright$  Alarme et entrez la nouvelle heure;
- appuyez sur n'importe quelle touche pendant que l'alarme sonne pour y mettre fin. Si vous ne voulez pas qu'elle se répète, ► Désactiv.;
- pour annuler l'alarme,  $\blacktriangleright$  Agenda  $\blacktriangleright$  Alarmes ▶ Alarme ▶ Désactiv.;
- pour régler une alarme répétitive  $\blacktriangleright$  Agenda } Alarmes } Alarme répétitive. Entrez l'heure et sélectionnez les jours où l'alarme doit se répéter en faisant défiler et en appuyant sur Marquer. ▶ Terminé pour quitter le menu;
- Vous pouvez également choisir une tonalité d'alarme  $comme\ suit$  :  $\blacktriangleright$  Gestionn. fichiers  $\blacktriangleright$  Sons  $\blacktriangleright$  , *faites*  $d$ éfiler jusqu'au son désiré,  $\blacktriangleright$  Plus  $\blacktriangleright$  Utiliser.

# <span id="page-80-0"></span>Agenda

Vous pouvez utiliser l'agenda pour noter des rencontres importantes. L'agenda peut être synchronisé avec un agenda PC ou Web,

 $\blacktriangleright$  [73 Synchronisation](#page-73-0)

## <span id="page-80-1"></span>Rendez-vous et tâches

Vous pouvez sauvegarder jusqu'à 300 rendez-vous et 80 tâches, selon la taille de chacune. Vous pouvez ajouter un nouveau rendez-vous ou une nouvelle tâche, ou transformer un ancien élément en modèle pour le copier et le modifier selon vos besoins. Vous pouvez aussi régler un rappel pour un rendez-vous ou une tâche.

## Pour ajouter un nouveau rendez-vous

▶ Agenda ▶ Agenda, sélectionnez la date du rendezvous, } Nouveau r.-v. } Ajouter; Entrez la date, le sujet, l'endroit et le rappel. Confirmez chaque entrée.

#### Pour ajouter une nouvelle tâche

- 1► Agenda ► Tâches ► Nouvelle tâche ► Ajouter.
- 2 Sélectionnez une catégorie. S'il s'agit d'un appel, entrez le numéro de téléphone,  $\blacktriangleright$  Continuer;
- 3 Entrez un sujet, Continuer;
- 4Pour régler un rappel pour la tâche ► Oui.

#### Pour régler des rappels pour vos rendez-vous

▶ Agenda ▶ Agenda ▶ Plus ▶ Avancées ▶ Rappels.

#### Pour régler des rappels pour vos tâches

▶ Agenda ▶ Tâches, sélectionnez une tâche, ▶ Plus  $\blacktriangleright$  Rappels.

## Options de rappel

} Toujours si vous voulez que l'alarme du rappel sonne même si le téléphone est hors tension. Lorsque l'alarme de rappel sonne,  $\triangleright$  Oui pour voir le rendez-vous ou la tâche ou pour composer le numéro de téléphone s'il s'agit d'un appel téléphonique. ► Non pour désactiver le rappel.

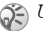

Un rappel réglé dans l'agenda peut affecter un rappel réglé à la même heure pour une tâche, et vice-versa.

### Pour voir un rendez-vous

Agenda } Agenda et sélectionnez le jour prévu d'un rendez-vous (indiqué en gras); Faites défiler jusqu'au rendez-vous,  $\triangleright$  Voir.

### Pour voir une tâche

▶ Agenda ▶ Tâches, sélectionnez une tâche, ▶ Voir.

## Affichage de l'agenda

Pour voir le contenu de l'agenda ► Agenda } Agenda. Les jours pour lesquels vous avez des rendez-vous sont affichés en gras. ► Plus ► Afficher la sem. pour afficher une semaine donnée.

## Navigation dans l'agenda

Utilisez la touche de navigation pour vous parcourir les jours et les semaines. Dans l'affichage mensuel ou hebdomadaire, vous pouvez aussi utiliser le clavier comme suit :

#### Autres fonctions

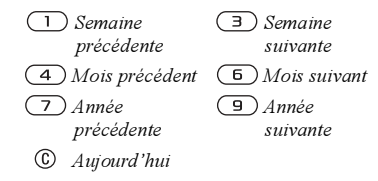

## Paramètres de l'agenda

► Agenda ► Agenda ► Plus et sélectionnez une option :

- Afficher la sem. sélectionner, ajouter, modifier ou supprimer un rendez-vous;
- Nouveau r.-v. ajouter un nouveau rendez-vous;
- Modification date modifier la date de l'agenda;
- Avancées options de recherche, de suppression globale, de rappel ou du choix du début de la semaine.

## Recherche d'un rendez-vous

Vous pouvez rechercher des rendez-vous contenant un texte donné.

## Pour rechercher des rendez-vous

► Agenda ► Agenda ► Plus ► Avancées ► Chercher. Entrez le texte à rechercher ▶ 0K. Les rendez-vous correspondant s'affichent. } Afficher pour les voir ou ► Plus pour choisir une option (replanifier, modifier, transmettre, copier ou supprimer).

## Partage de rendez-vous ou de tâches

Vous pouvez transmettre ou recevoir des rendezvous au moyen de la technologie sans fil Bluetooth ou du port infrarouge, ou encore dans un message d'image.

#### Pour transmettre un rendez-vous ou une tâche

Dans la liste des rendez-vous et des tâches pour un jour donné, sélectionnez l'élément à transmettre } Plus } Transmet et sélectionnez le mode de transfert.

#### <span id="page-82-1"></span><span id="page-82-0"></span>Réception d'un rendez-vous ou d'une tâche

Lorsque le message Ajouter le rendez-vous? ou Ajouter la tâche? s'affiche } Oui pour sauvegarder le rendez-vous ou la tâche.

# <span id="page-83-0"></span>Mémos

Si vous devez vous rappeler de quelque chose, vous pouvez le noter dans le téléphone. Vous pouvez sauvegarder jusqu'à 10 mémos.

### Pour ajouter un mémo

▶ Agenda ▶ Mémos ▶ Nouveau mémo ▶ Ajouter, rédigez le mémo. ► Sauveg...

## Pour gérer les mémos

► Agenda ► Mémos pour afficher la liste des mémos; Sélectionnez le mémo voulu. } Plus pour modifier, afficher ou masquer (en mode veille), transmettre ou supprimer un mémo.

## Échange de mémos

Vous pouvez transmettre ou recevoir des mémos au moyen de la technologie sans fil Bluetooth ou du port infrarouge, ou encore, dans un message d'image. Vous pouvez aussi synchroniser les mémos avec un PC, ➡ [73 Synchronisation](#page-73-0)

#### Pour transmettre un mémo

- ▶ Agenda ▶ Mémos, sélectionnez le mémo ▶ Plus
- } Transmet et choisissez un mode de transfert.

## Pour recevoir un mémo

Ajouter la note? <sup>s</sup>'affiche, } Oui pour sauvegarder le mémo avec les autres.

# <span id="page-83-1"></span>Profils

Le téléphone contient des profils prédéfinis propres à certaines situations. Par exemple, dans le profil Réunion, la sonnerie est désactivée. Vous pouvez renommer ou modifier ces profils et y ajouter des accessoires. Vous pouvez remettre tous les paramètres des profils à leurs valeurs par défaut.

## Activation automatique

Certains profils, par exemple Dans véhicule, sont automatiquement activés lorsque vous utilisez un accessoire donné. Lorsque vous débranchez l'accessoire, le profil précédent est réactivé.

## Pour sélectionner un profil

- ▶ Paramètres ▶ l'onglet Généralités ▶ Profils
- $\triangleright$  Choisir un profil.

#### Pour modifier les paramètres d'un profil

▶ Paramètres ▶ l'onglet Généralités ▶ Profils

► Modifier le profil et sélectionnez le paramètre à modifier.

## Pour renommer un profil

▶ Paramètres ▶ l'onglet Généralités ▶ Profils

 $\blacktriangleright$  Modifier le profil  $\blacktriangleright$  Nom du profil.

#### <span id="page-84-4"></span>Pour rétablir tous les paramètres du profil

▶ Paramètres ▶ l'onglet Généralités ▶ Profils

 $\blacktriangleright$  Réinitialis. profils.

# <span id="page-84-0"></span>Chronomètre

Le téléphone contient un chronomètre qui peut enregistrer jusqu'à neuf durées. Le chronomètre reste actif lorsque vous répondez à un appel.

► Agenda ► Chronomètre ► Débuter. ► Arrêter ou } NouvTour si vous voulez un autre temps de passage. Pour remettre le chronomètre à zéro,  $\blacktriangleright$  Réinitialis.

# <span id="page-84-3"></span>**Minuterie**

Le téléphone est doté d'une minuterie intégrée. Lorsque le signal se fait entendre, appuyez sur une touche pour y mettre fin.

► Agenda ► Compteur et entrez le délai en heures, minutes et secondes après lequel la minuterie doit sonner.

# <span id="page-84-1"></span>Éclairage de l'écran

L'éclairage de l'écran peut être réglé à Automatique ou Désactivé. En mode automatique, l'éclairage <sup>s</sup>'éteint quelques secondes après que vous ayez cessé d'utiliser le clavier. Quel que soit le réglage de l'éclairage, l'écran s'éteint également quelques secondes après la dernière activité au clavier afin d'augmenter le temps de veille.

} Paramètres } l'onglet Affichage } Éclairage.

# <span id="page-84-2"></span>Écran de démarrage

Lorsque vous mettez votre téléphone sous tension ou hors tension, l'écran de démarrage Sony Ericsson s'affiche. Il peut également s'agir de l'écran de démarrage de l'exploitant de réseau. Vous pouvez aussi définir le vôtre.

▶ Paramètres ▶ l'onglet Affichage } Écran démarrage et sélectionnez un fichier à utiliser comme écran de démarrage.

## <span id="page-85-2"></span>Calculatrice

Le téléphone est doté d'une calculatrice standard.  $\blacktriangleright$  Agenda  $\blacktriangleright$  Calculatrice.

- appuyez sur  $\circledcirc$  ou  $\circledcirc$  pour sélectionner ÷ x +;  $\% =$
- appuyez sur © pour supprimer les chiffres;
- appuyez sur  $(*)$  pour insérer le signe décimal.

## <span id="page-85-4"></span><span id="page-85-0"></span>Verrouillage de la carte SIM

Le verrouillage de la carte SIM empêche l'utilisation non autorisée de votre abonnement, mais ne verrouille pas le téléphone comme tel. Si vous changez la carte SIM, le téléphone fonctionnera quand même avec la nouvelle carte. La carte SIM est généralement verrouillée lorsque vous l'achetez. Le cas échéant, vous devez entrer votre NIP (numéro d'identification personnel) chaque fois que vous mettez le téléphone sous tension.

<span id="page-85-3"></span>Si vous entrez un NIP erroné trois fois d'affilée, la carte SIM se bloque et le message NIP bloqué <sup>s</sup>'affiche. Pour déverrouiller la carte, vous devez entrer votre PUK (clé personnelle de déverrouillage). Vos NIP et PUK sont fournis par l'exploitant de réseau.

Si le message Mot de passe incorrect s'affiche, vous <sup>n</sup>'avez pas entré le nouveau NIP correctement. Si le message NIP erroné s'affiche, suivi de Ancien NIP:, vous n'avez pas entré l'ancien NIP correctement.

## Pour déverrouiller la carte SIM

Lorsque le message NIP bloqué s'affiche, entrez la PUK,  $\triangleright$  OK; Entrez un nouveau NIP composé de 4 à 8 chiffres,  $\triangleright$  OK; Entrez encore une fois le nouveau NIP pour confirmer,  $\triangleright$  OK.

## <span id="page-85-5"></span>Pour modifier le NIP

- ▶ Paramètres ▶ l'onglet Généralités ▶ Verrous
- $\triangleright$  Verrou SIM  $\triangleright$  Changer le NIP.

#### <span id="page-85-1"></span>Pour activer ou désactiver le verrouillage de la carte SIM

- ▶ Paramètres ▶ l'onglet Généralités ▶ Verrous
- ▶ Verrou SIM ▶ Protection et sélectionnez Activer ou Désactivé; Entrez le NIP, ► OK.

# Verrouillage du clavier

Vous pouvez verrouiller le clavier pour éviter de composer un numéro par accident.

Les appels aux numéros d'urgence 112, 060 et 911 peuvent être effectués même si le clavier est verrouillé.

## Verrouillage automatique

En mode de verrouillage automatique, le clavier est verrouillé si aucune touche n'est enfoncée après un court moment.

#### Pour régler le verrouillage automatique

▶ Paramètres ▶ l'onglet Généralités ▶ Verrous ▶ Verrou clav. auto.

#### Pour verrouiller le clavier manuellement

Faites glisser le commutateur de verrouillage/ d'éclairage ou appuyez sur  $(\ast)$   $\triangleright$  Ver touch. Vous pouvez quand même répondre aux appels; le clavier est verrouillé de nouveau lorsque vous raccrochez. Il reste verrouillé jusqu'à ce que vous le déverrouilliez manuellement.

Pour déverrouiller le clavier, faites glisser le commutateur de verrouillage/d'éclairage ou appuyez sur  $(\ast)$  Déverr.

# <span id="page-86-0"></span>Verrouillage du téléphone

Le verrouillage du téléphone permet d'empêcher toute utilisation non autorisée de l'appareil, en cas de vol par exemple, même lorsque la personne change la carte SIM. Le téléphone est vendu déverrouillé. Vous pouvez modifier le code de verrouillage du téléphone (0000) pour un code de quatre à huit chiffres.

## Verrouillage du téléphone activé

Si le verrouillage du téléphone est activé, le message Télépnone verrouillé s'affiche chaque fois que vous mettez le téléphone sous tension. Entrez votre code suivi de OK pour utiliser votre téléphone.

#### Verrouillage automatique du téléphone

Si le verrouillage du téléphone est réglé à automatique, vous devez entrer votre code de verrouillage seulement si vous changez de carte SIM.

Il est important de vous souvenir de votre nouveau code. Si vous l'oubliez, vous devez apporter le téléphone chez un détaillant Sony Ericsson local.

#### <span id="page-87-1"></span>Pour activer le verrouillage du téléphone

▶ Paramètres ▶ l'onglet Généralités ▶ Verrous

 $\blacktriangleright$  Verrou téléph.  $\blacktriangleright$  Protection et faites votre choix; Entrez le code de verrouillage du téléphone,  $\triangleright$  OK.

#### Pour modifier le code de verrouillage du téléphone

▶ Paramètres ▶ l'onglet Généralités ▶ Verrous ► Verrou téléph. ► Changer le code.

# <span id="page-87-2"></span>Mémo code

Vous pouvez sauvegarder des codes de sécurité, pour des cartes de crédit, par exemple, dans l'espace de stockage ou la fonction de mémo code de votre téléphone. Vous n'avez ensuite qu'à mémoriser le mot de passe pour accéder au mémo code. Vous pouvez y sauvegarder un maximum de dix codes.

## <span id="page-87-3"></span>Mot de contrôle et sécurité

Pour confirmer le mot de passe entré pour accéder au mémo code et pour prévenir l'utilisation non autorisée de vos codes, vous devez entrer un mot de contrôle.

Lorsque vous entrez le mot de passe pour accéder au mémo code, le mot de contrôle est affiché brièvement. Si le mot de passe est exact, les codes affichés seront ceux que vous avez sauvegardés. Si vous entrez un mot de passe erroné, le mot de contrôle et les codes affichés seront également erronés.

Le niveau de sécurité de la fonction mémo code est renforcé par les facteurs suivants :

- rien n'indique que le mot de passe entré est exact, à l'exception de l'affichage du mot de contrôle que vous êtes le seul à connaître;
- tous les codes sont chiffrés dans le téléphone;
- lorsque vous accédez à vos codes, ceux-ci sont affichés durant un temps limité seulement.

#### <span id="page-87-0"></span>Pour ouvrir le mémo code la première fois

- 1▶ Agenda ▶ Mémo code. Un message contenant des instructions s'affiche,  $\triangleright$  Continuer;
- 2 Entrez un mot de passe de quatre chiffres pour accéder au mémo code ▶ Continuer;

#### Autres fonctions

- 3 Entrez encore une fois le nouveau mot de passe pour confirmer;
- 4 Entrez un mot de contrôle (maximum de 15 caractères), ► Terminé. Ce mot peut contenir des lettres et des chiffres. La prochaine fois que vous accédez au mémo code, le mot de contrôle <sup>s</sup>'affiche d'abord après l'entrée du mot de passe, ensuite les codes.

#### Pour ajouter un nouveau code

} Agenda } Mémo code, entrez le mot de passe, ▶ Nouveau code ▶ Ajouter; Entrez un nom associé au code, par exemple celui de l'émetteur de la carte de crédit, ► Continuer. Entrez le code, ► Terminé.

#### Pour modifier le mot de passe

Ouvrez le mémo code de la manière décrite  $ci$ -dessus,  $\blacktriangleright$  Plus  $\blacktriangleright$  Modifier m. passe; Entrez le nouveau mot de passe, ► Continuer: Entrez une autre fois le nouveau mot de passe.  $\triangleright$  Continuer; Entrez un mot de contrôle, ► Terminé.

## Mot de passe oublié?

Si vous avez oublié le mot de passe, entrez <sup>n</sup>'importe quel mot de passe pour accéder à la fonction mémo code. Le mot de contrôle et les codes affichés seront erronés. Vous devez alors réinitialiser le mémo code.

## Pour réinitialiser le mémo code

} Plus } Réinitialiser. Réinitialiser le mémo code? s'affiche } Oui. Le mémo code est réinitialisé et toutes les données sont effacées. La prochaine fois que vous entrerez le mémo code, commencez à % [87 Pour ouvrir le mémo code la première fois](#page-87-0).

# Services en ligne

Les services en ligne sont des services personnalisés offerts par les exploitants de réseau, indépendamment du téléphone mobile et de son fabricant. Une carte SIM qui prend en charge les services en ligne fonctionne de la même façon qu'une carte SIM normale. Lorsque vous insérez la carte SIM et que vous mettez le téléphone sous tension, l'exploitant de réseau peut télécharger des données sur la carte SIM. Lorsque vous redémarrez le téléphone après le premier téléchargement de données, un nouveau sous-menu s'affiche dans le menu.

Ce menu s'affiche seulement si la carte SIM prend en charge ces services. Il est possible que le téléphone ne puisse pas prendre en charge tous les services offerts. Certains exploitants n'utilisent pas l'expression « services en ligne ».

#### Pour entrer dans la nouvelle section de menus

Sélectionnez le menu de l'exploitant sur le bureau.

 $\blacktriangleright$  Connexions  $\blacktriangleright$  Service en ligne.

# Dépannage

Causes du mauvais fonctionnement du téléphone.

Dans la présente section, vous trouverez la liste des difficultés que vous pourriez éprouver lors de l'utilisation du téléphone. Vous pourrez régler facilement la plupart des problèmes vous-même. Certains cas particuliers pourraient toutefois exiger que vous communiquiez avec le fournisseur de services.

Toutefois, si vous devez faire réparer le téléphone, notez que vous pourriez perdre certaines données sauvegardées dans le téléphone. Il est donc conseillé d'effectuer une copie de ces données avant de faire réparer le téléphone.

## <span id="page-89-0"></span>Remise à zéro

Vous pouvez remettre le téléphone à son état d'origine en supprimant toutes les modifications apportées aux paramètres et tout le contenu ajouté ou modifié.

• si vous sélectionnez Réinit. paramètres, les modifications apportées aux paramètres sont supprimées;

## Dépannage

• si vous sélectionnez Réinitialiser tout, en plus des modifications aux paramètres, tous les contacts, messages, données personnelles et le contenu téléchargé, reçu ou modifié seront également supprimés.

## Pour réinitialiser le téléphone

- 1▶ Paramètres ▶ l'onglet Généralités Remise à zéro;
- 2 $\blacktriangleright$  Réinit. paramètres ou Réinitialiser tout;
- 3 Entrez le code de verrouillage du téléphone (0000 ou le nouveau code, si vous l'avez changé),  $\triangleright$  OK.

Si vous sélectionnez Réinitialiser tout, le contenu tel que mélodies et images téléchargées, reçues ou modifiées, sera également supprimé.

#### Le téléphone ne peut être mis sous tension

Rechargez ou remplacez la batterie, ➡ 7 Pour [insérer la carte SIM et charger la batterie](#page-7-0).

## Aucune indication de charge

Lorsque vous chargez une batterie vide ou inutilisée depuis un certain temps, jusqu'à 30 minutes peuvent s'écouler avant que l'indicateur d'état de la batterie s'affiche.

## <span id="page-90-0"></span>Langue des menus

Si l'écran affiche une langue que vous ne comprenez pas, vous pouvez en tout temps choisir Automatique (la langue est déterminée par la carte SIM) en appuyant sur  $\circledcirc$  8888  $\circledcirc$  en mode veille. Vous pouvez toujours choisir l'anglais en appuyant sur 0000 en mode veille.

## Options de menu en gris

Le texte en gris indique qu'une fonction n'est pas accessible pour l'instant, par exemple, si un service <sup>n</sup>'est pas activé ou si la fonction n'est pas offerte par votre abonnement. Puisqu'il est impossible d'envoyer des thèmes, des sons et des images qui sont protégés par droits d'auteur, le menu Transmet <sup>n</sup>'est pas toujours accessible.

## Insérer SIM

Aucune carte SIM n'est installée dans le téléphone ou la carte n'est pas insérée correctement. Insérez une carte SIM, ➡ 7 Pour insérer la carte SIM et [charger la batterie](#page-7-0).

## Insérer la bonne carte SIM

Le téléphone est réglé pour ne fonctionner qu'avec certaines cartes SIM. Insérez la carte SIM appropriée.

## Appels d'urgence seulement

Vous êtes à portée d'un réseau, mais vous ne pouvez pas l'utiliser. Toutefois, en cas d'urgence, certains exploitants de réseau vous permettent de composer le numéro d'urgence international 112,  $\blacktriangleright$  [23 Appels d'urgence](#page-23-0).

## Aucun réseau

Il n'y a aucun réseau à portée ou le signal reçu est trop faible. Vous devez vous déplacer pour obtenir une meilleure réception.

## NIP erroné ou NIP2 erroné

Le NIP ou le NIP2 que vous avez entré est erroné. Entrez le NIP ou le NIP2 approprié,  $\triangleright$  Oui,  $\blacktriangleright$  [85 Verrouillage de la carte SIM](#page-85-0).

## Les codes ne correspondent pas

Lorsque vous modifiez un code de sécurité (votre NIP, par exemple), vous devez confirmer le nouveau code en l'entrant une seconde fois. Les deux codes entrés sont différents,  $\blacktriangleright$  [85 Verrouillage de la carte SIM](#page-85-0).

## NIP bloqué ou NIP2 bloqué

Vous avez entré un NIP ou un NIP2 erroné trois fois d'affilée. Pour déverrouiller, % [85 Verrouillage de la carte SIM](#page-85-0).

## <span id="page-91-0"></span>PUK bloqué

Vous avez entré une clé personnelle de déverrouillage (PUK) erronée dix fois d'affilée. Communiquez avec l'exploitant de réseau ou le fournisseur de services.

## Téléphone verrouillé

Le téléphone est verrouillé. Pour déverrouiller le téléphone, ➡ [86 Verrouillage du téléphone](#page-86-0) ou faites glisser le commutateur de verrouillage vers le bas ([voir « Aperçu du téléphone » à la page 10](#page-10-0) pour l'emplacement du commutateur de verrouillage).

## Code verr. tél.

Le code de verrouillage par défaut du téléphone est le 0000. Vous pouvez le changer pour tout autre code de quatre à huit chiffres, → 86 Verrouillage [du téléphone](#page-86-0).

## Numéro non autorisé

La composition fixe est activée et le numéro que vous avez composé ne fait pas partie de la liste des numéros permis, ➡ [37 Composition fixe](#page-37-0).

## <span id="page-92-0"></span>Charge, batterie non approuvée

La batterie que vous utilisez n'est pas une batterie approuvée par Sony Ericsson, ➡ 96 Utilisation et [entretien de la batterie](#page-96-0).

# Renseignements supplémentaires

Site Web Sony Ericsson, assistance technique, utilisation efficace et sans danger.

#### Site Web de Sony Ericsson pour les consommateurs

À l'adresse [www.SonyEricsson.com](http://www.sonyericsson.com), vous trouverez facilement de l'aide et des conseils dans la section du soutien technique. Vous y trouverez les dernières mise à jour logicielles, des conseils pour utiliser votre produit de façon plus efficace, des guides de fonctions pour certains des produits ainsi que de l'aide supplémentaire au besoin.

#### <span id="page-92-1"></span>Solutions accessibles/Besoins spéciaux

Vous pouvez utiliser votre téléscripteur avec votre téléphone mobile Sony Ericsson (avec l'accessoire nécessaire). Pour plus d'information sur les Solutions accessibles pour les personnes ayant des besoins spéciaux, appelez le centre pour besoins spéciaux de Sony Ericsson au 1 877-878-1996 (téléscripteur) ou 1 877-207-2056 (voix), ou visitez le site Web du centre pour besoins spéciaux de Sony Ericsson à [www.SonyEricsson-snc.com](http://www.sonyericsson-snc.com).

## <span id="page-93-0"></span>Directives pour une utilisation efficace et sans danger

Veuillez lire ces renseignements avant d'utiliser le téléphone mobile.

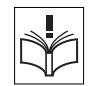

## Recommandations

• ATTENTION : Ne portez pas le téléphone à l'oreille lorsque vous appuyez sur le bouton du haut-parleur, car vous pourriez endommager votre ouïe.

• Maniez toujours l'appareil avec précaution et rangez-le dans un endroit propre et sans poussière;

- N'exposez pas l'appareil à des liquides ou à de l'humidité;
- N'exposez pas l'appareil à des températures extrêmes;

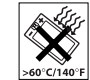

N'exposez pas l'appareil à des

flammes nues ou à des produits du tabac allumés;

• N'échappez pas, ne lancez pas et ne tentez pas de tordre l'appareil;

N'appliquez pas de peinture sur l'appareil;

• Vérifiez toujours si vous êtes autorisé à utiliser l'appareil à proximité d'équipements médicaux;

• N'utilisez pas l'appareil lorsque vous êtes dans un avion, ou à proximité d'un avion, ou que vous entrez dans des zones où il est indiqué de mettre tous les émetteurs-récepteurs hors fonction;

• N'utilisez pas l'appareil dans des zones où un risque potentiel d'explosion est présent;

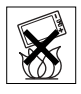

• Ne placez pas l'appareil et n'installez aucun équipement sans fil dans les zones

situées au-dessus des sacs gonflables d'un véhicule;

• Évitez de démonter l'appareil. Seul le personnel autorisé de Sony Ericsson peut effectuer les réparations.

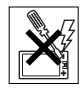

## **Antenne**

N'utilisez qu'une antenne Sony Ericsson, conçue spécifiquement pour le téléphone mobile. L'utilisation d'une antenne non autorisée ou modifiée peut endommager le téléphone mobile. Cela peut aussi constituer une infraction aux règlements applicables et causer une diminution du rendement ou encore des taux d'absorption spécifique (TAS) supérieurs aux seuils recommandés (voir plus loin).

## Utilisation efficace

Tenez le téléphone mobile de la même façon que vous le feriez pour tout autre téléphone. Ne couvrez pas la partie antenne du téléphone pendant l'utilisation puisque cela a une incidence négative sur la qualité d'appel, peut entraîner un fonctionnement du téléphone à un niveau de puissance plus élevé que nécessaire et ainsi réduire le temps de conversation et de veille.

La partie antenne est située sous le clavier. Lorsque le téléphone est ouvert, l'antenne est située au bas du téléphone. Lorsque le téléphone est fermé, l'antenne est située dans le haut du téléphone.

#### Exposition aux fréquences radio (RF) et taux d'absorption spécifique (TAS)

Le téléphone mobile est un émetteur-récepteur radio de faible puissance. Quand il est sous tension, il émet une énergie de radiofréquence faible (aussi nommée ondes radio ou champs de radiofréquence).

Les gouvernements du monde entier ont adopté des lignes directrices globales, mises au point par des organisations scientifiques telles la Commission internationale de protection contre les rayonnements non ionisants (ICNIRP) et la IEEE (Institute of Electrical and Electronics Engineers Inc.), par suite de l'évaluation d'études scientifiques périodiques et complètes. Ces lignes directrices établissent les limites d'exposition aux ondes radioélectriques permises pour le grand public. Ces dernières prévoient une marge de sécurité élaborée de manière à assurer la sécurité de toutes les personnes, quel que soit leur âge et leur état de santé, et à prévoir tout écart de mesures.

Le taux d'absorption spécifique (TAS) constitue l'unité de mesure de la quantité d'énergie de radiofréquence absorbée par le corps humain lors de l'utilisation d'un téléphone mobile. La valeur du

TAS est déterminée en laboratoire au niveau depuissance conforme le plus élevé, mais le TAS réel du téléphone mobile en opération peut se situer très en deçà de cette valeur. Cela vient du fait que le téléphone mobile a été conçu pour utiliser le minimum d'énergie requise pour atteindre le réseau.

Les écarts de TAS en deçà des lignes directrices d'exposition aux radiofréquences n'influent pas sur la sécurité. Bien qu'il puisse y avoir des différences de TAS parmi les divers modèles de téléphones mobiles, tous les modèles Sony Ericsson doivent être conçus de manière à respecter ces lignes directrices. Avant qu'un modèle de téléphone ne soit offert au public, il doit être testé et certifié selon les normes de la FCC pour assurer qu'il respecte les limites établies dans les exigences gouvernementales d'exposition sécuritaire. Pour chaque modèle, les tests sont effectués en position et aux endroits d'usage (c'est-àdire à l'oreille et porté sur le corps), tel que l'exige la FCC. Pour l'usage sur le corps, ce téléphone a été testé et certifié conforme aux directives d'exposition RF de la FCC lorsque placé à un minimum de 15 mm du corps, sans qu'aucune pièce métallique ne soit à proximité du téléphone, ou lorsque utilisé avec l'accessoire de transport conçu pour ce téléphone. L'utilisation de tout autre accessoire ne garantit pas la conformité de l'appareil aux directives d'exposition RF de la FCC.

Un feuillet d'information sur le TAS pour ce modèle de téléphone mobile est inclus avec les articles qui accompagnent ce téléphone mobile. Vous trouverez ces renseignements, ainsi que ceux qui concernent l'exposition aux radiofréquences et le TAS, sur le site [www.SonyEricsson.com/support](http://www.sonyericsson.com/support).

#### Sécurité routière

Vérifiez si les lois et règlements locaux restreignent l'utilisation des téléphones mobiles pendant la conduite et s'ils exigent l'utilisation de solutions mains libres. Nous vous recommandons de n'utiliser que des solutions mains libres Ericsson ou Sony Ericsson qui sont conçues pour s'adapter à votre appareil. Certains fabricants de véhicules proscrivent l'utilisation de téléphones mobiles dans leurs véhicules à cause du risque d'interférence avec l'équipement électronique qu'ils contiennent, à moins qu'une trousse mains libres dont l'installation est prise en charge par une antenne externe soit utilisée.

En tout temps, gardez toute votre attention sur la route; si les conditions routières l'exigent, rangezvous sur l'accotement et immobilisez votre véhicule avant de faire un appel ou d'y répondre.

#### Dispositifs médicaux personnels

Les téléphones mobiles peuvent nuire au fonctionnement de certains stimulateurs cardiaques et autres prothèses. Évitez de placer le téléphone sur le stimulateur (par exemple, dans une poche de poitrine). Lorsque vous utilisez le téléphone mobile. placez-le sur l'oreille du côté opposé au stimulateur. Le risque d'interférence est moindre si l'on garde une distance de 15 cm (6 pouces) entre le téléphone et le stimulateur. Si vous crovez qu'il y a interférence, mettez immédiatement le téléphone hors tension. Communiquez avec votre cardiologue pour obtenir plus de renseignements à ce sujet.

Consultez les fabricants des autres types de dispositifs pour obtenir des renseignements.

## SÉCURITÉ DES ENFANTS

NE LAISSEZ PAS LES ENFANTS JOUER AVEC LE TÉLÉPHONE MOBILE OU SES ACCESSOIRES, CAR ILS POURRAIENT SE BLESSER OU BLESSER AUTRUI, OU ILS POURRAIENT ENDOMMAGER ACCIDENTELLEMENT LE TÉLÉPHONE OU SES ACCESSOIRES. CES DERNIERS CONTIENNENT DES PETITES PIÈCES QUI PEUVENT SE DÉTACHER ET PRÉSENTER DES RISQUES D'ÉTOUFFEMENT.

## Mise au rebut du téléphone

Le téléphone mobile ne doit pas être jeté avec les ordures ménagères. Vérifiez auprès des autorités locales la réglementation applicable sur la mise au rebut des produits électroniques.

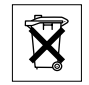

## Alimentation

Ne branchez l'adaptateur d'alimentation c.a. qu'à une source d'alimentation désignée, tel qu'indiqué sur le produit. Assurez-vous que le fil de l'appareil est placé de sorte qu'il ne risque pas d'être endommagé ou de subir des contraintes. Pour réduire les risques de choc électrique, débranchez l'unité de la source d'alimentation avant de la nettoyer. L'adaptateur d'alimentation c.a. ne doit pas être utilisé à l'extérieur ou dans des endroits humides. Ne modifiez jamais le cordon ou la fiche. Si la fiche n'entre pas dans la prise, faites installer une prise adéquate par un électricien qualifié.

## Appels d'urgence

Les téléphones mobiles fonctionnent à l'aide de signaux radio avec lesquels la connexion ne peut être garantie dans toutes les conditions. Vous ne devriez jamais vous fier entièrement au téléphone mobile pour effectuer des communications essentielles (par exemple, en cas d'urgence médicale).

Il peut être impossible de faire un appel d'urgence sur tous les réseaux cellulaires ou pendant l'utilisation de certains services ou de certaines fonctions téléphoniques. Communiquez avec le fournisseur de services local.

## <span id="page-96-1"></span><span id="page-96-0"></span>Utilisation et entretien de la batterie

Il est recommandé de charger totalement la batterie avant d'utiliser le téléphone mobile pour la première fois.

Une batterie rechargeable peut être chargée et déchargée des centaines de fois. Toutefois, elle va éventuellement s'user – il ne s'agit pas d'une défectuosité. Lorsque le temps de conversation ou le temps de veille est réellement lent, il faut remplacer la batterie. Sony Ericsson recommande d'utiliser uniquement des batteries et des chargeurs approuvés par Sony Ericsson.

La batterie peut être chargée uniquement à une température située entre 5 °C (41 °F) et 45 °C  $(113 \text{ }^{\circ}F)$ .

Une batterie neuve ou qui n'a pas été utilisée pendant une longue période peut offrir un rendement réduit pendant les premiers cycles d'utilisation. Les temps de conversation et de veille dépendent des conditions de transmission réelles lors de l'utilisation du téléphone mobile. Si le téléphone mobile est utilisé près d'une station de base, il consomme moins d'énergie, ce qui prolonge les temps de conversation et de veille.

• Avertissement!Cet appareil peut exploser s'il est jeté au feu;

• N'utilisez que des batteries et des chargeurs de marque Ericsson ou Sony Ericsson concus pour votre téléphone mobile. Les autres chargeurs peuvent ne pas être en mesure de charger suffisamment les batteries ou produire une chaleur excessive. Il peut s'avérer dangereux d'utiliser des chargeurs et des batteries d'une autre marque que Ericsson ou Sony Ericsson;

• Protégez la batterie contre les liquides;

• Ne laissez pas les contacts métalliques de la batterie toucher à un autre objet métallique. Cela peut causer un court-circuit et endommager la batterie;

• Ne tentez pas de démonter ou de modifier la batterie de l'appareil;

 N'exposez pas la batterie à des températures extrêmes, jamais audessus de 60 °C (+140 °F). Pour assurer une capacité maximale de la batterie, utilisez-la à la température ambiante;

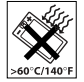

• Mettez le téléphone mobile hors tension avant de retirer la batterie;

• Tenez l'appareil hors de la portée des enfants;

• Utilisez la batterie uniquement pour l'usage recommandé;

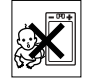

• La batterie ne doit pas être mise dans la bouche. Les électrolytes qu'elle contient peuvent être toxiques s'ils sont ingérés.

## Mise au rebut de la batterie

Veuillez vérifier les règlements locaux concernant la mise au rebut des batteries ou adressez-vous au centre de service à la clientèle Sony Ericsson (Sony Ericsson Customer Care Center) local pour obtenir plus d'information.

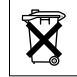

La batterie ne doit jamais être mise au rebut à la décharge municipale. Jetez-la plutôt dans une installation de stockage des déchets prévue à cet effet, lorsque possible.

# <span id="page-97-0"></span>Garantie limitée

Sony Ericsson Mobile Communications AB, S-221 88 Lund, Sweden, (Sony Ericsson), offre cette garantie limitée pour votre téléphone mobile et pour tout accessoire d'origine livré avec votre téléphone mobile (ci-après nommé « Produit »).

Si vous devez vous prévaloir du service au titre de la garantie pour le produit, veuillez le retourner au distributeur duquel vous l'avez acheté ou communiquez avec le centre de service à la clientèle Sony Ericsson (Sony Ericsson Customer Care Center) de votre région (des frais d'appel peuvent s'appliquer)

ou encore, consultez le site [www.SonyEricsson.com/support](http://www.sonyericsson.com/support) pour obtenir plus de renseignements.

## Notre garantie

Sous réserve des conditions de la présente Garantie limitée, Sony Ericsson garantit que le présent produit est exempt de défauts de conception, de matériel et de fabrication lors de l'achat initial par un consommateur, et pour une période subséquente d'un (1) an.

### Ce que nous ferons

Si, durant la période de garantie, et dans des conditions d'entretien et d'utilisation normales, ce produit est défectueux en raison d'un défaut de conception, de fabrication ou de matériel, les distributeurs autorisés et partenaires de service Sony Ericsson du pays/de la région\* où le produit a été acheté répareront ou remplaceront le produit, à leur discrétion, conformément aux modalités et conditions stipulées aux présentes.

Sony Ericsson et ses partenaires de service se réservent le droit d'exiger des frais de manutention si la garantie d'un produit retourné est expirée, selon les conditions ci-dessous.

Veuillez noter que les paramètres/téléchargements personnels peuvent être perdus lorsque le Produit est réparé ou remplacé.

## Conditions

- 1 La garantie n'est valide que sur présentation par l'acheteur d'une preuve d'achat originale émise à l'acheteur initial par un distributeur Sony Ericsson autorisé, et spécifiant la date de l'achat et le numéro de série\*\* du produit à réparer ou à remplacer. Sony Ericsson se réserve le droit de refuser le service sous garantie si ces renseignements ont été supprimés ou modifiés après l'achat initial du produit.
- 2 Si Sony Ericsson répare ou remplace le produit, le produit réparé ou remplacé sera couvert pendant la durée restante de la garantie initiale accordée au moment de l'achat ou pour une période de quatre-vingt-dix (90) jours à compter de la date de réparation, selon la durée la plus longue. La réparation et le remplacement peuvent être effectués au moyen d'unités équivalentes au plan fonctionnel et remises à neuf. Les pièces ou éléments qui sont remplacés deviennent la propriété de Sony Ericsson.
- 3 La présente garantie ne s'étend pas à une défaillance du produit attribuable à l'usure normale ou à une mauvaise utilisation, notamment une utilisation ou un entretien non conforme aux instructions de Sony Ericsson. Cette garantie ne couvre également pas les défaillances du produit à la suite d'un accident, d'une modification ou d'un ajustement de logiciel ou de matériel, d'une

catastrophe ou de dommages causés par des liquides. Une batterie rechargeable peut être chargée et déchargée des centaines de fois. Toutefois, elle va éventuellement s'user – il ne <sup>s</sup>'agit pas d'une défectuosité. Lorsque le temps de conversation ou le temps de veille est réellement lent, il faut remplacer la batterie. Sony Ericsson recommande d'utiliser uniquement des batteries et des chargeurs approuvés par Sony Ericsson.

- 4 Étant donné que le réseau cellulaire sur lequel le produit sera utilisé est fourni par un exploitant indépendant, Sony Ericsson ne sera pas responsable de l'exploitation, de la disponibilité, de la couverture, des services et de la portée de ce réseau.
- 5 La présente garantie ne s'applique pas dans le cas de défectuosités du produit causées par l'installation d'autres produits, ou par la modification, la réparation ou l'ouverture du produit effectuée par des personnes non autorisées par Sony Ericsson.
- 6 Cette garantie ne couvre pas les défaillances du produit causées par l'utilisation d'accessoires ou de périphériques autres que les accessoires authentiques Sony Ericsson conçus pour votre produit.
- 7 Toute modification des sceaux sur le produit entraînera l'annulation de la garantie.

CETTE GARANTIE LIMITÉE ÉCRITE EST LA SEULE OFFERTE. AUCUNE AUTRE GARANTIE EXPRESSE, ÉCRITE OU VERBALE N'EST DONNÉE. TOUTES LES GARANTIES IMPLICITES, NOTAMMENT LES GARANTIES IMPLICITES DE QUALITÉ MARCHANDE ET D'ADAPTATION À UN USAGE PARTICULIER, SONT LIMITÉES À LA DURÉE DE LA PRÉSENTE GARANTIE. SONYERICSSON OU LEURS CONCÉDANTS NE SERONT EN AUCUN CAS RESPONSABLES DES DOMMAGES ACCESSOIRES OU CONSÉCUTIFS DE TOUTE NATURE, INCLUANT, MAIS NON EXCLUSIVEMENT, LES MANQUES À GAGNER ET LES PRÉJUDICES COMMERCIAUX, DANS LA MESURE OÙ CES DOMMAGES PEUVENT ÊTRE EXEMPTÉS PAR LA LOI.

Certains pays ou États n'autorisent pas l'exclusion ou la limitation des dommages accessoires ou indirects, ou la limitation de la durée des garanties implicites. Les limitations et exclusions qui précèdent peuvent donc ne pas s'appliquer dans votre cas.

Cette garantie ne nuit en rien aux droits accordés au consommateur en vertu de la loi en vigueur, ni aux droits du consommateur face au détaillant découlant de leur contrat d'achat ou de vente.

## \* UNION EUROPÉENNE (UE)

Pendant la période de garantie, si votre produit a été acheté dans un pays de l'Union Européenne, vous pouvez le faire réparer, selon les conditions stipulées ci-dessus, dans tout pays de l'Union Européenne où un produit identique est vendu par un distributeur Sony Ericsson autorisé. Pour savoir si votre produit est vendu dans le pays où vous vous trouvez, veuillez appeler le centre de service à la clientèle Sony Ericsson (Sony Ericsson Customer Care Center). Veuillez prendre note qu'il est possible que certains services ne soient offerts que dans le pays d'achat, par exemple, dans les cas où l'intérieur ou l'extérieur du produit Ericsson diffèrent des modèles équivalents vendus dans d'autres pays de l'Union Européenne. Il est possible que les produits à verrouillage SIM ne puissent être réparés.

\*\* Dans certains pays ou régions, des renseignements supplémentaires sont requis. Le cas échéant, la preuve d'achat valide indique clairement ces renseignements.

## Déclaration de la FCC

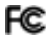

Cet appareil est conforme à la Section 15 des règlements de la FCC. Son fonctionnement est soumis aux deux conditions suivantes : (1) Cet appareil doit accepter toute interférence recue. (2) y compris l'interférence qui peut entraîner un fonctionnement indésirable.

# Icônes

Descriptions des icônes.

Le tableau ci-dessous décrit les icônes qui <sup>s</sup>'affichent en mode veille, caméra ou enregistreur vidéo.

## Icône Description

## Veille

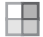

Icône du bureau

Indicateur de l'intensité du signal du réseau an Mill GSM

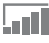

<span id="page-101-1"></span>Le GPRS est à portée

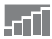

Le GPRS est à portée de la zone de service et peut être utilisé

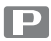

Vous êtes dans une zone de frais

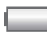

Indicateur de l'état de la batterie

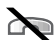

Vous ne pouvez pas recevoir d'appel

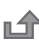

Vous avez manqué un appel entrant

## <span id="page-101-0"></span>Icône Description

- Tous les appels entrants sont renvoyés à un ᅀ
- numéro prédéfini
- Aucun appel ou seulement certains appels
- provenant de numéros inclus dans la liste d'appels sont reçus
	- Tous les signaux sont désactivés, à
	- l'exception de l'alarme
	- Le haut-parleur est activé
		- L'alarme du réveille-matin est réglée et activée

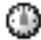

Le compteur est réglé et activé

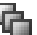

Un profil autre que Normal a été choisi

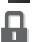

- La fonction de verrouillage de la carte ou du
- téléphone est activée
- Une connexion Internet sécurisée est établie

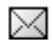

Vous avez reçu un message texte

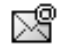

Vous avez reçu un courriel

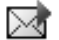

Vous avez reçu un message d'image

Vous avez reçu un message vocal

#### Icônes

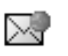

Vous avez reçu un message à chargement direct WAPIcône Description

> Vous avez reçu un message d'information régionale

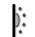

Le port infrarouge est activé

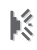

Communication infrarouge en cours

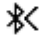

Fonction Bluetooth activée

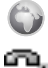

ጫ

/P

- Session Internet en cours
- La ligne 1 est utilisée pour les appels sortants
- La ligne 2 est utilisée pour les appels sortants

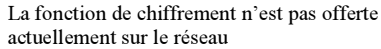

Appel en cours

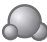

Icône d'état Mes amis

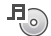

Diffuseur de média actif

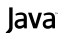

Application Java™ active

## Icône Description

Modes caméra et enregistreur vidéo

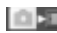

Mode caméra activé

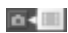

Mode enregistreur vidéo activé

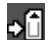

Sauvegarder dans Memory Stick Duo

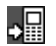

Sauvegarder dans la mémoire du téléphone

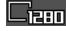

Taille de l'image1280 x 960

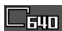

Taille de l'image640 x 480

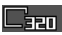

Taille de l'image320 x 240

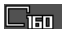

Taille de l'image160 x 120

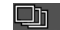

Rafale 4 (prend quatre photos consécutives)

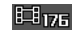

Taille du vidéoclip176 x 144

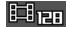

Taille du vidéoclip128 x 96

#### Icônes

## Icône Description

Luminosité entre –2,0 EV et +2,0 EV

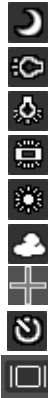

Mode de nuit

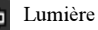

Lumière allumée

Équilibre des blancsIncandescent

Équilibre des blancsFluorescent

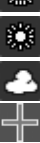

Équilibre des blancsLumière du jour Équilibre des blancsNuageux

Photométrie spot

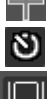

Activer le retardateur

Afficher ou cacher toutes les icônes

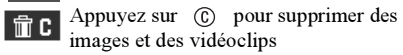

# Index

## A

accep[tation des appels](#page-36-0) 36 [acheminement d'appels](#page-19-0) 19 [activation en mode silencieux](#page-66-0) 66activation et désactivation[Bluetooth](#page-75-0) 75[port infrarouge](#page-78-0) 78 pro[tection de la carte SIM](#page-85-1) 85 [sonneries, mélodies](#page-65-0) 65 [téléphone](#page-8-0) 8 [tonalité des touches](#page-66-1) 66[verrouillage du téléphone](#page-87-1) 87 affichage [icônes](#page-101-0) 101[agen](#page-80-0)da 80[–82](#page-82-0) [aide-mémoire](#page-19-1) 19[animations](#page-61-0) 61annuaire[ajout d'un contact](#page-25-0) 25 sync[hronisation](#page-73-1) 73 [vérification de la mémoire](#page-27-0) 27

#### appel

[à partir de la liste d'appels](#page-28-0) 28 [à partir de l'annuaire](#page-25-1) 25 [numéros dans un message](#page-43-0) 43 [utilisation de la composition](#page-31-0)  vocale 31appe[l en attente](#page-33-0) 33 appels accep[tation](#page-36-0) 36 [acheminement](#page-9-0) 9, [22](#page-22-0) compos[ition abrégée](#page-28-1) 28 enreg[istrement](#page-67-0) 67 [internationaux](#page-23-1) 23[manqu](#page-23-2)és 23 [mise en garde](#page-33-1) 33 pr[ise de notes](#page-39-0) 39 [réception](#page-9-0) 9, [22](#page-22-1) recompos[ition automatique](#page-23-3) 23 [refus](#page-23-4) 23[renvoi](#page-33-2) 33[réponse](#page-22-2) 22 [traitement de deux appels](#page-34-0) 34 [urgence](#page-23-5) 23

appe[ls d'urgence](#page-23-5) 23 appe[ls internationaux](#page-23-1) 23 appe[ls manqués](#page-23-2) 23 [assemblage, téléphone](#page-7-1) 7 assistant[configuration](#page-9-1) 9 param[ètres Internet et de](#page-70-0)  courriel 70[assistant de configuration](#page-9-1) 9 [autoportrait](#page-60-0) 60

#### B

batterie[charge](#page-7-2) 7 [insertion](#page-7-2) 7[non approuv](#page-92-0)ée 92 [utilisation et entretien](#page-96-1) 96[Besoins spéciaux](#page-92-1) 92 blocage [contacts](#page-53-0) 53[inconnus](#page-53-0) 53

[bloc-notes](#page-39-0) 39[BluetoothTM](#page-75-1) 75–??[Bluetooth™](#page-78-1) ??–78[boutons](#page-10-1) 10

### C

[calculatrice](#page-85-2) 85[caméra](#page-57-0) 57[–61](#page-61-1)carte SIM[annuaire](#page-24-0) 24[cop](#page-27-1)ie 27 [déverrouillage](#page-85-3) 85 sauvegar[de des numéros](#page-24-0) 24 [verrou](#page-85-4) 85[cartes professionnelles](#page-40-0) 40 [certificats, sécurité Internet](#page-73-2) 73 [charge, batterie](#page-7-2) 7 [chronomètre](#page-84-0) 84codes[NIP](#page-6-0) 6[PUK](#page-6-1) 6, [91](#page-91-0) compos[ition abrégée](#page-28-1) 28 compos[ition vocale](#page-30-0) 30–??

[conférence téléphonique](#page-34-1) 34 [connecteurs](#page-10-1) 10[contacts](#page-24-1) 24[comme annuaire par défaut](#page-24-2) 24 [groupes](#page-40-1) de 40 [Mes amis](#page-51-0) 51sync[hronisation](#page-73-1) 73 [contrôle vocal](#page-29-0) 29[–33](#page-33-3)copie [carte SIM](#page-27-1) 27[vers/à partir du Memory Stick](#page-18-0)  Duo 18courriel[assistant](#page-70-0) 70[réception de paramètres](#page-70-1) 70 [utilisation](#page-48-0) 48–[50](#page-50-0)[coûts des appels](#page-37-1) 37–[38](#page-38-0)

#### D

[date, réglage](#page-79-0) 79 déverrouillage [carte SIM](#page-85-3) 85[contacts](#page-53-1) 53[NIP](#page-6-1) 6

[diaporama](#page-61-2) 61 [diffuseur de média](#page-64-0) 64[–65](#page-65-1)[directives de protection](#page-93-0) 93 [durée d'un appel](#page-37-1) 37

### E

éclairage [caméra](#page-59-0) 59enreg[istreur vidéo](#page-60-1) 60 [économiseur d'écran](#page-63-1) 63[écoute en continu sur le Web](#page-65-1) 65[écran](#page-84-1) 84[écran de démarrage](#page-84-2) 84 enregistrement [à partir d'un message](#page-46-0)  d'image 46 [à partir d'un message texte](#page-43-1) 43 [appe](#page-67-0)ls 67 [commandes vocales](#page-30-1) 30[–32](#page-32-0)[sons](#page-67-0) 67[vidéoclips](#page-58-0) 58 enreg[istreur de sons](#page-67-0) 67 enreg[istreur vidéo](#page-57-0) 57[–61](#page-61-3)

entrée de texte multitape [aide-mémoire](#page-21-0) 21[entrée](#page-14-0) 14Entrée de texte T9™[aide-mémoire](#page-21-1) 21[entrée de lettres](#page-15-0) 15[entrée de texte, aide-mémoire](#page-20-0) 20

## G

[garan](#page-97-0)tie 97 ges[tionnaire de fichiers](#page-17-0) 17 g[lossaire, messagerie](#page-55-0) 55 [GPRS](#page-101-1) 101[groupes](#page-40-1) 40 groupes [fermés d'utilisateurs](#page-38-1) 38

#### H

[haut-parleur](#page-22-3) 22 [heure, réglage](#page-79-0) 79

I[icônes, affichage](#page-101-0) 101 [images](#page-61-4) 61[–63](#page-63-2) [info cellulaire](#page-55-1) 55[information régionale](#page-54-0) 54

## Internet[assistant](#page-70-0) 70[param](#page-69-1)ètres 69[–70](#page-70-2) [sécurité](#page-73-3) 73[témoins](#page-72-0) 72[itinérance](#page-21-2) 21

#### J

[Java™, paramètres](#page-72-1) 72 [jeux](#page-69-2) 69

#### L

langue [changement](#page-12-0) 12 [d'affichage](#page-12-1) 12, [90](#page-90-0) [langue des menus](#page-90-0) 90 [langue du téléphone](#page-12-1) 12 [langues de rédaction](#page-14-1) 14 **lettres** [aide-mémoire](#page-20-0) 20[entrée](#page-13-0) 13[–16](#page-16-0)[limite de crédit](#page-38-0) 38[liste d'appels](#page-28-2) 28

#### M

 [mains libres](#page-76-0) 76masquage [du numéro](#page-40-2) 40 [mélodies](#page-65-2) 65–[66](#page-66-1)[mémo code](#page-87-2) 87[Memory Stick Duo™](#page-16-1) 16[–18](#page-18-1) cop[ie vers/à partir de](#page-18-0) 18 [déplacement vers/à partir de](#page-18-2) 18 [insertion](#page-17-1) 17[suppr](#page-18-3)imer 18 [mémos](#page-83-0) 83[menus](#page-12-2) 12, [19](#page-19-2) [Mes amis](#page-50-1) 50–[52](#page-52-0)messagerie instantanée Voir [Mes](#page-50-2)  [amis](#page-50-2) 50[messager](#page-29-1)ie vocale 29 messages [courriel](#page-48-1) 48g[lossaire](#page-55-0) 55 [image](#page-44-0) 44 [info cellulaire](#page-55-1) 55[information régionale](#page-54-0) 54 [instantanés](#page-50-2) 50[texte](#page-41-0) 41

messages [d'image](#page-44-1) 44[–48](#page-48-2) [messages](#page-43-2) longs 43 [messages texte](#page-41-1) 41–[44](#page-44-2) [microphone, activation ou](#page-22-4)  désactivation 22[minuterie](#page-84-3) 84[mise en forme du texte, dans un](#page-43-3)  message 43 MMS Voir messages [d'image](#page-44-0) 44 [mode de nuit](#page-59-1) 59[modèle](#page-19-3) 19modèles[de message d'image](#page-47-0) 47 pour [les messages texte](#page-44-3) 44 [mot magique](#page-31-1) 31 mots de passe [Bluetooth](#page-76-1) 76[mémo code](#page-87-3) 87[mots de passe, Internet](#page-72-2) 72 [MusicDJ™](#page-66-2) 66[musique, écoute](#page-64-1) 64

#### NNIP

[changement](#page-85-5) 85 [entrée](#page-9-2) 9numéro[masquage](#page-40-2) 40 [mes](#page-36-1) 36[numéros d'urgence](#page-23-5) 23 [numéros SIM](#page-24-3) 24[–26](#page-26-0)

## O

[objectif à focale variable](#page-59-2) 59

#### P

param[ètres de compte, courriel](#page-48-3) 48 param[ètres pour Java™](#page-72-1) 72 [pause](#page-20-1) 20 [port infrarouge](#page-78-2) 78–[79](#page-79-1) pr[iorité d'appel](#page-38-2) 38 pr[iorité, lors d'un appel](#page-38-2) 38 profils [83–](#page-83-1)[84](#page-84-4) [PUK](#page-85-3) 85, [91](#page-91-0)

#### R

[raccourcis](#page-13-1) 13, [19–](#page-19-4)[21](#page-21-3) [recompos](#page-23-3)ition 23 recompos[ition automatique](#page-23-3) 23 rédaction[entrée de texte multitape](#page-14-0) 14 [utilisation de l'entrée de texte](#page-15-0) T9™ 15[remise à zéro du téléphone](#page-89-0) 89 [rendez-vous](#page-80-1) 80[–82](#page-82-1)[renseignements sur les coûts](#page-38-3) 38 [renvoi d'appels](#page-33-2) 33 réponse [appe](#page-22-1)ls 22 [utilisation du contrôle vocal](#page-31-2) 31[réponse vocale](#page-31-3) 31[–32](#page-32-1) [réseaux, sélection](#page-21-2) 21 [réveille-matin](#page-80-2) 80

#### S

sauvegar[de sur demande](#page-26-1) 26 sécurité[Internet](#page-73-4) 73[mémo code](#page-87-2) 87[verrouillage de la carte SIM](#page-85-4) 85
## Index

[service à deux lignes](#page-35-0)  téléphoniques 35 [service de réponse téléphonique](#page-29-0) 29 [services de l'exploitant de réseau](#page-88-0) 88 [services en ligne](#page-88-0) 88 [signal de message](#page-66-0) 66 [signal d'appel vibrant](#page-66-1) 66 [signaux](#page-66-2) 66 [signets, Internet](#page-71-0) 71 SMS Voir [messages](#page-41-0) texte 41 [sonneries](#page-65-0) 65–[66](#page-66-0)[sonneries personnelles](#page-66-3) 66 sync[hronisation](#page-73-0) 73[–74](#page-74-0)

## T

[tâches](#page-80-0) 80–[82](#page-82-0)[taille des photos](#page-59-0) 59 [téléscripteur](#page-92-0) 92 [numéro de téléphone](#page-92-1) 92 [témoins](#page-72-0) 72[textes d'aide, téléphone](#page-13-0) 13 [thèmes](#page-68-0) 68[tonalité des touches](#page-66-0) 66[touches](#page-10-0) 10

transmission[cartes professionnelles](#page-41-1) 41 [contacts](#page-27-0) 27[images](#page-62-0) 62 [mélodies et sonneries](#page-67-0) 67[mémos](#page-83-0) 83[rendez-vous](#page-82-1) 82[tâches](#page-82-1) 82[thèmes](#page-68-1) 68

## V

[verrouillage du clavier](#page-86-0) 86 [verrouillage du téléphone](#page-86-1) 86, [91](#page-91-0) verrous[carte SIM](#page-85-0) 85[verrouillage du téléphone](#page-91-0) 91 [vidéoclips](#page-64-0) 64 volume[changement](#page-22-0) 22 [réglage de la sonnerie](#page-65-1) 65 [signal d'appel vibrant](#page-66-1) 66 [volume du haut-parleur](#page-22-0) 22 [vue d'ensemble](#page-10-0) 10

## W

WAP Voir [Internet](#page-69-0) 69

108**This is the Internet version of the user's guide. © Print only for private use.** www.SonyEricsson.com

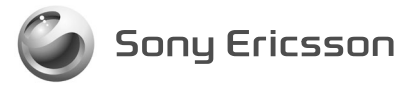

Sony Ericsson Mobile Communications AB, SE-221 88 Lund, Sweden CF/LZT 123 7896 R1A